# <span id="page-0-0"></span>**Dell™ Latitude™ E5510 Ayrı Servis El Kitabı**

Bilgisayarın[ızda Çalış](file:///C:/data/systems/late5510/tr/sm/work.htm)ma [Parça Ekleme ve Takma](file:///C:/data/systems/late5510/tr/sm/parts.htm) [Özellikler](file:///C:/data/systems/late5510/tr/sm/specs.htm) Tanı[lamalar](file:///C:/data/systems/late5510/tr/sm/diags.htm) [Sistem Kurulumu](file:///C:/data/systems/late5510/tr/sm/bios.htm)

#### **Notlar, Dikkat Edilecek Noktalar ve Uyarılar**

**NOT**: NOT, bilgisayarınızdan daha fazla yararlanmanıza yardım eden önemli bilgileri belirtir.

**DİKKAT: DİKKAT, donanıma gelebilecek olası hasarı veya yönergeler izlenmezse veri kaybını belirtir.** 

**UYARI: UYARI, meydana gelebilecek olası maddi hasar, kişisel yaralanma veya ölüm tehlikesini belirtir.** 

Bir Dell™ n Serisi bilgisayar satın aldıysanız, bu belgede yer alan Microsoft® Windows® işletim sistemine yönelik referanslar geçerli değildir.

## **Bu belgedeki bilgiler önceden bildirilmeksizin değiştirilebilir. © 2010 Dell Inc. Tüm hakları saklıdır.**

Dell Inc. kuruluşunun yazılı izni olmadan bu materyallerin herhangi bir şekilde çoğaltılması kesinlikle yasaktır.

Bu metinde kullanılan ticari markalar: *Dell, DELL* logosu, *Latitude, Wi-Fi Catcher* ve *ExpressCharge,* Dell Inc.'ın ticari markalarıdır; *Intel, Pentium, Celeron* ve Core, Intel Corporation<br>kuruluşunun ticari markalar:

Bu belgede, marka ve adlar**n sahiplerine ya da ürünlerine atıfta bulunmak** içi**n başk**a ticari marka ve ticari adlar kullanılabilir. Dell Inc. kendine ait olanların dışındaki ticari<br>**markalar ve ticari adlarla ligili hiçbi** 

**Haziran 2010 Rev. A00**

#### <span id="page-1-0"></span>**Erişim Paneli Dell™ Latitude™ E5510 Ayrı Servis El Kitabı**

UYARI : Bilgisayarınızın içindeki parçalar üzerinde çalışmadan önce, bilgisayarınızla birlikte verilen güvenlik bilgilerini okuyun. En iyi güvenlik<br>uygulamaları konusunda ek bilgi için, www.dell.com/regulatory\_compliance a

# **Erişim Panelini Çıkarma**

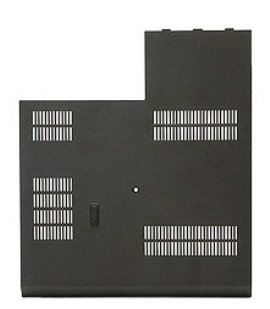

n İcindeki Parçalar Üzerinde Calısmadan Önce <mark>bölümündeki prosedürleri uygulayı</mark>n.

- 
- 2. <u>[Pili](file:///C:/data/systems/late5510/tr/sm/battery.htm)</u> çıkarın.<br>3. Erişim panelini bilgisayara sabitleyen vidayı gevşetin.

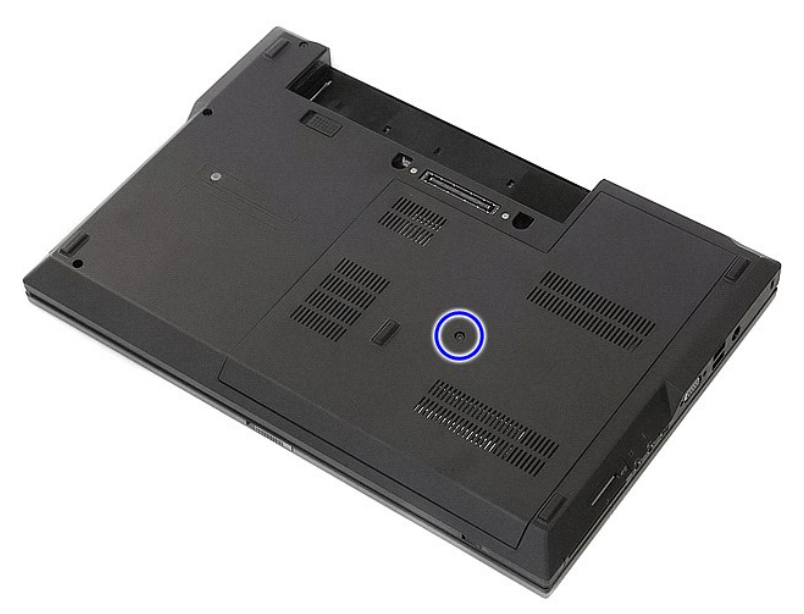

4. Erişim panelini bilgisayardan kaydırarak çıkarın.

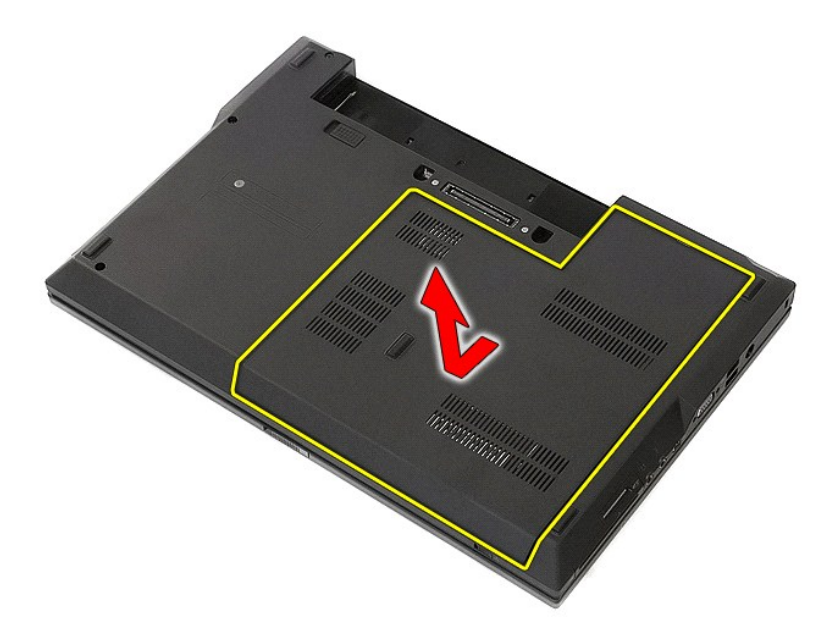

# **Erişim Panelini Yerine Takma**

Erişim panelini yerine takmak için yukarıda anlatılan adımları tersten uygulayın.

#### <span id="page-3-0"></span>**Ekran Aksamı Dell™ Latitude™ E5510 Ayrı Servis El Kitabı**

UYARI : Bilgisayarınızın içindeki parçalar üzerinde çalışmadan önce, bilgisayarınızla birlikte verilen güvenlik bilgilerini okuyun. En iyi güvenlik<br>uygulamaları konusunda ek bilgi için, www.dell.com/regulatory\_compliance a

# **Ekran Aksamını Çıkarma**

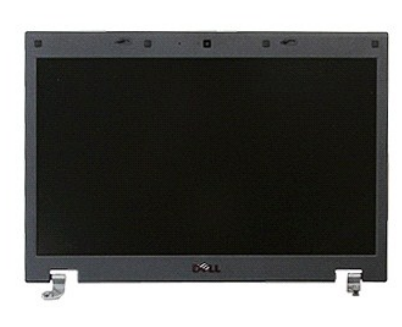

- 
- 
- 
- 
- 
- 1. <u>Bilgisayarınızın Içindeki Parçalar Uzerinde Çalışmadan Once</u> bölümündeki prosedürleri uygulayın.<br>2. Bilgisayardan <u>pili ç</u>ıkarın.<br>3. Bilgisayardan <u>eris[im panelini](file:///C:/data/systems/late5510/tr/sm/acc_pan.htm)</u> çıkarın.<br>4. Bilgisayardan <u>IED kapağını</u> çıkarın.<br>5.

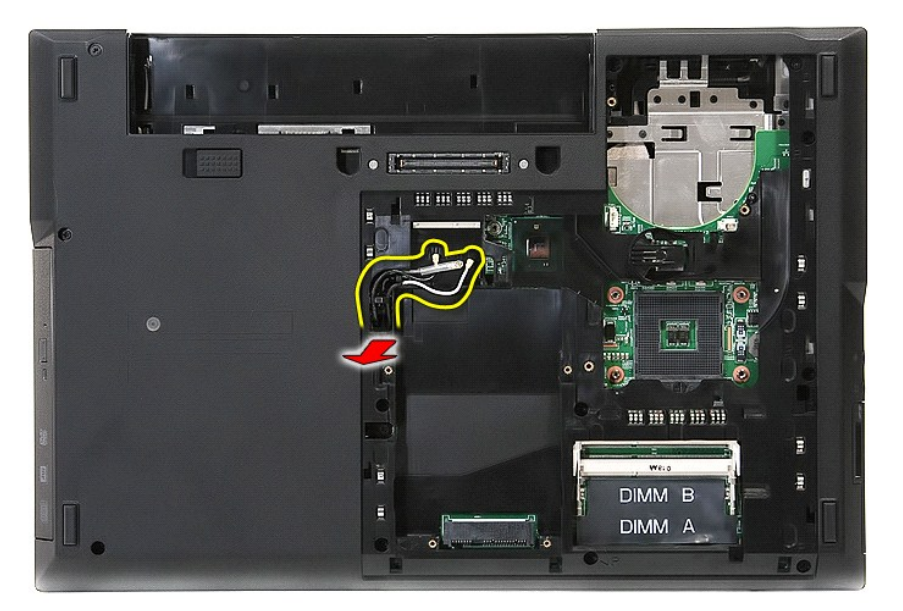

8. Ekran aksamının alt kısmını bilgisayara sabitleyen vidaları sökün.

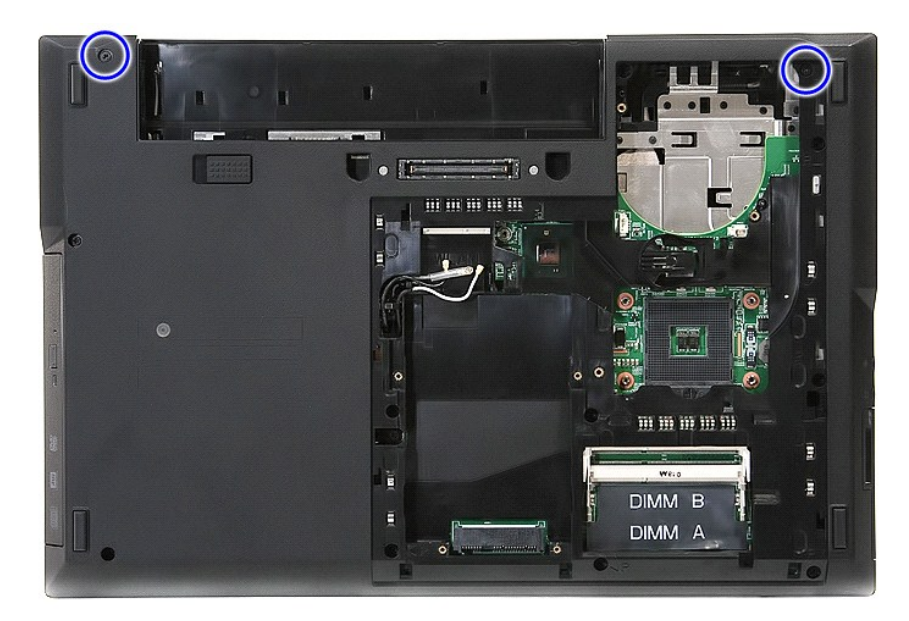

9. Ekran veri kablosunu sistem kartından çıkarın.

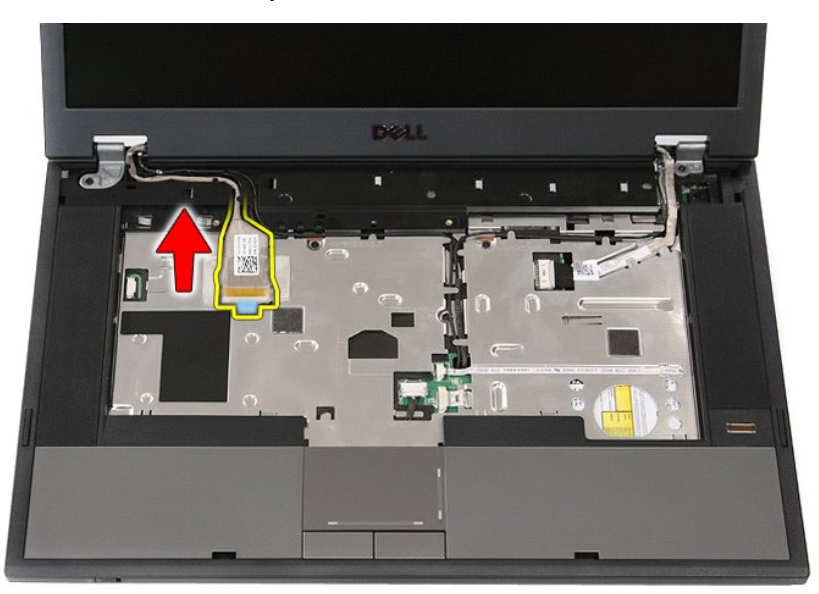

10. Sistem kartından kamera kablosunu çıkarın.

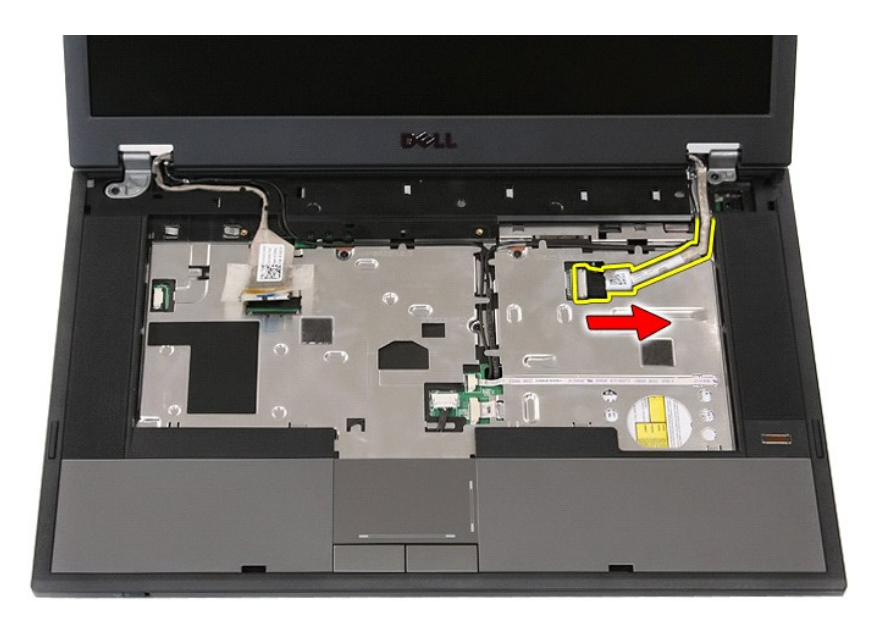

11. Kabloları, yönlendirme yolundan ayırın.

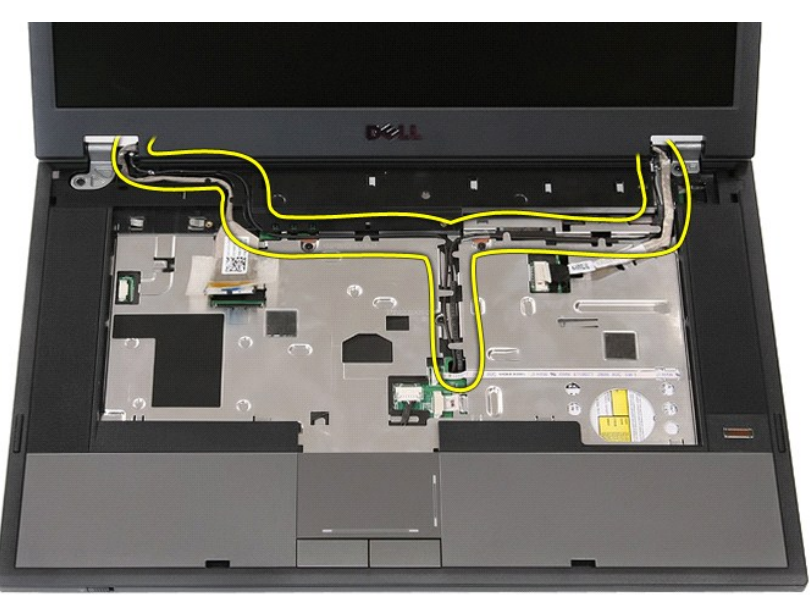

12. Ekran aksamını bilgisayar kasasına sabitleyen vidaları sökün.

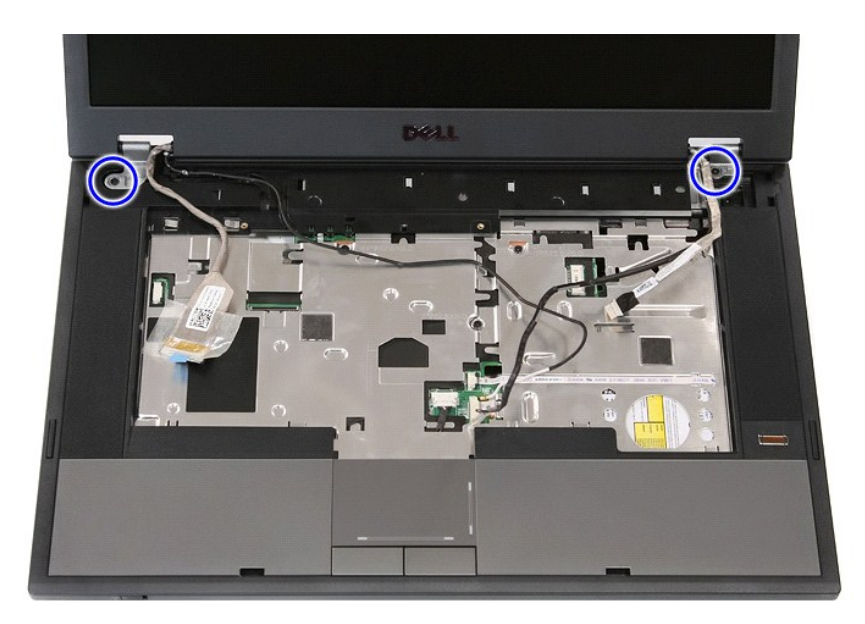

13. Ekran aksamını kaldırıp bilgisayardan çıkarın.

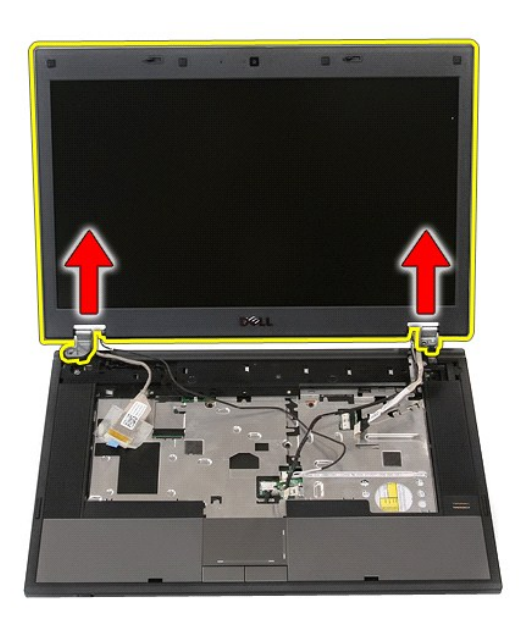

# **Ekran Aksamını Yerine Takma**

Ekran aksamını yerine takmak için yukarıda anlatılan adımları tersten uygulayın.

### <span id="page-7-0"></span>**Pil Dell™ Latitude™ E5510 Ayrı Servis El Kitabı**

UYARI : Bilgisayarınızın içindeki parçalar üzerinde çalışmadan önce, bilgisayarınızla birlikte verilen güvenlik bilgilerini okuyun. En iyi güvenlik<br>uygulamaları konusunda ek bilgi için, www.dell.com/regulatory\_compliance a

# **Pili Çıkarma**

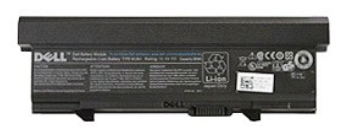

1. <u>Bilgisayarınızın İçindeki Parçalar Uzerinde Çalışmadan Önce</u> bölümündeki prosedürleri uygulayın.<br>2. Pil serbest bırakma mandallarını kaydı**rarak açı**k konuma getirin.

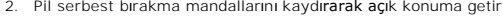

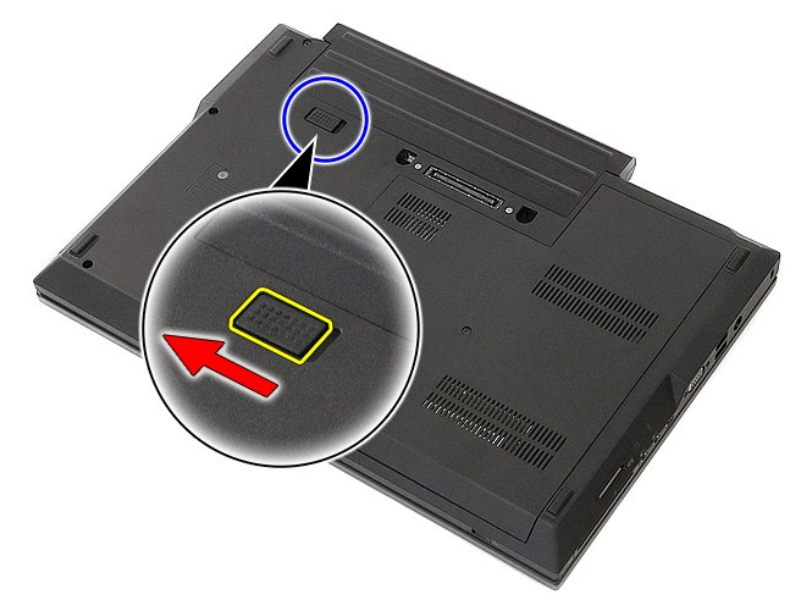

3. Bilgisayardan pili çıkarın.

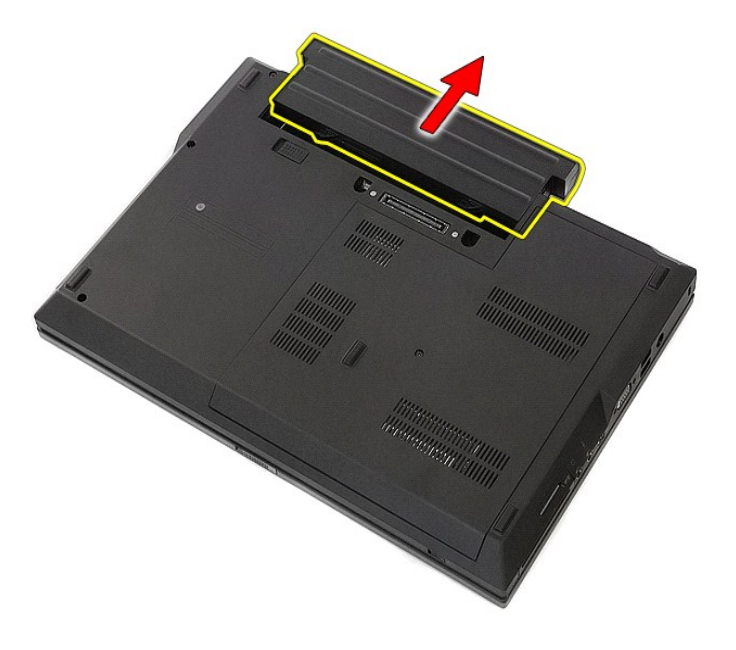

## **Pili Yerine Takma**

Pili yerine takmak için yukarıda anlatılan adımları tersten uygulayın.

#### **Bluetooth Kartı Dell™ Latitude™ E5510 Ayrı Servis El Kitabı**

UYARI : Bilgisayarınızın içindeki parçalar üzerinde çalışmadan önce, bilgisayarınızla birlikte verilen güvenlik bilgilerini okuyun. En iyi güvenlik<br>uygulamaları konusunda ek bilgi için, www.dell.com/regulatory\_compliance a

### **Bluetooth Kartını Çıkarma**

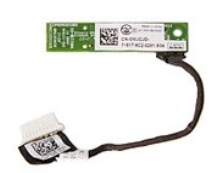

- 1. Bilgisayarınızın Içindeki Parçalar Uzerinde Çalışmadan Once bölümündeki prosedürleri uygulayın.<br>2. Bilgisayardan <u>orlik sürücüyü</u> çıkarın.<br>3. Bilgisayardan <u>orlik sürücüyü</u> çıkarın.<br>4. Bilgisayardan <u>orlik sürücüyü</u> çık
- 
- 
- 
- 
- 
- 
- 

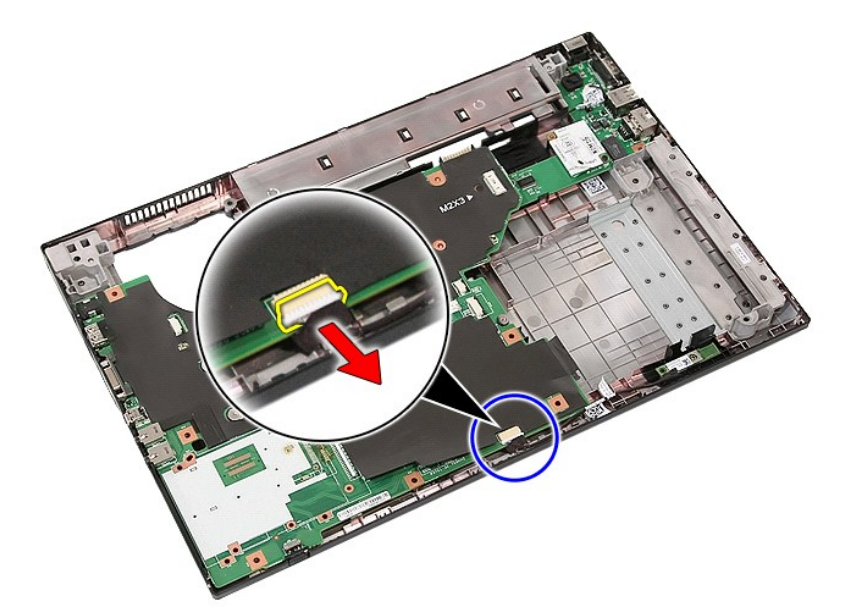

11. Bluetooth kartını mandallardan ayırıp çıkarın.

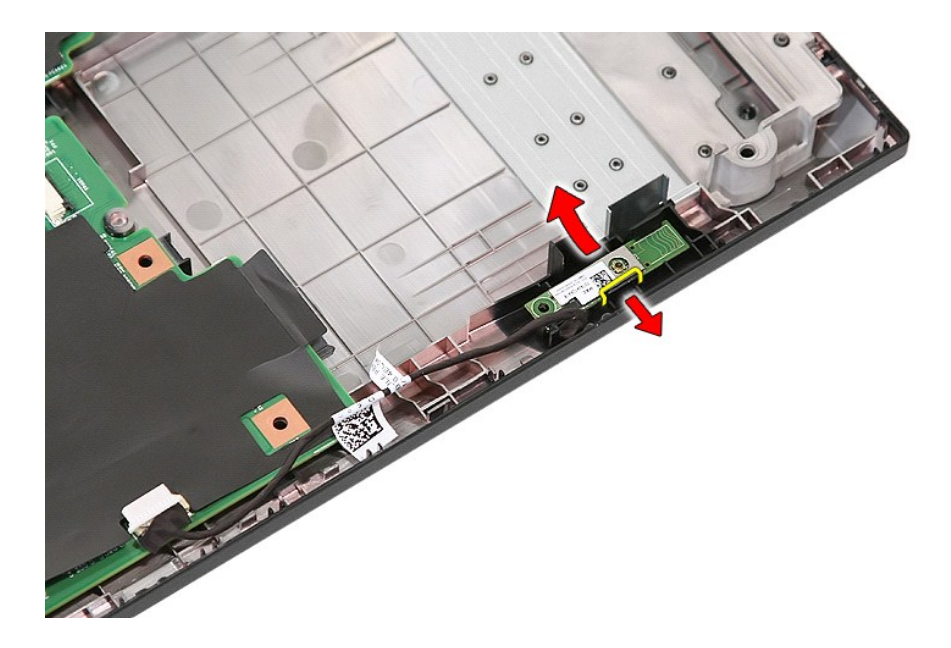

## **Bluetooth Kartını Yerine Takma**

Bluetooth kartını yerine takmak için yukarıda anlatılan adımları tersten uygulayın.

# <span id="page-11-0"></span>**Sistem Kurulumu**

**Dell™ Latitude™ E5510 Ayrı Servis El Kitabı** 

- $\bullet$   $\leq$ [F12> Menüsü](#page-11-1)
- $\bullet$  Sist
- [Boot Menu \(Önyükleme Menüsü\)](#page-11-3)
- [Sürücü BIOS'u için Hı](#page-11-4)zlı Test
- [Gezinme Tu](#page-11-5)ş Vuruşları
- **Sistem Kurulumu Menü Secenekleri**

Bilgisayarınızda aşağıdaki BIOS ve Sistem Kurulumu seçenekleri bulunmaktadır:

- 
- 
- ı Access System Setup by pressing <F2> (<F2>'ye basarak Sistem Kurulumuna eriş)<br>ı Bring up a one-time boot menu by pressing <F12> (<F12>'ye basarak tek seferlik önyükleme menüsünü aç)<br>ı Start the Pre-boot System Assess Değerlendirmesini başlat)

### <span id="page-11-1"></span>**<F12> Menüsü**

Bilgisayar için geçerli önyükleme aygıtları ile tek seferlik bir önyükleme menüsü başlatmak için Dell™ logosu görüntülenince <F12>'ye basın. **Tanılamalar** ve **Kurulum'a Gir** seçeneği de bu menüye dahildir. Onyükleme menüsünde listelenen aygıtlar bilgisayara yüklenmiş olan önyüklenebilir aygıtlara bağlıdır. Bu menü,<br>belirli bir aygıt için önyükleme yaparken veya bilgisayar için önyükleme sırasında herhangi bir değişiklik meydana getirmez.

### <span id="page-11-2"></span>**Sistem Kurulumuna Girme**

Sistem Kurulumu'na girmek için <F2>'ye basın ve kullanıcı tarafından tanımlanabilen ayarları değiştirin. Bu tuşu kullanarak Sistem Kurulumu'na girmekte sorun yaşıyorsanız klavye ışıkları ilk kez yanıp söndüğünde <F2>'ye basın.

# <span id="page-11-3"></span>**Boot Menu (Önyükleme Menüsü)**

Bilgisayarınızda gelişmiş özellikte tek seferlik bir önyükleme menüsü bulunmaktadır:

- l **Daha kolay erişim**—Sistem önyüklemesi sırasında <F12> tuşuna basarak menüye erişin.
- 
- ı Kullanıcı iste**ğ**i—Eksik tuş vuruşları artık BIOS açılış ekranında görüntülenmektedir.<br>ı E**k tanı seçenekleri—**Önyükleme menüsü artık iki yeni seçenek içermektedir: **IDE Sürücü Tanı**sı (90/90 sabit sürücü tanısı) ve Yard

### <span id="page-11-4"></span>**Sürücü BIOS'u için Hızlı Test**

Sürücü BIOS'u için Hızlı Test, **support.dell.com a**dresinden dosya bulup indirmenize ya da önyüklenebilir disketler ya da CD'ler hazırlamanıza gerek kalmadan<br>sabit sürücünün fiziksel işlevselliğini test etmenizi sağlar. Te

### <span id="page-11-5"></span>**Gezinme Tuş Vuruşları**

Sistem Kurulumu ekranlarında gezinmek için aşağıdaki tuş vuruşlarını kullanın.

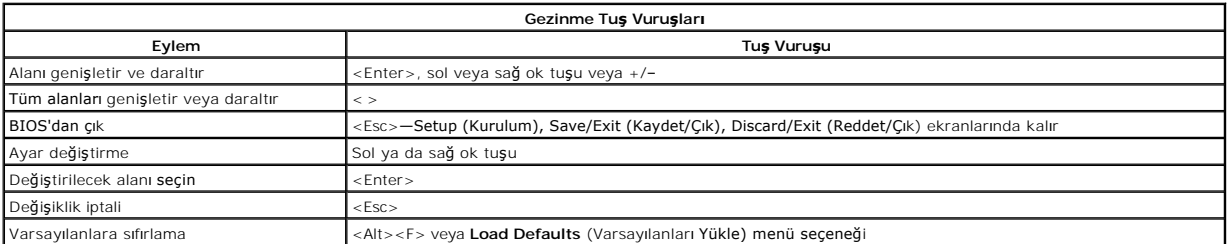

### <span id="page-11-6"></span>**Sistem Kurulumu Menü Seçenekleri**

Aşağıdaki tablolarda Sistem Kurulum BIOS'u için menü seçenekleri tanımlanır.

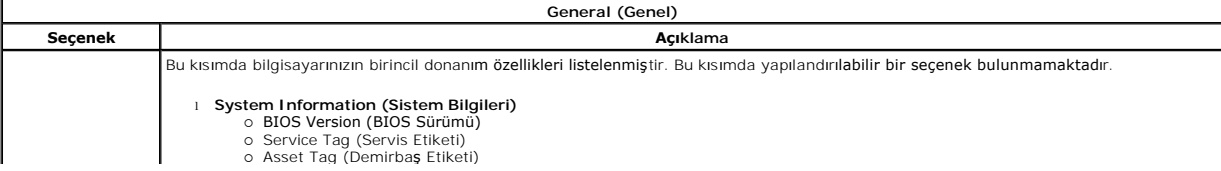

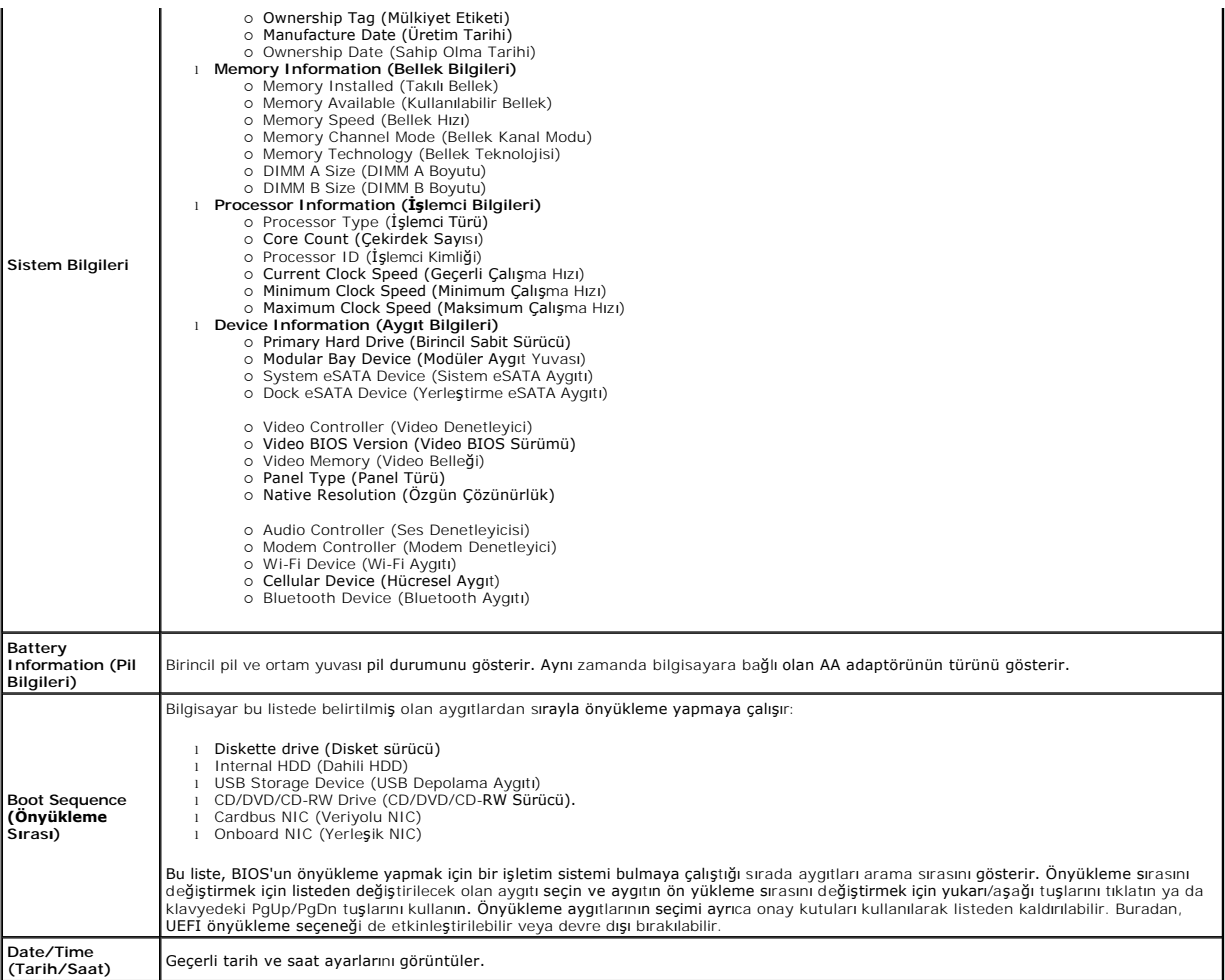

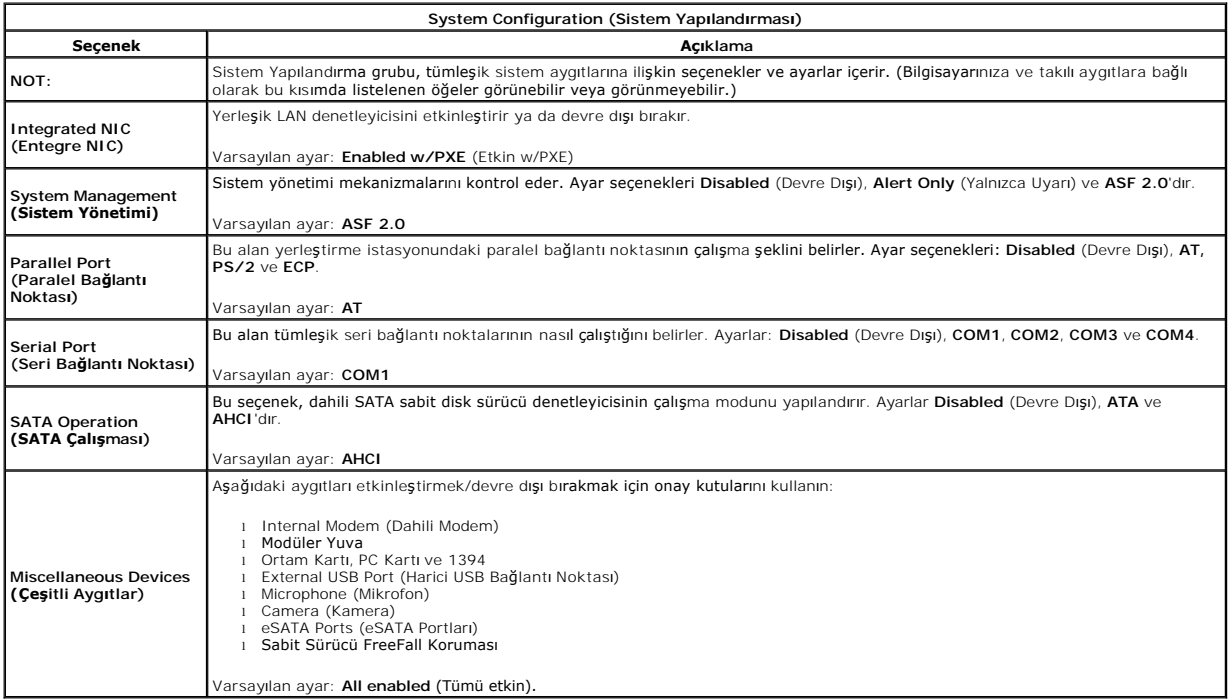

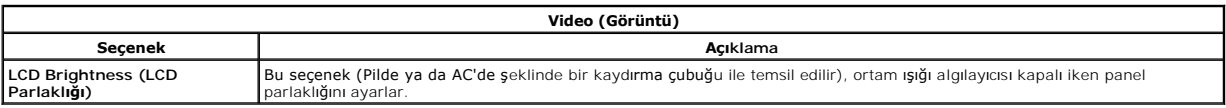

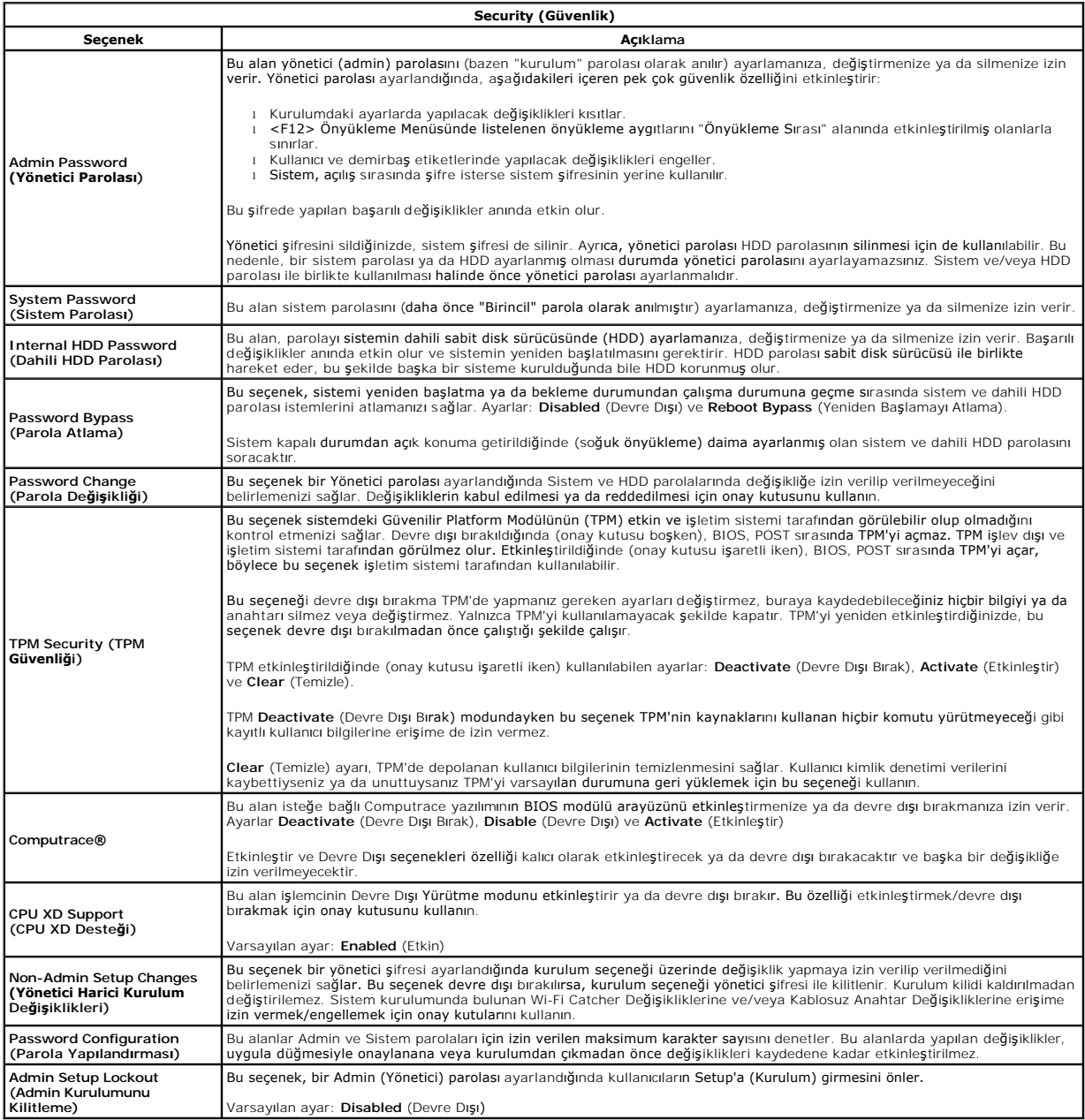

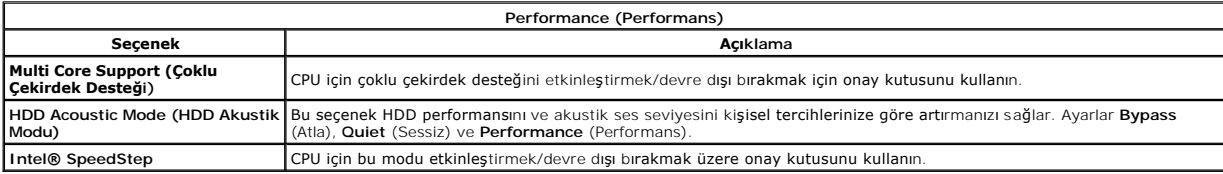

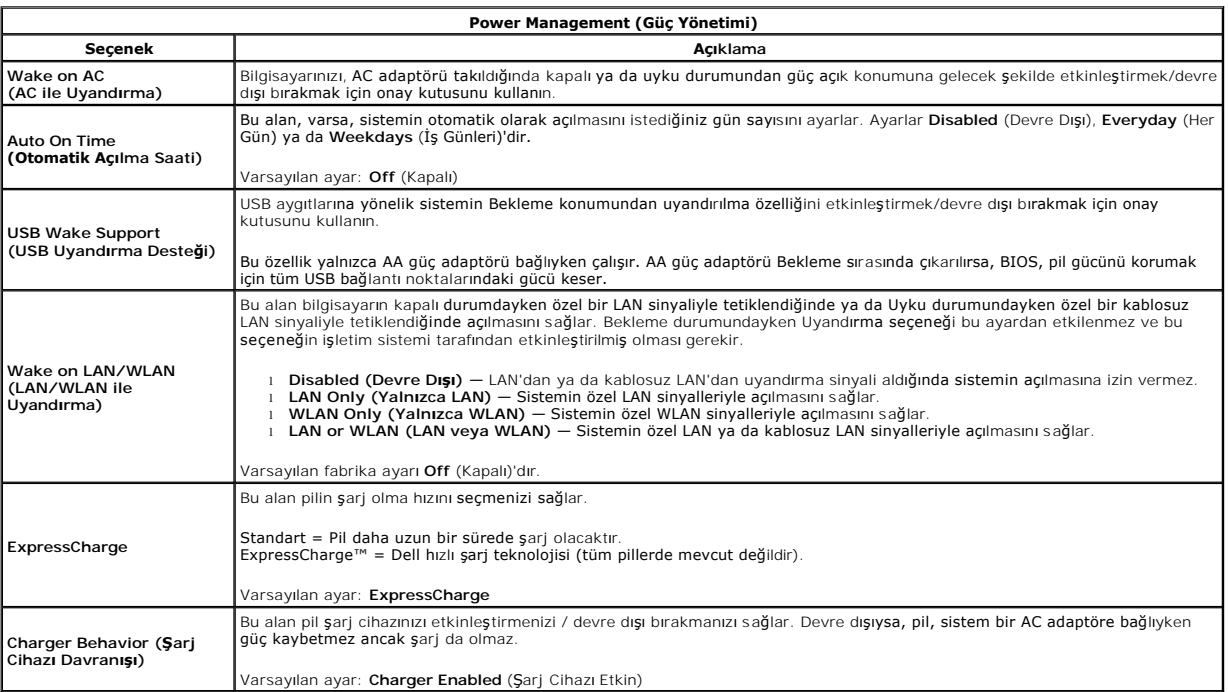

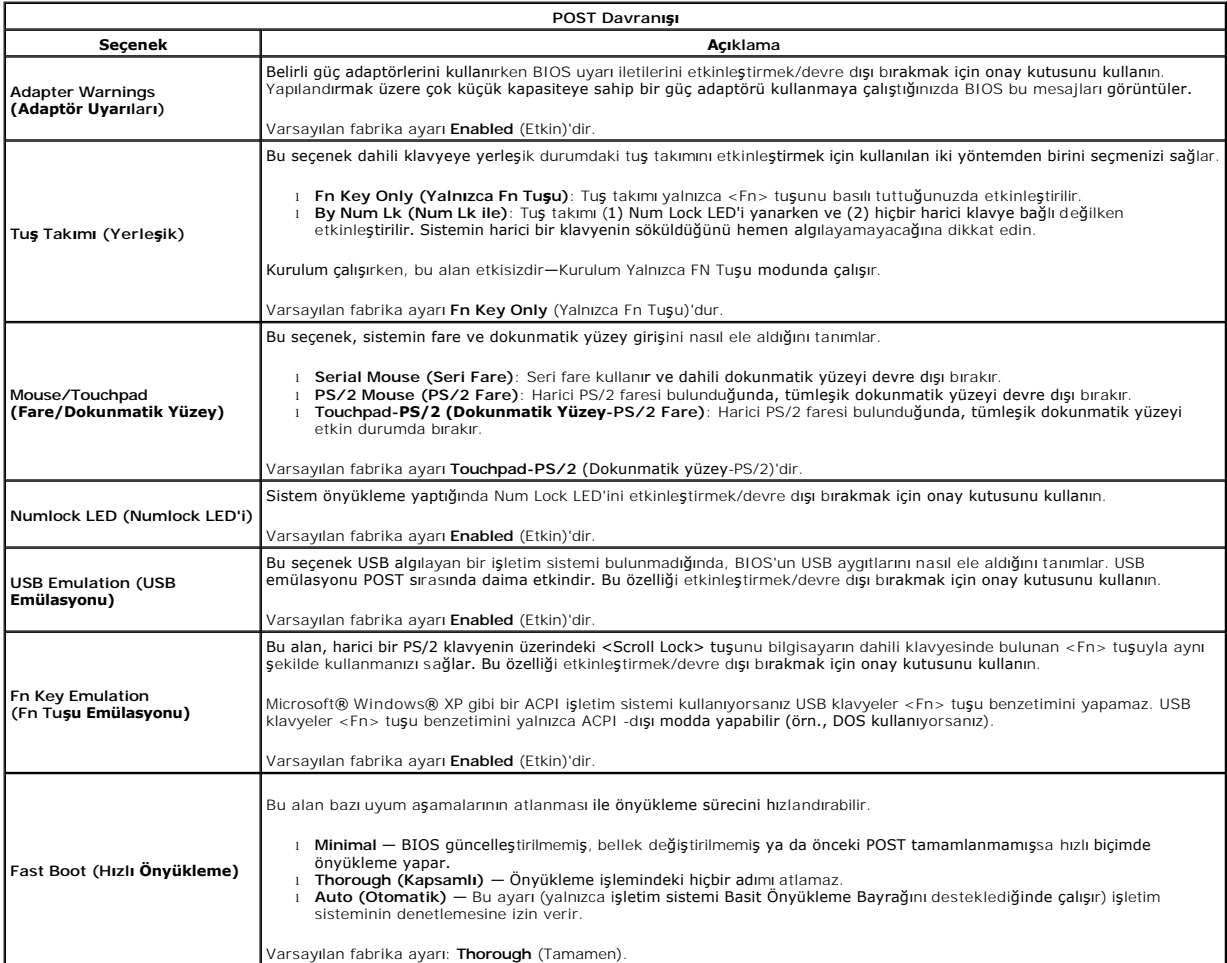

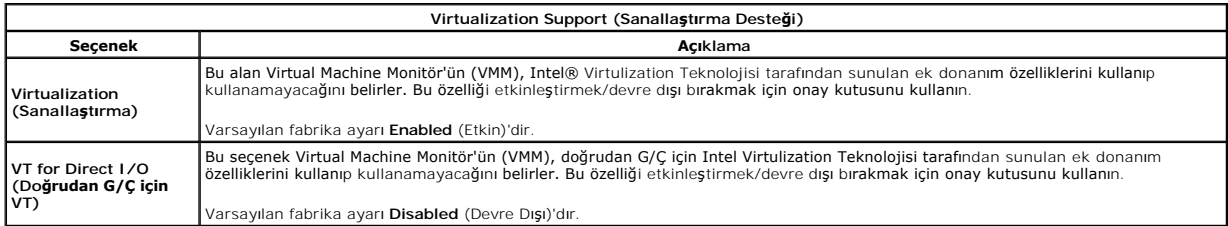

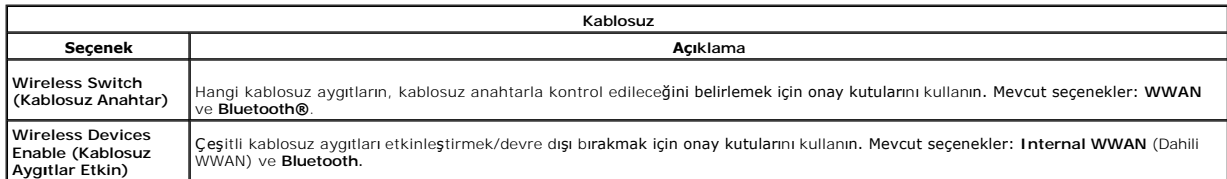

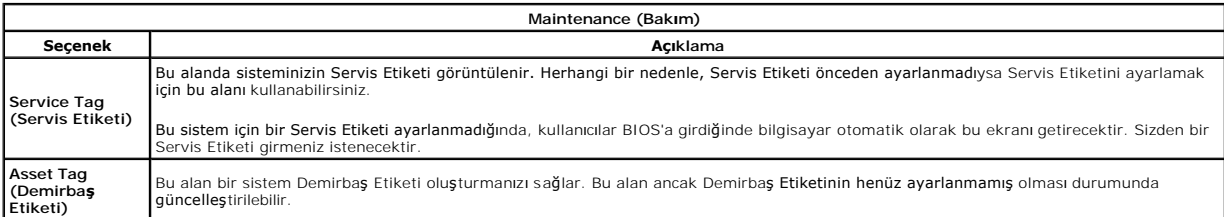

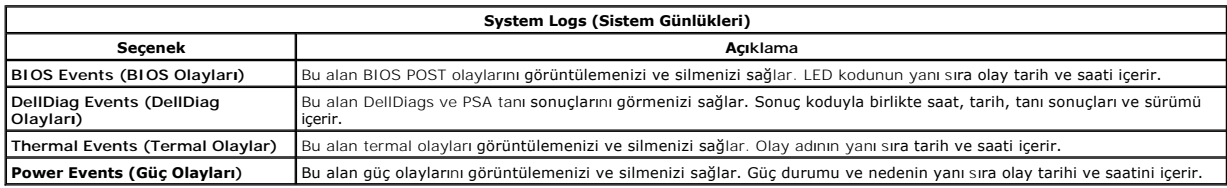

### <span id="page-16-0"></span>**LED Kapağı Dell™ Latitude™ E5510 Ayrı Servis El Kitabı**

UYARI : Bilgisayarınızın içindeki parçalar üzerinde çalışmadan önce, bilgisayarınızla birlikte verilen güvenlik bilgilerini okuyun. En iyi güvenlik<br>uygulamaları konusunda ek bilgi için, www.dell.com/regulatory\_compliance a

# **LED Kapağını Çıkarma**

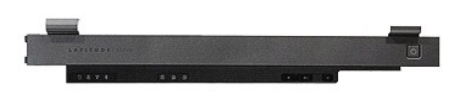

- 1. Bilgisayarınızın [İçindeki Parçalar Üzerinde Çalışmadan Önce](file:///C:/data/systems/late5510/tr/sm/work.htm#before) bölümündeki prosedürleri uygulayın.
- 2. <u>[Pili](file:///C:/data/systems/late5510/tr/sm/battery.htm)</u> çıkarın.<br>3. Ekranı **180 derecelik açıyla açı**n. Bilgisayarın sağ tarafında, LED kapağını ay**ırmak için düz uçlu tornavida veya itici (çenti**ğe sokulur) kullanın.

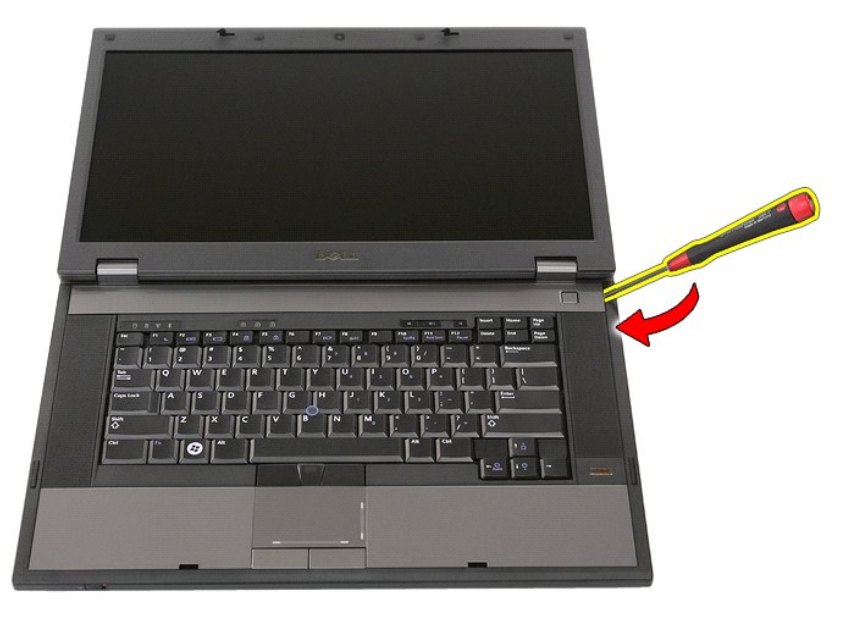

4. LED kapağının kenarını hafifçe ayırmak için kapağı mandallarından serbest bırakıp çıkarın.

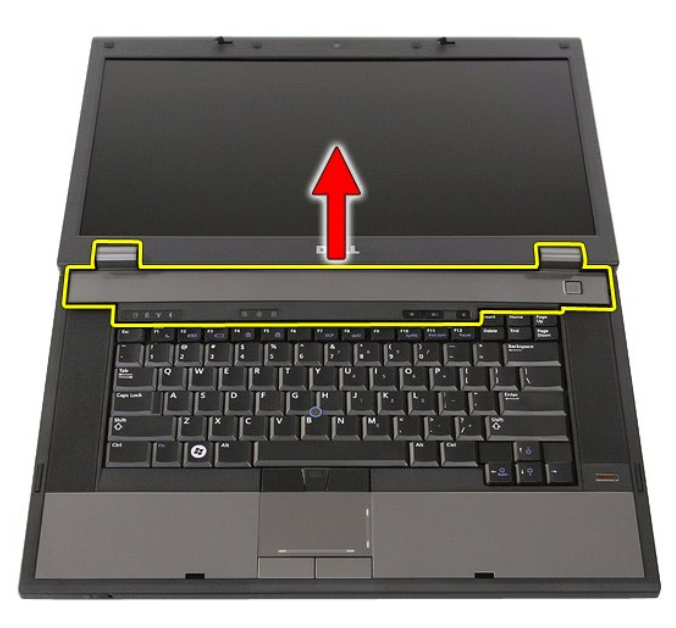

# **LED Kapağını Yerine Takma**

LED kapağını yerine takmak için yukarıda anlatılan adımları tersten uygulayın.

### **Düğme Pil Dell™ Latitude™ E5510 Ayrı Servis El Kitabı**

UYARI : Bilgisayarınızın içindeki parçalar üzerinde çalışmadan önce, bilgisayarınızla birlikte verilen güvenlik bilgilerini okuyun. En iyi güvenlik<br>uygulamaları konusunda ek bilgi için, www.dell.com/regulatory\_compliance a

# **Düğme Pili Çıkarma**

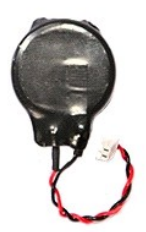

1. <u>-Bilgisayarınızın İcindeki Parçalar Uzerinde Calısmadan Once</u> bölümündeki prosedürleri uygulayın.<br>2. -Bilgisayardan <u>pili</u> çıkarın.<br>3. -Bilgisayardan <u>eriş[im panelini](file:///C:/data/systems/late5510/tr/sm/acc_pan.htm)</u> çıkarın.<br>4. -Sistem kartından düğme pil kablosunun

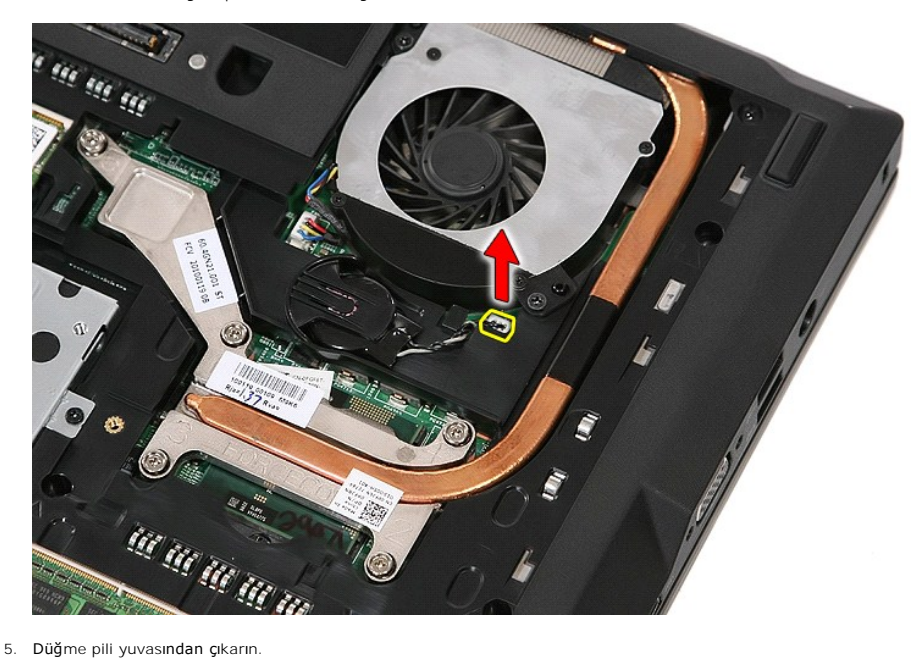

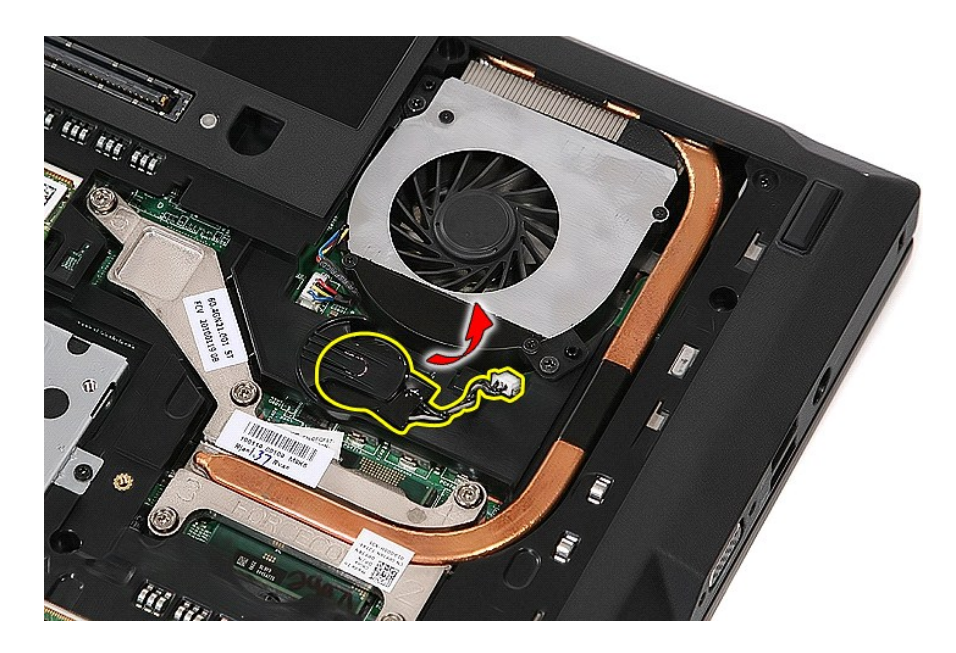

# **Düğme Pili Yerine Takma**

Düğme pili yerine takmak için yukarıda anlatılan adımları tersten uygulayın.

#### <span id="page-20-0"></span>**Tanılamalar**

**Dell™ Latitude™ E5510 Ayrı Servis El Kitabı** 

- Aygı[t Durum I](#page-20-1)şıkları
- **[Pil Durum I](#page-20-2)şıkları**
- [Klavye Durum I](#page-20-3)şıkları
- **O** [LED Hata Kodlar](#page-20-4)ı

### <span id="page-20-1"></span>**Aygıt Durum Işıkları**

<u>්</u> Bilgisayarı açtığınızda yanar ve bilgisayar güç yönetimi moduna geçtiğinde yanıp söner. n. Bilgisayar veri okurken veya yazarken yanar. 角 Pilin şarj durumunu göstermek için sabit biçimde yanar veya yanıp söner. **JEAN** Kablosuz ağ etkinleştirildiğinde yanar.  $\ast$ Bluetooth® kablosuz teknolojili bir kart etkinleştirildiği zaman yanar. Yalnızca Bluetooth kablosuz teknoloji<br>fonksiyonunu kapatmak için sistem tepsisinde sağ tıklatın ve **Bluetooth Radyosunu Devre Dışı Bırak**'ı

### <span id="page-20-2"></span>**Pil Durum Işıkları**

secin.

Bilgisayar bir elektrik prizine bağlıysa, pil durum ışığı aşağıdaki gibi yanar:

- l **Dönüşümlü olarak yanıp sönen sarı ve mavi ışık** Onaylanmamış veya desteklenmeyen, Dell AC adaptörü olmayan bir adaptör dizüstü bilgisayarınıza
- takılı.<br>1 Sabit mav**i ışıkla birlikte dönüşümlü olarak yanıp sönen sarı ışık** AC adaptör varken geçici pil arızası.<br>1 **Sürekli yanıp sönen sarı ışık** AC adaptörü varken kalıcı pil arızası.<br>1 **Kapalı AC adapt**ör varke
- 
- 

### <span id="page-20-3"></span>**Klavye Durum Işıkları**

Klavyenin üzerindeki yeşil ışıklar aşağıdakileri gösterir:

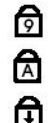

Sayısal tuş takımı etkinleştirildiğinde açılır.

Caps Lock işlevi etkinleştirildiğinde açılır.

Scroll Lock işlevi etkinleştirildiğinde açılır.

### <span id="page-20-4"></span>**LED Hata Kodları**

Aşağıdaki tabloda, Açılış Sırasında Kendi Kendini Sınama (POST) yapılmadığı durumda görüntülenebilen olası LED kodları gösterilmektedir.

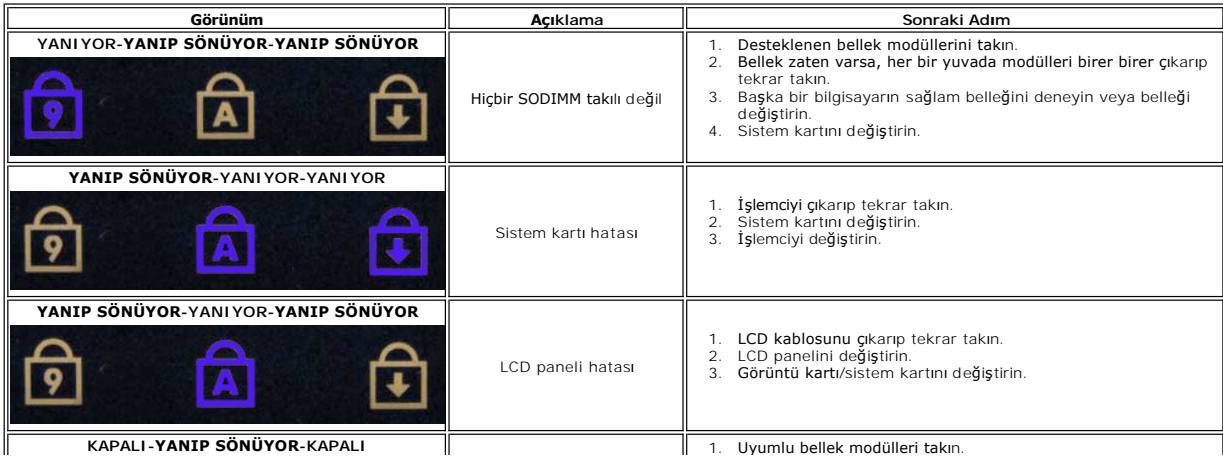

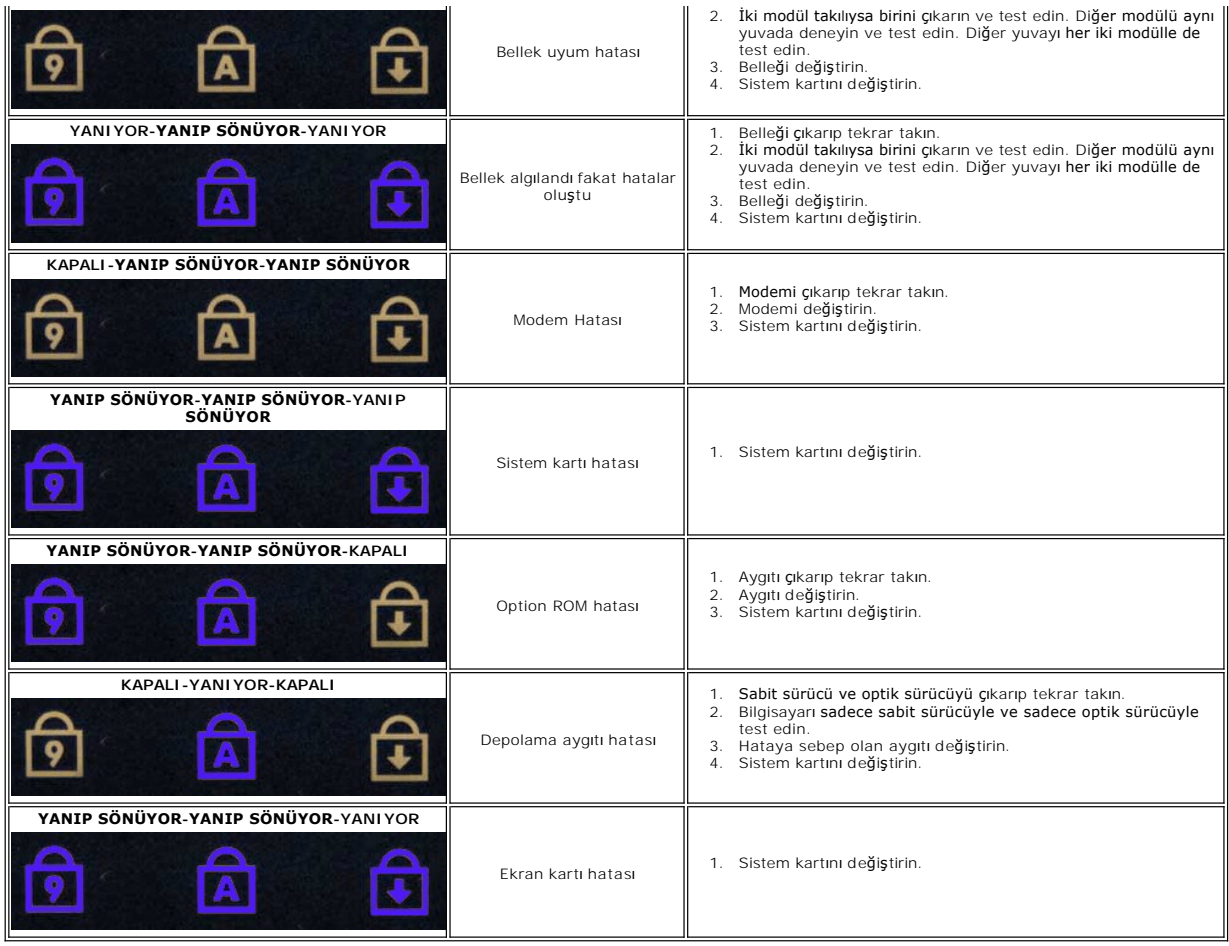

#### <span id="page-22-0"></span>**Pervane Dell™ Latitude™ E5510 Ayrı Servis El Kitabı**

UYARI : Bilgisayarınızın içindeki parçalar üzerinde çalışmadan önce, bilgisayarınızla birlikte verilen güvenlik bilgilerini okuyun. En iyi güvenlik<br>uygulamaları konusunda ek bilgi için, www.dell.com/regulatory\_compliance a

# **Pervaneyi Çıkarma**

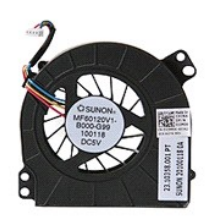

- 1. <u>Bilgisayarınızın İçindeki Parçalar Uzerinde Çalışmadan Önce</u> bölümündeki prosedürleri uygulayın.<br>2. <u>[Pili](file:///C:/data/systems/late5510/tr/sm/battery.htm) çıkarın.</u><br>3. <u>Eriş[im panelini](file:///C:/data/systems/late5510/tr/sm/acc_pan.htm)</u> çıkarın.<br>4. Sistem kartından pervane kablosu bağlantısını kesin.
- 
- 

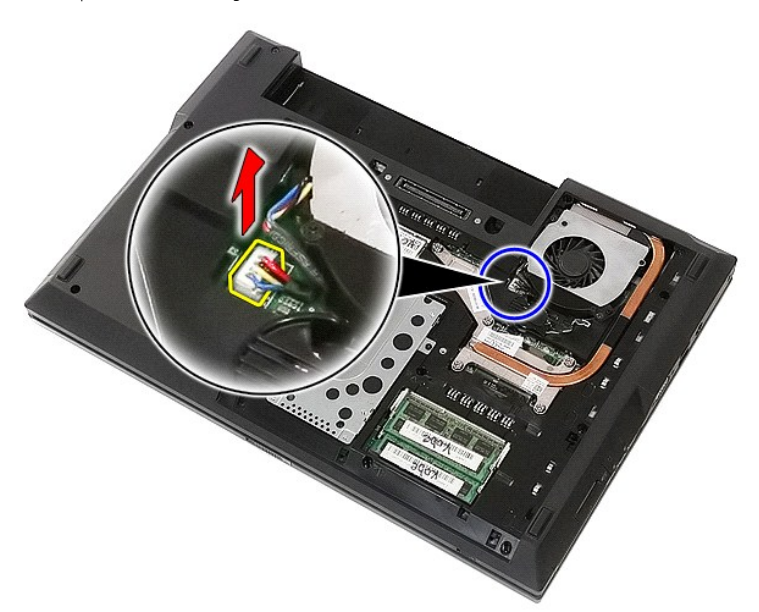

5. Pervaneyi sistem kartına sabitleyen vidaları sökün.

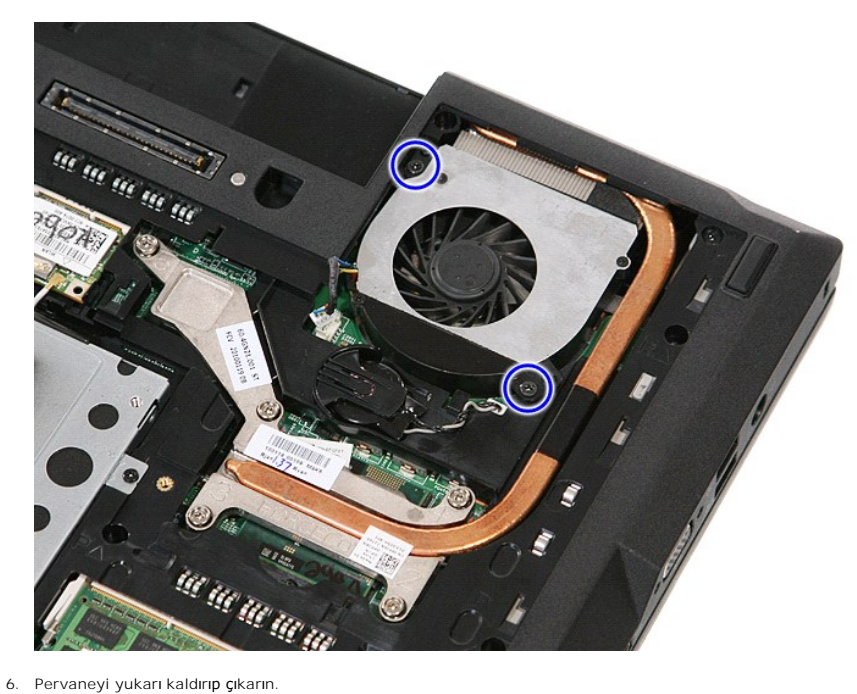

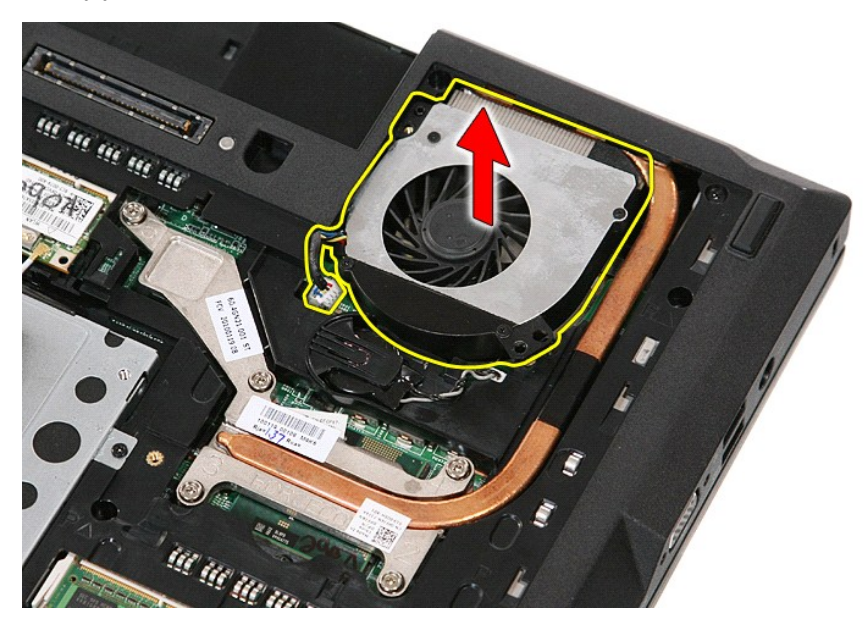

# **Pervaneyi Yerine Takma**

Pervaneyi yerine takmak için yukarıda anlatılan adımları tersten uygulayın.

### **Parmak İzi Okuyucusu Dell™ Latitude™ E5510 Ayrı Servis El Kitabı**

UYARI : Bilgisayarınızın içindeki parçalar üzerinde çalışmadan önce, bilgisayarınızla birlikte verilen güvenlik bilgilerini okuyun. En iyi güvenlik<br>uygulamaları konusunda ek bilgi için, www.dell.com/regulatory\_compliance a

## **Parmak İzi Okuyucusunu Çıkarma**

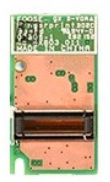

- 1. <u>Bilgisayarınızın İçindeki Parçalar Uzerinde Çalışmadan Önce</u> bölümündeki prosedürleri uygulayın.<br>2. Bilgisayardan <u>pili</u> çıkarın.
- 
- 
- 
- 
- 
- 
- 3. Bilgisayardan <u>erişim pamelini</u> çıkarın.<br>4. Bilgisayardan <u>[optik sürücüyü](file:///C:/data/systems/late5510/tr/sm/acc_pan.htm)</u> çıkarın.<br>5. Bilgisayardan <u>LED kapağını</u> çıkarın.<br>6. Bilgisayardan <u>klavveyi</u> çıkarın.<br>7. Bilgisayardan <u>ekran aksamını</u> çıkarın.<br>8. Bilgisayard

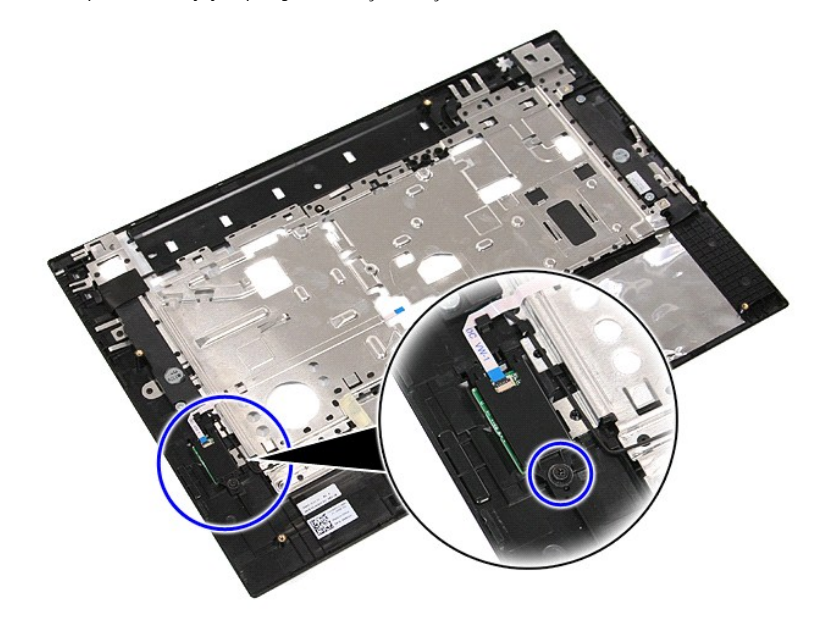

11. Parmak izi okuyucusu kapağını belirli bir açıyla yukarı kaldırıp çıkarın.

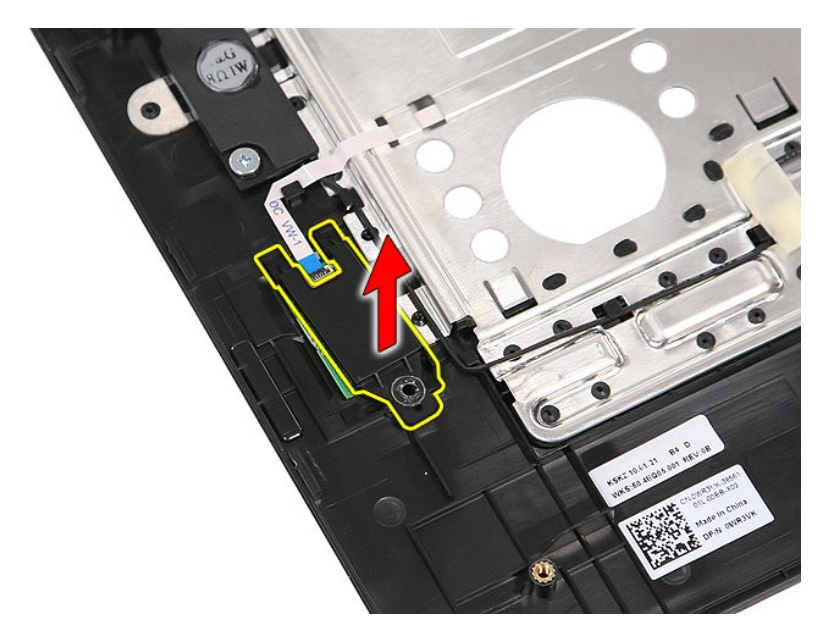

12. Parmak izi okuyucusu veri kablosunu sabitleyen klipsi açın.

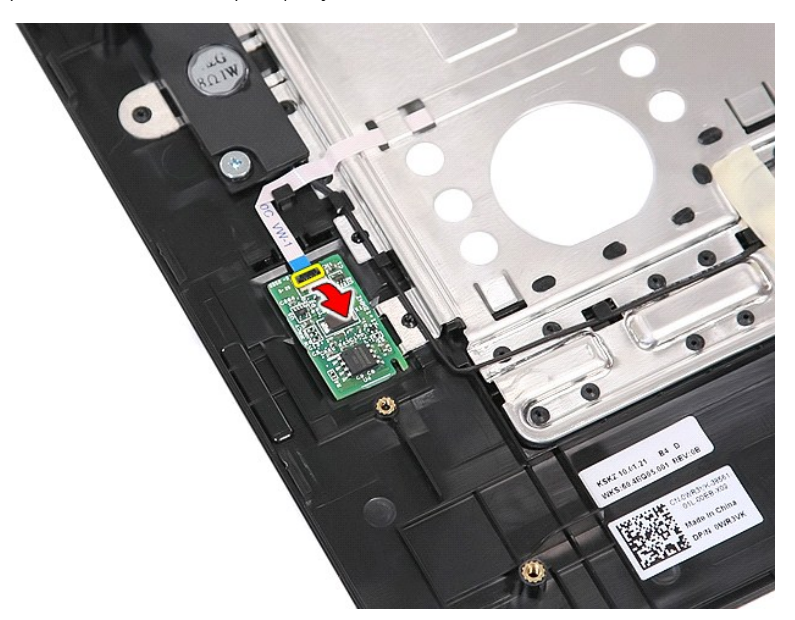

13. Parmak izi okuyucusu veri kablosunun bağlantısını kesin.

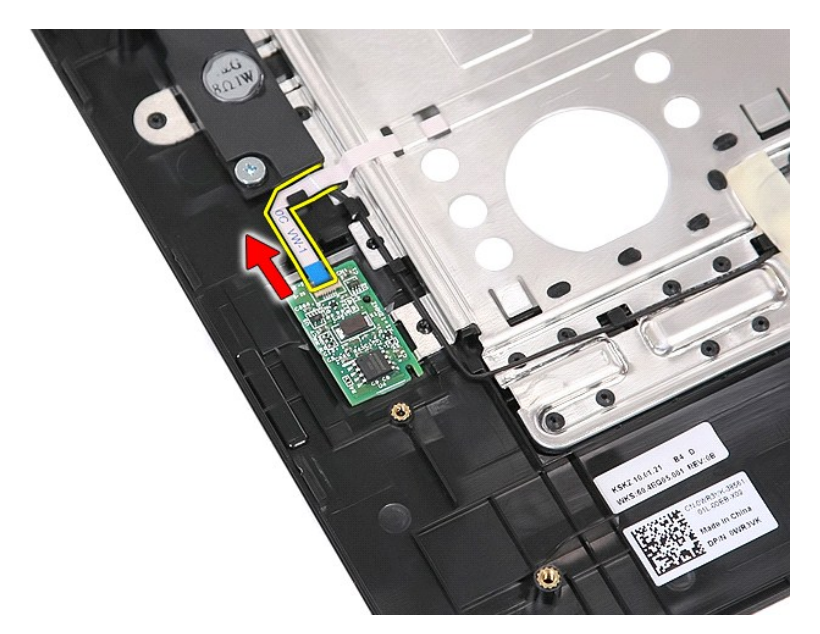

14. Parmak izi okuyucusu kartını yukarı kaldırıp çıkarın.

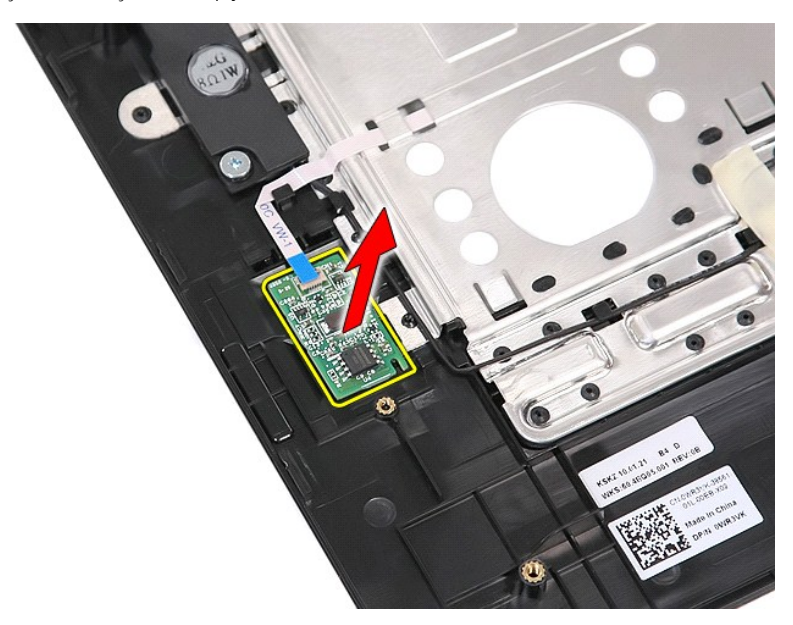

# **Parmak İzi Okuyucusunu Yerine Takma**

Parmak izi okuyucusunu yerine takmak için yukarıda anlatılan adımları tersten uygulayın.

#### **Sabit Sürücü Dell™ Latitude™ E5510 Ayrı Servis El Kitabı**

UYARI : Bilgisayarınızın içindeki parçalar üzerinde çalışmadan önce, bilgisayarınızla birlikte verilen güvenlik bilgilerini okuyun. En iyi güvenlik<br>uygulamaları konusunda ek bilgi için, www.dell.com/regulatory\_compliance a

# **Sabit Sürücüyü Çıkarma**

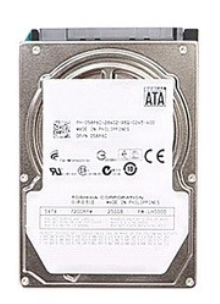

- 1. <u>Bilgisayarınızın Içindeki Parçalar Uzerinde Çalışmadan Once</u> bölümündeki prosedürleri uygulayın.<br>2. Bilgisayardan <u>pili</u> çıkarın.<br>3. Bilgisayardan <u>eriş[im panelini](file:///C:/data/systems/late5510/tr/sm/acc_pan.htm)</u> çıkarın.<br>4. Sabit sürücüyü bilgisayara sabitl
- 
- 

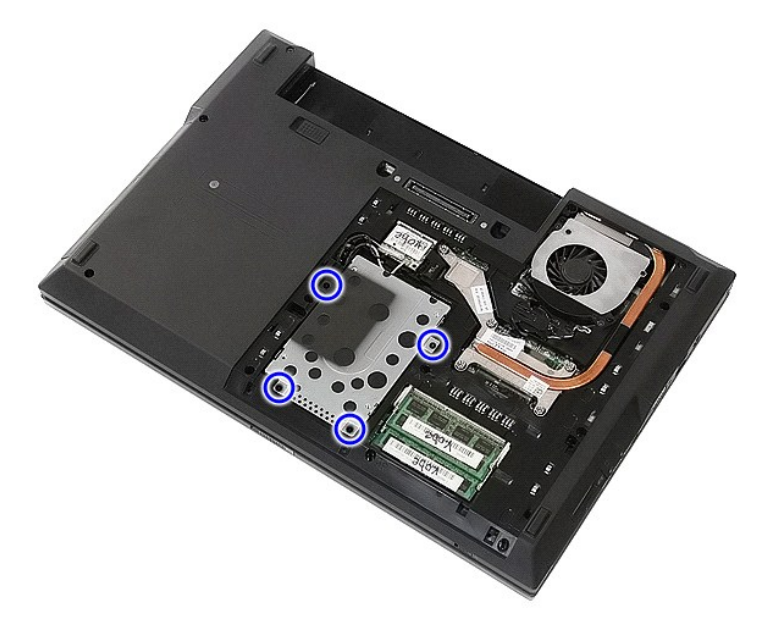

5. Sabit sürücüyü bilgisayarın merkezine doğru kaydırıp çıkarın.

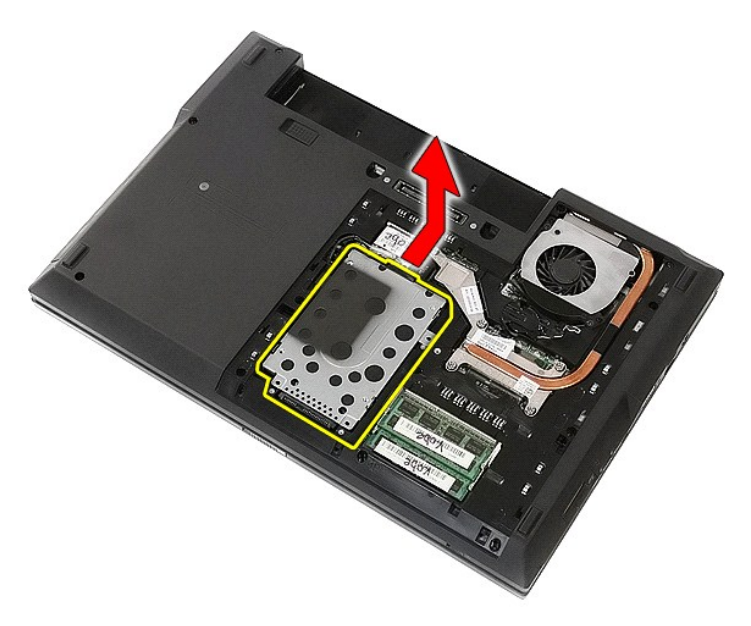

6. Sabit sürücü kutusunu sabit sürücüye sabitleyen vidaları sökün.

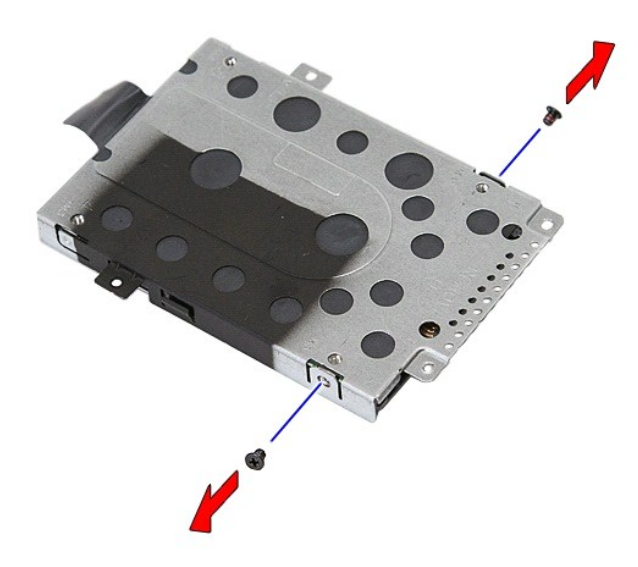

7. Sabit sürücü kutusunu belirli bir açıyla sabit sürücüden kaldırıp çıkarın.

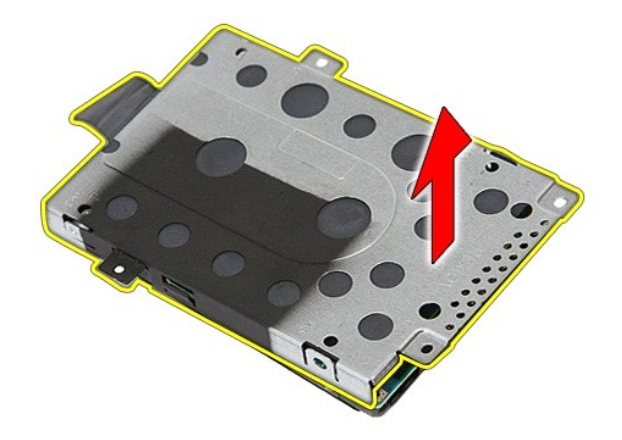

# **Sabit Sürücüyü Yerine Takma**

Sabit sürücüyü yerine takmak için yukarıda anlatılan adımları tersten uygulayın.

#### **Isı Emici Dell™ Latitude™ E5510 Ayrı Servis El Kitabı**

UYARI : Bilgisayarınızın içindeki parçalar üzerinde çalışmadan önce, bilgisayarınızla birlikte verilen güvenlik bilgilerini okuyun. En iyi güvenlik<br>uygulamaları konusunda ek bilgi için, www.dell.com/regulatory\_compliance a

# **Isı Emiciyi Çıkarma**

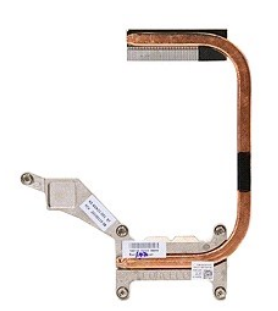

- 1. <u>Bilgisayarınızın İçindeki Parçalar Uzerinde Çalışmadan Once</u> bölümündeki prosedürleri uygulayın.<br>2. Bilgisayardan <u>olli çıkarın.</u><br>3. Bilgisayardan <u>oris[im panelini](file:///C:/data/systems/late5510/tr/sm/acc_pan.htm)</u> çıkarın.<br>4. Bilgisayardan <u>pervaneyi</u> çıkarın.<br>
- 
- 
- 

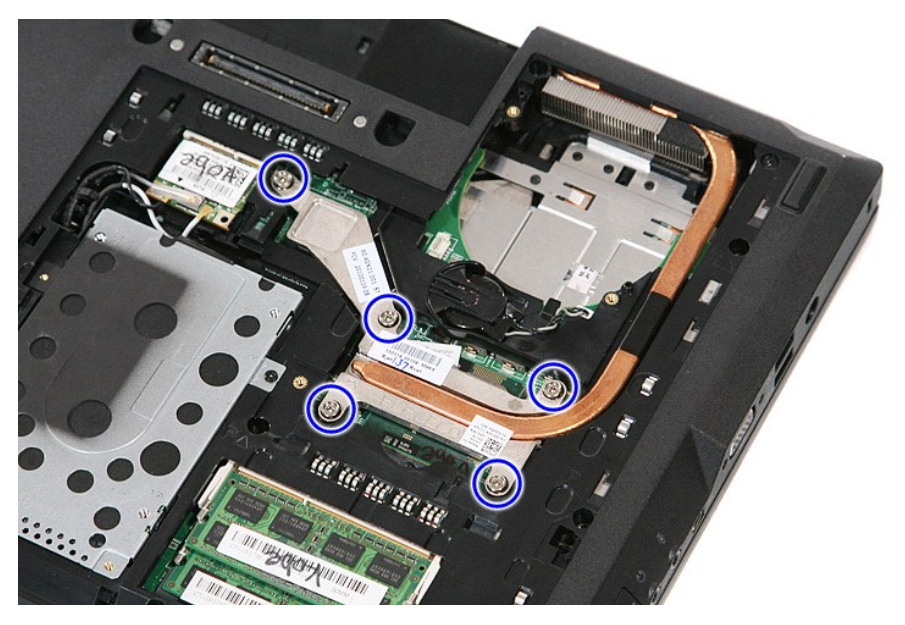

6. Isı emiciyi belirli bir açıyla yukarı kaldırın ve bilgisayardan çıkarın.

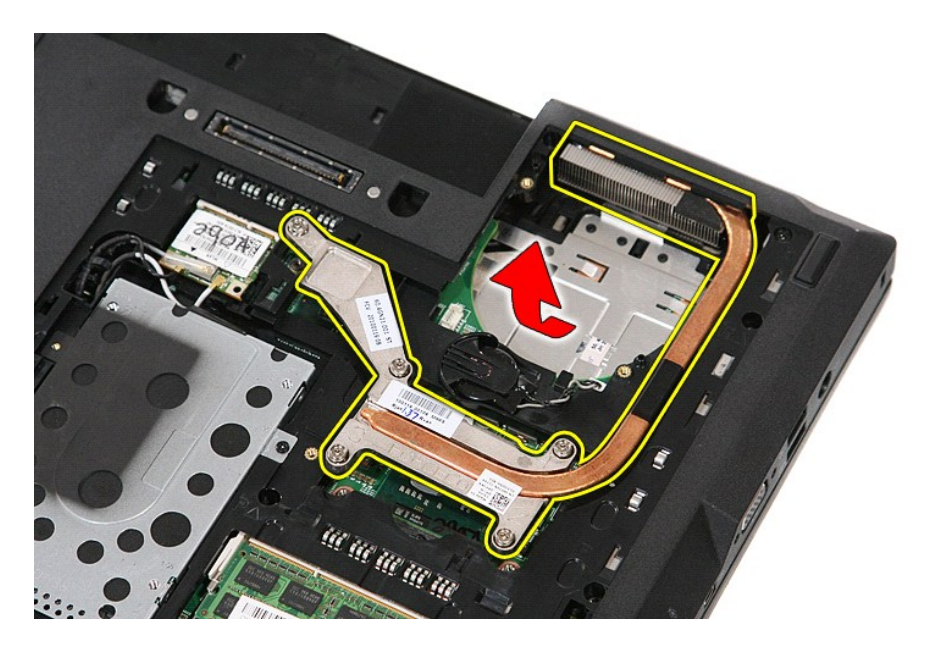

# **Isı Emiciyi Yerine Takma**

Isı emiciyi yerine takmak için yukarıda anlatılan adımları tersten uygulayın.

#### <span id="page-32-0"></span>**Klavye Dell™ Latitude™ E5510 Ayrı Servis El Kitabı**

UYARI : Bilgisayarınızın içindeki parçalar üzerinde çalışmadan önce, bilgisayarınızla birlikte verilen güvenlik bilgilerini okuyun. En iyi güvenlik<br>uygulamaları konusunda ek bilgi için, www.dell.com/regulatory\_compliance a

# **Klavyeyi Çıkarma**

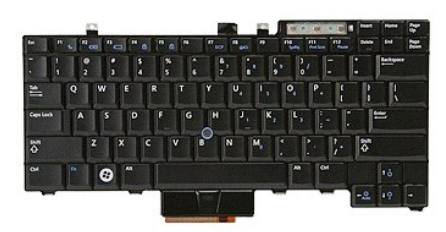

- 1. <u>Bilgisayarınızın İçindeki Parçalar Uzerinde Çalışmadan Önce</u> bölümündeki prosedürleri uygulayın.<br>2. Bilgisayardan <u>pili</u> çıkarın.<br>3. Bilgisayardan <u>LED kapağını</u> çıkarın.<br>4. Klavyeyi bilgisayara sabitleyen vida
- 
- 

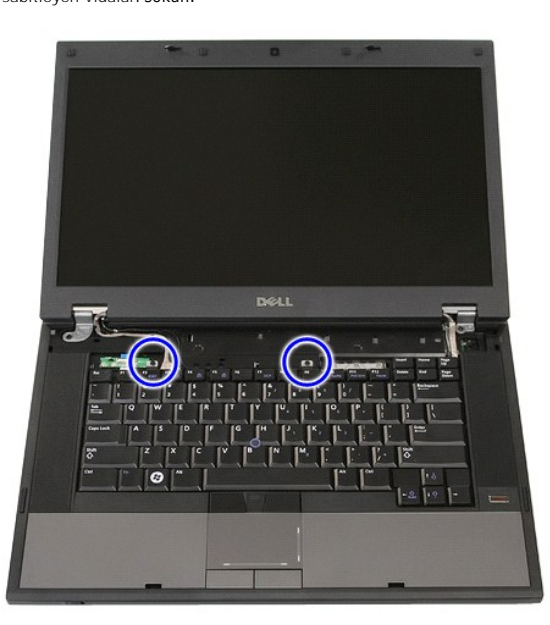

5. Klavyeyi yukarı doğru kaydırın, ardından klavyeyi kaldırıp bilgisayardan çıkarın.

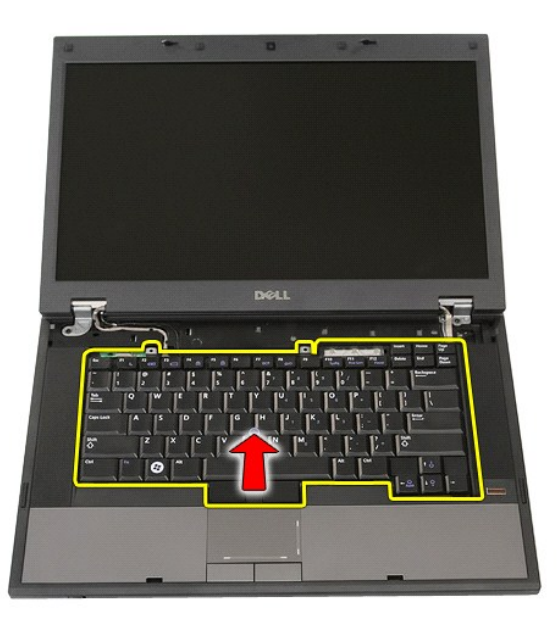

# **Klavyeyi Yerine Takma**

Klavyeyi yerine takmak için yukarıda anlatılan adımları tersten uygulayın.

### **Ekran Çerçevesi**

**Dell™ Latitude™ E5510 Ayrı Servis El Kitabı**

UYARI : Bilgisayarınızın içindeki parçalar üzerinde çalışmadan önce, bilgisayarınızla birlikte verilen güvenlik bilgilerini okuyun. En iyi güvenlik<br>uygulamaları konusunda ek bilgi için, www.dell.com/regulatory\_compliance a

# **Ekran Çerçevesini Çıkarma**

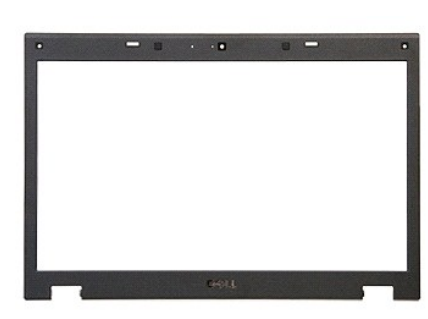

1. <u>Bilgisayarınızın Içindeki Parçalar Uzerinde Çalışmadan Once</u> bölümündeki prosedürleri uygulayın.<br>2. Bilgisayardan <u>oli çıkarını g</u>ıkarın.<br>4. Bilgisayardan <u>eris[im panelini](file:///C:/data/systems/late5510/tr/sm/acc_pan.htm)</u> çıkarın.<br>4. Bilgisayardan <u>WLAN</u> kartını çıka

- 
- 
- 
- 
- 

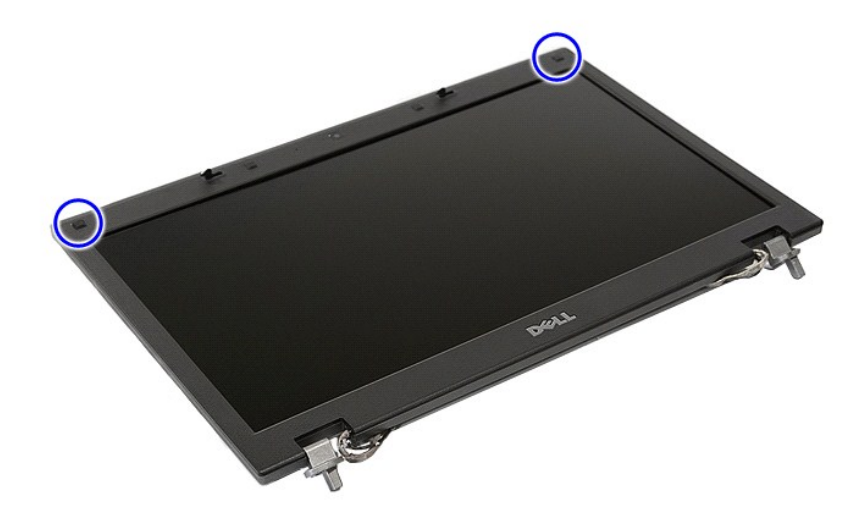

9. Ekran çerçevesini ekran kapağına sabitleyen vidaları sökün.

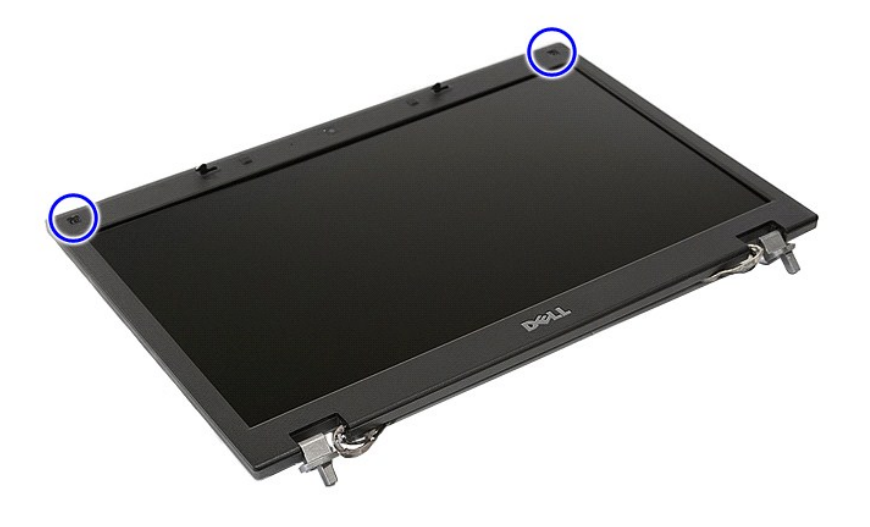

10. Parmaklarınızı çerçevenin bir kenarının altına koyup, tamamen serbest kalıncaya dek tüm çerçevenin çevresinde ilerleyerek ekran çerçevesini yavaşça ekran aksamından çıkarın.

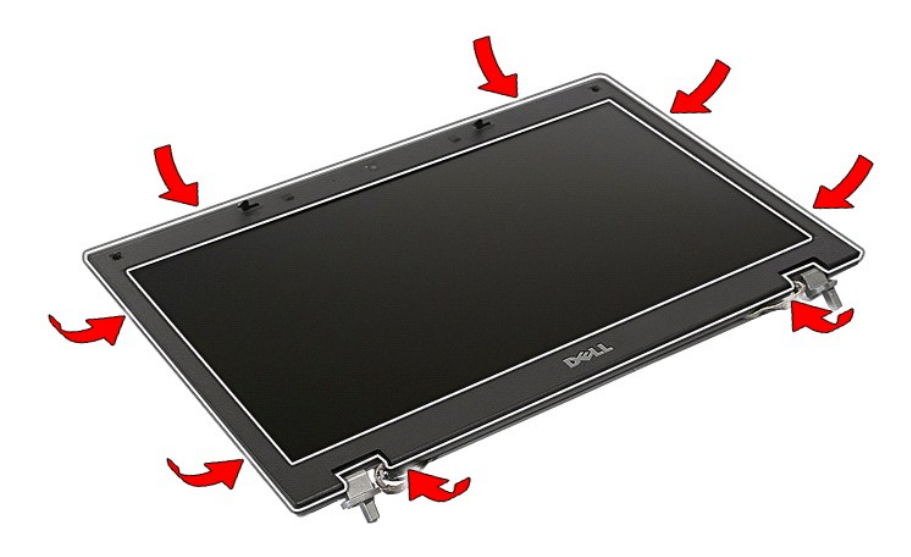

11. Ekran çerçevesini kaldırarak bilgisayardan çıkarın.
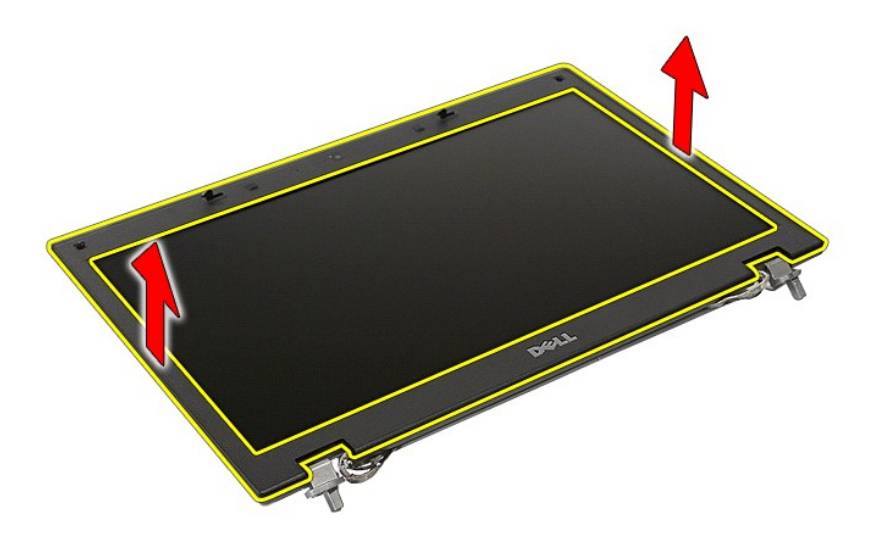

# **Ekran Çerçevesini Yerine Takma**

Ekran çerçevesini yerine takmak için yukarıda anlatılan adımları tersten uygulayın.

#### <span id="page-37-0"></span>**Kamera Dell™ Latitude™ E5510 Ayrı Servis El Kitabı**

UYARI : Bilgisayarınızın içindeki parçalar üzerinde çalışmadan önce, bilgisayarınızla birlikte verilen güvenlik bilgilerini okuyun. En iyi güvenlik<br>uygulamaları konusunda ek bilgi için, www.dell.com/regulatory\_compliance a

### **Kamerayı Çıkarma**

## **Big 1980 25**

- 1. <u>Bilgisayarınızın içindeki Parcalar Uzerinde Calısmadan Once</u> bölümündeki prosedürleri uygulayın.<br>2. Bilgisayardan <u>oli gikarın.</u><br>3. Bilgisayardan <u>virisin panelini</u> çıkarın.<br>5. Bilgisayardan <u>VILAN kartını</u> çıkarın.<br>5.
- 
- 
- 
- 
- 
- 
- 

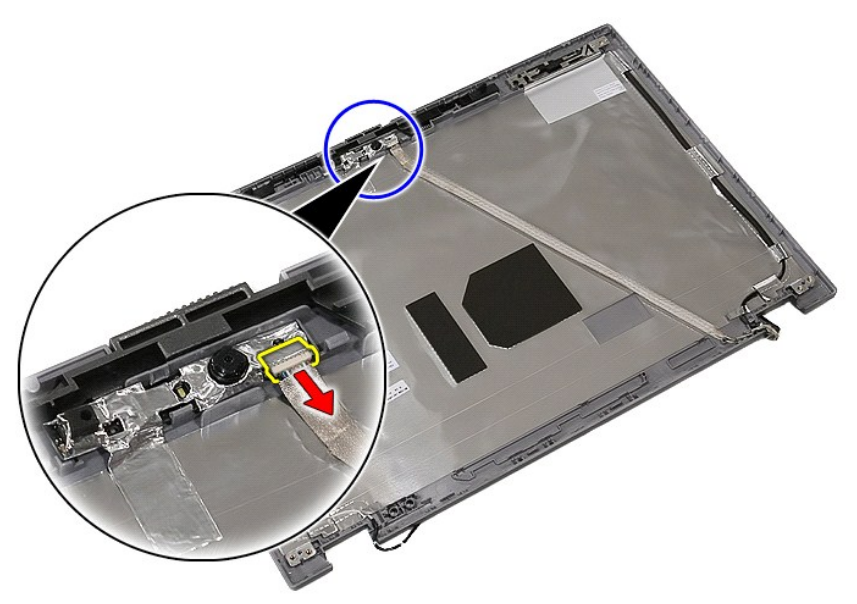

11. Ekran kamerasını kaldırıp çıkarın.

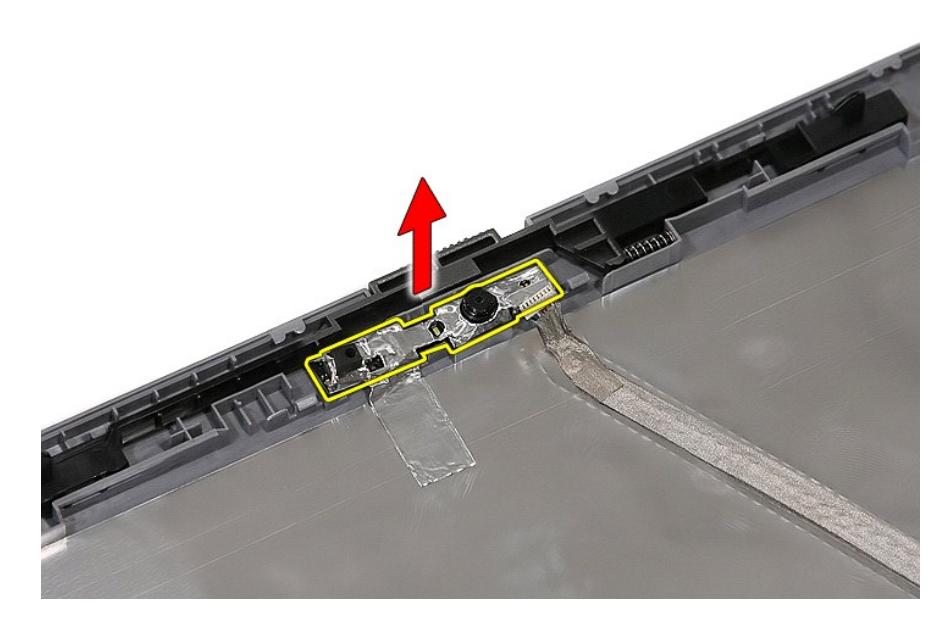

# **Kamerayı Yerine Takma**

Kamerayı yerine takmak için yukarıda anlatılan adımları tersten uygulayın.

# <span id="page-39-0"></span>**Ekran Paneli, Dirseği ve Menteşeleri**

**Dell™ Latitude™ E5510 Ayrı Servis El Kitabı**

UYARI : Bilgisayarınızın içindeki parçalar üzerinde çalışmadan önce, bilgisayarınızla birlikte verilen güvenlik bilgilerini okuyun. En iyi güvenlik<br>uygulamaları konusunda ek bilgi için, www.dell.com/regulatory\_compliance a

### **Ekran Panelini, Dirseğini ve Menteşelerini Çıkarma**

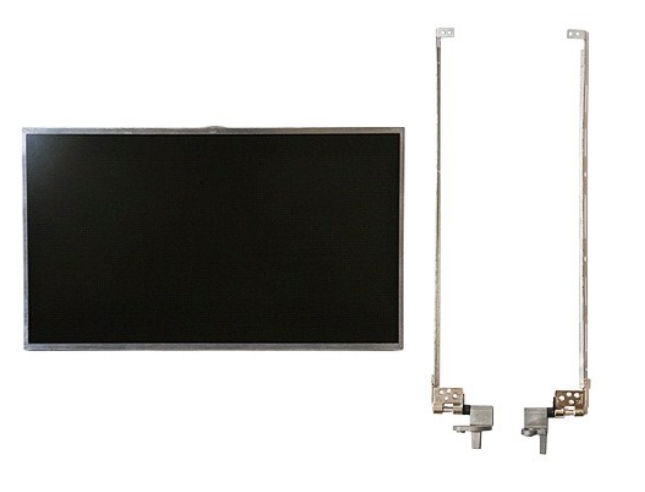

- 1. <u>Bilgisayarınızın Icindeki Parcalar Uzerinde Calısmadan Once</u> bölümündeki prosedürleri uygulayın.<br>2. Bilgisayardan <u>pili çıkarın.</u><br>3. Bilgisayardan <u>pili çıkarın.</u><br>4. Bilgisayardan <u>IED kapağını</u> çıkarın.<br>5. Bilgisayard
- 
- 
- 
- 
- 
- 

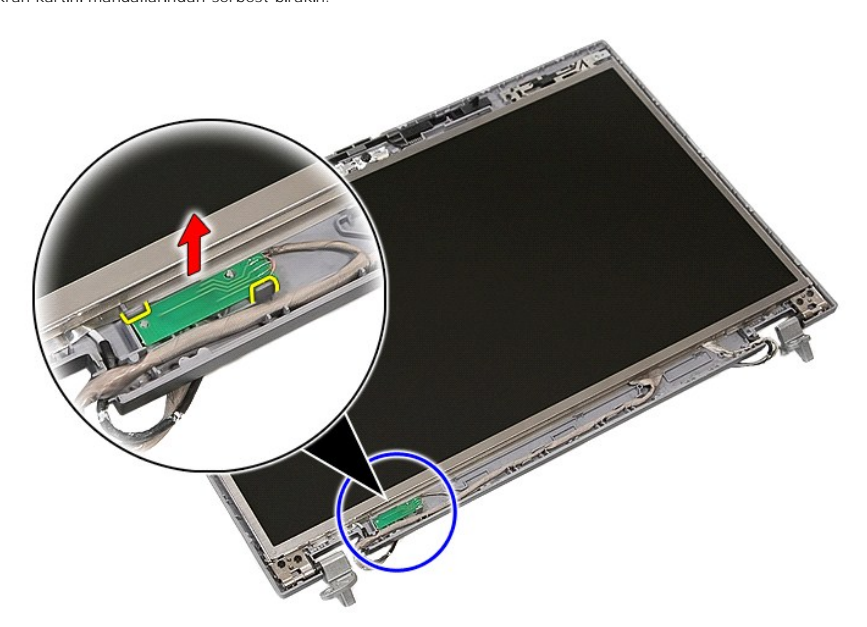

10. Ekran panelini, dirseğini ve menteşelerini ekran aksamına sabitleyen vidaları sökün.

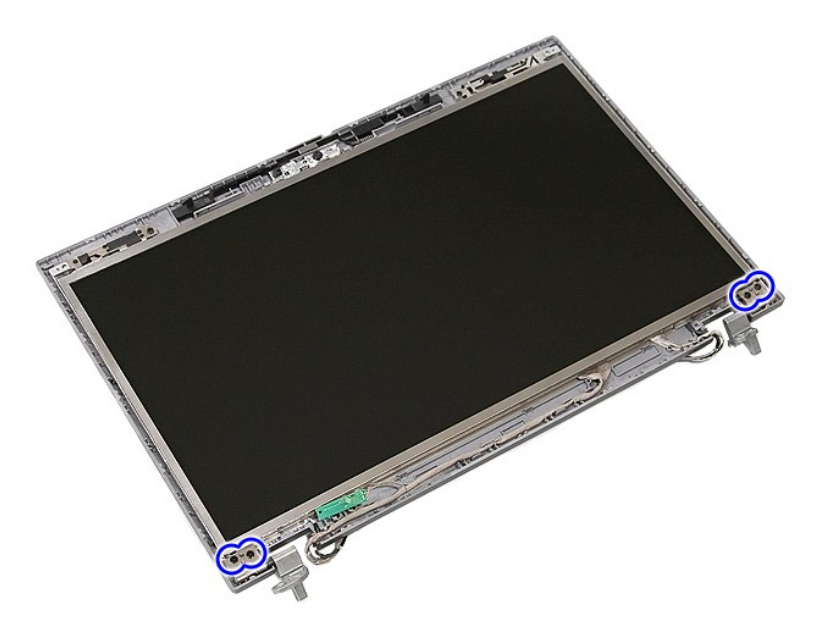

11. Ekran panelini, dirseğini ve menteşelerini kaldırın.

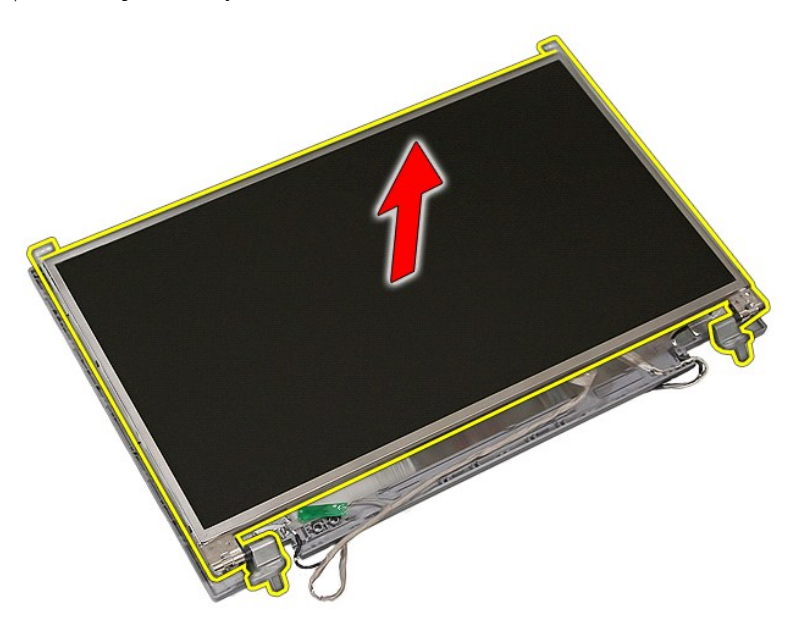

12. Ekran dirseğini ve menteşelerini ekran aksamına sabitleyen vidaları sökün ve kaldırın.

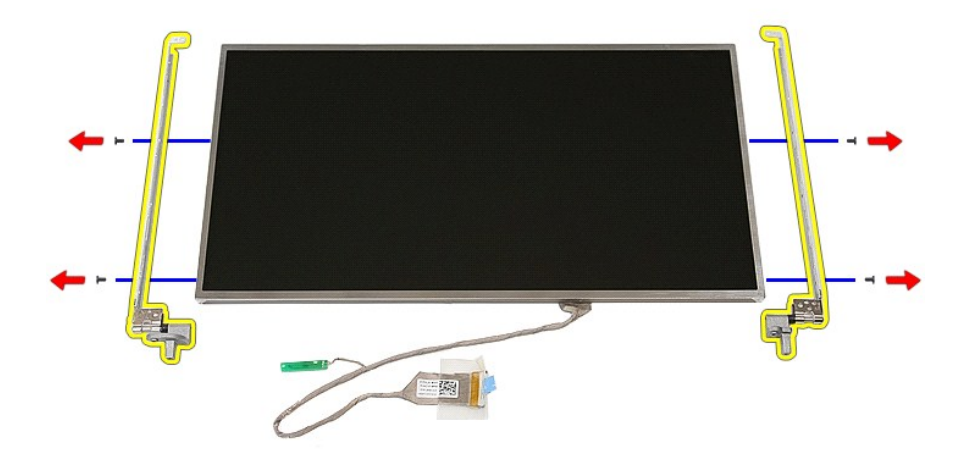

13. Ekran kablosunu ekran paneline sabitleyen bandı çıkarın.

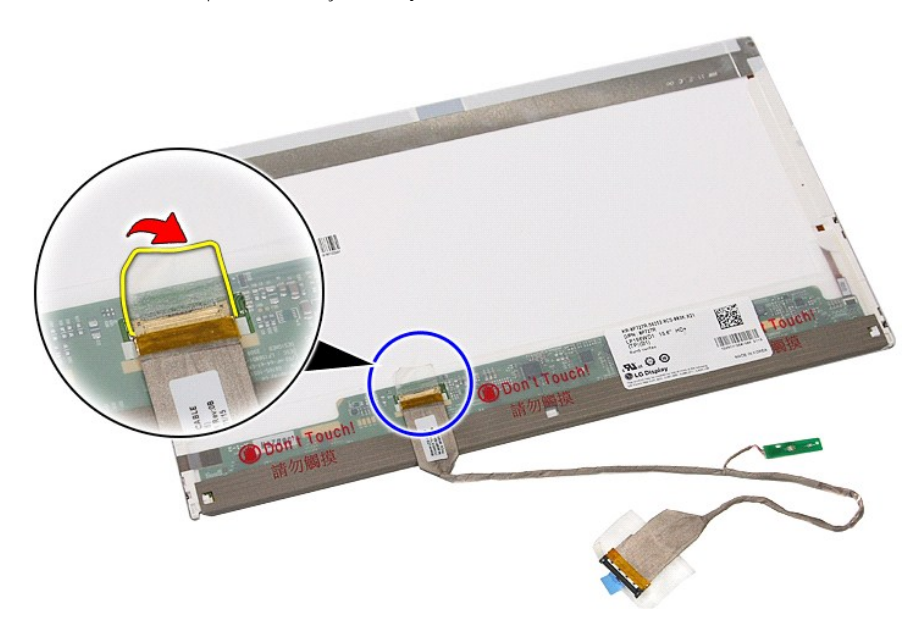

14. Ekran panelinden ekran kablo bağlantısını kesin.

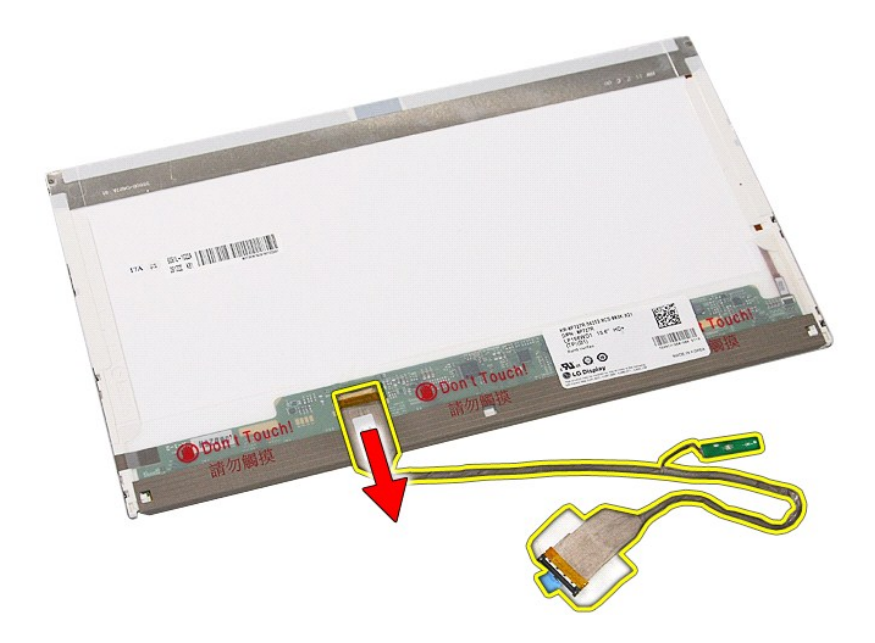

# **Ekran Panelini, Dirseğini ve Menteşelerini Yerine Takma**

Ekran Panelini, Dirseğini ve Menteşelerini yerine takmak için yukarıda anlatılan adımları tersten uygulayın.

#### <span id="page-43-0"></span>**LED Kartı Dell™ Latitude™ E5510 Ayrı Servis El Kitabı**

UYARI : Bilgisayarınızın içindeki parçalar üzerinde çalışmadan önce, bilgisayarınızla birlikte verilen güvenlik bilgilerini okuyun. En iyi güvenlik<br>uygulamaları konusunda ek bilgi için, www.dell.com/regulatory\_compliance a

# **LED Kartını Çıkarma**

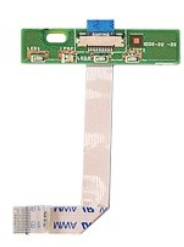

- 1. <u>Bilgisayarınızın İçindeki Parçalar Uzerinde Çalışmadan Once</u> bölümündeki prosedürleri uygulayın.<br>2. Bilgisayardan <u>olli çıkarın.</u><br>3. Bilgisayardan <u>KED kapağını</u> çıkarın.<br>4. Bilgisayardan <u>Klavyevi</u> çıkarın.<br>5.
- 
- 
- 

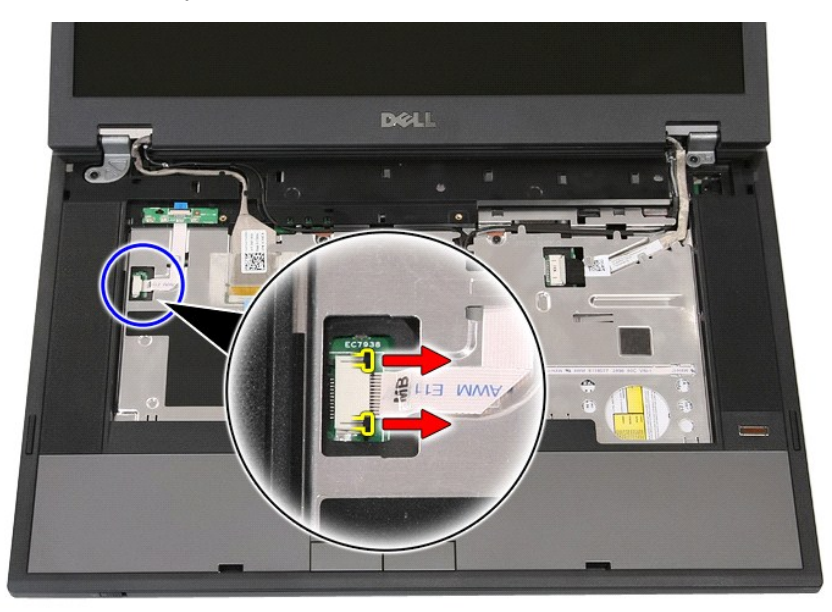

6. LED Kartı kablosunun bağlantısını kesin.

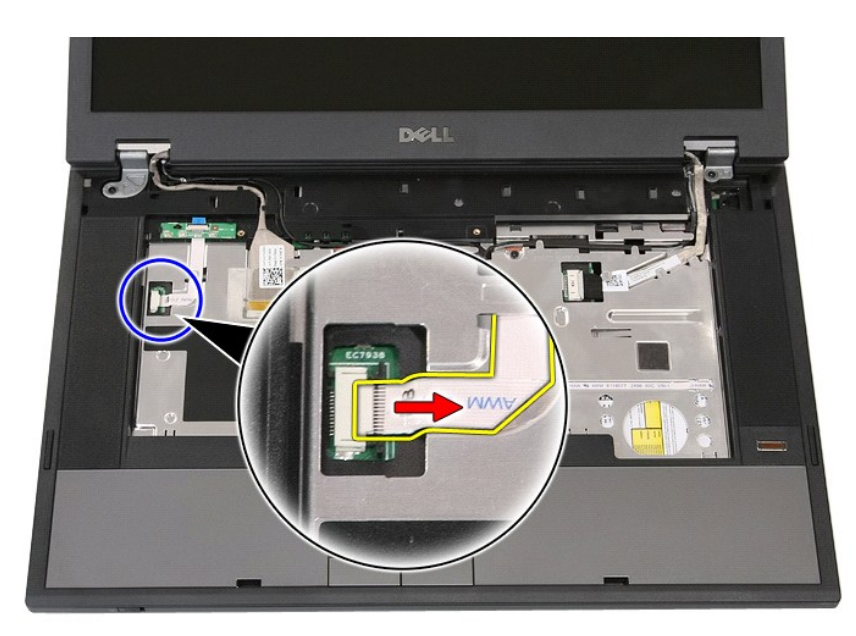

7. LED Kartını sabitleyen mandalları serbest bırakın ve LED Kartını çıkarın.

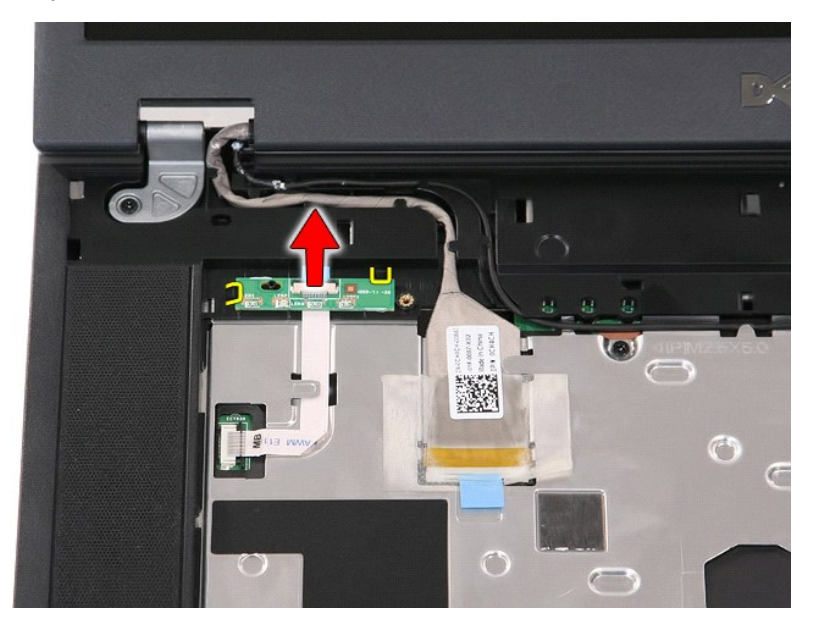

### **LED Kartını Yerine Takma**

LED kartını yerine takmak için yukarıda anlatılan adımları tersten uygulayın.

#### <span id="page-45-0"></span>**Bellek Kartı Dell™ Latitude™ E5510 Ayrı Servis El Kitabı**

UYARI : Bilgisayarınızın içindeki parçalar üzerinde çalışmadan önce, bilgisayarınızla birlikte verilen güvenlik bilgilerini okuyun. En iyi güvenlik<br>uygulamaları konusunda ek bilgi için, www.dell.com/regulatory\_compliance a

## **Bellek Kartını Çıkarma**

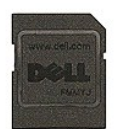

- 1. <u>Bilgisayarınızın İçindeki Parçalar Uzerinde Çalışmadan Önce</u> bölümündeki prosedürleri uygulayın.<br>2. Bilgisayardan <u>pili</u> çıkarın.<br>3. Bellek kartını bastırıp serbest bırakın.
- 

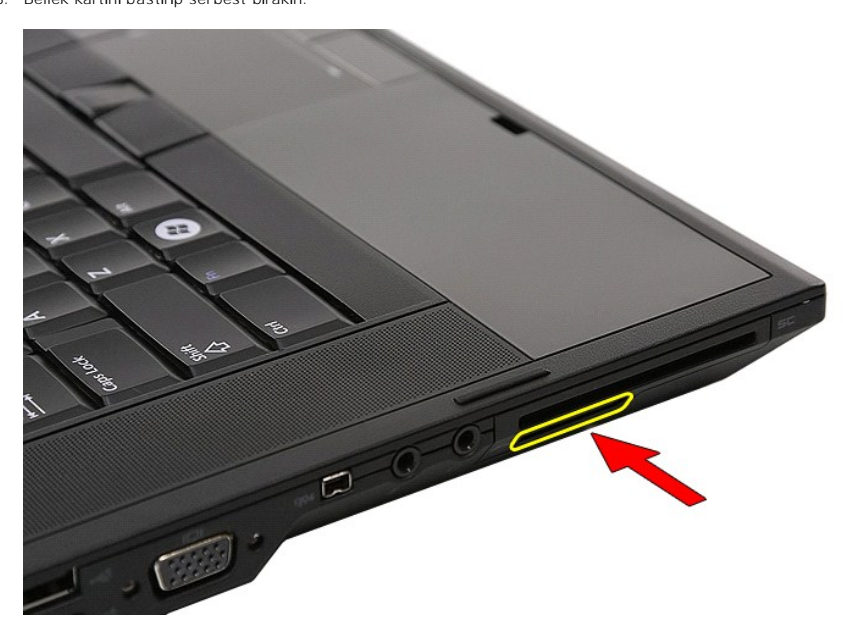

4. Bellek kartını bilgisayardan kaydırarak çıkarın.

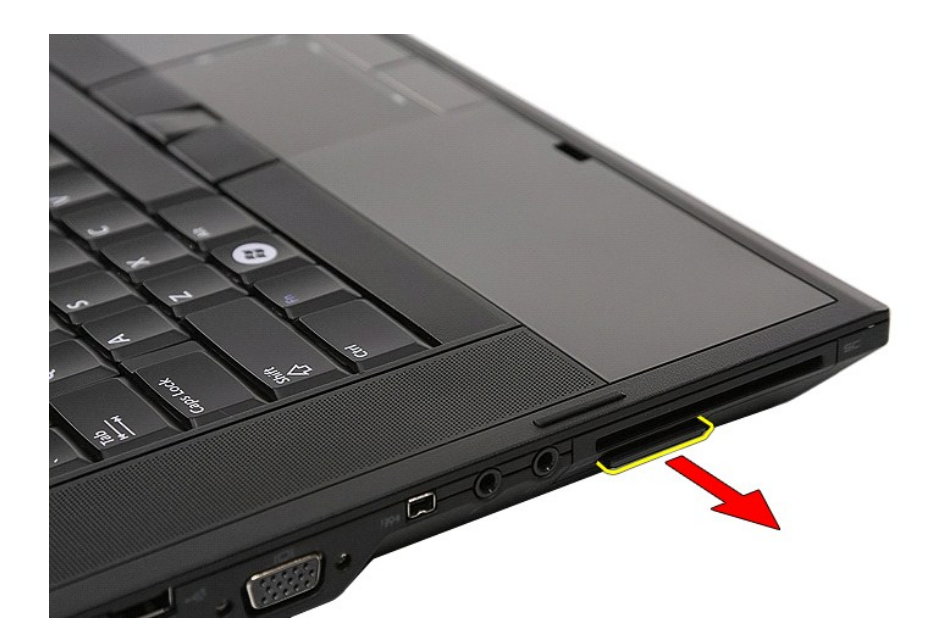

## **Bellek Kartını Yerine Takma**

Bellek kartını yerine takmak için yukarıda anlatılan adımları tersten uygulayın.

#### <span id="page-47-0"></span>**Bellek Dell™ Latitude™ E5510 Ayrı Servis El Kitabı**

UYARI : Bilgisayarınızın içindeki parçalar üzerinde çalışmadan önce, bilgisayarınızla birlikte verilen güvenlik bilgilerini okuyun. En iyi güvenlik<br>uygulamaları konusunda ek bilgi için, www.dell.com/regulatory\_compliance a

# **Bellek Modüllerini Çıkarma**

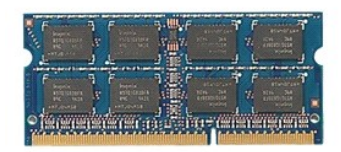

- 1. <u>-Bilgisayarınızın İcindeki Parçalar Uzerinde Calısmadan Once</u> bölümündeki prosedürleri uygulayın.<br>2. -Bilgisayardan <u>pili ç</u>ıkarın.<br>3. -Bilgisayardan <u>eris[im panelini](file:///C:/data/systems/late5510/tr/sm/acc_pan.htm)</u> çıkarın.<br>4. -Tutucu klipsleri bellek modülünden uz
- 
- 

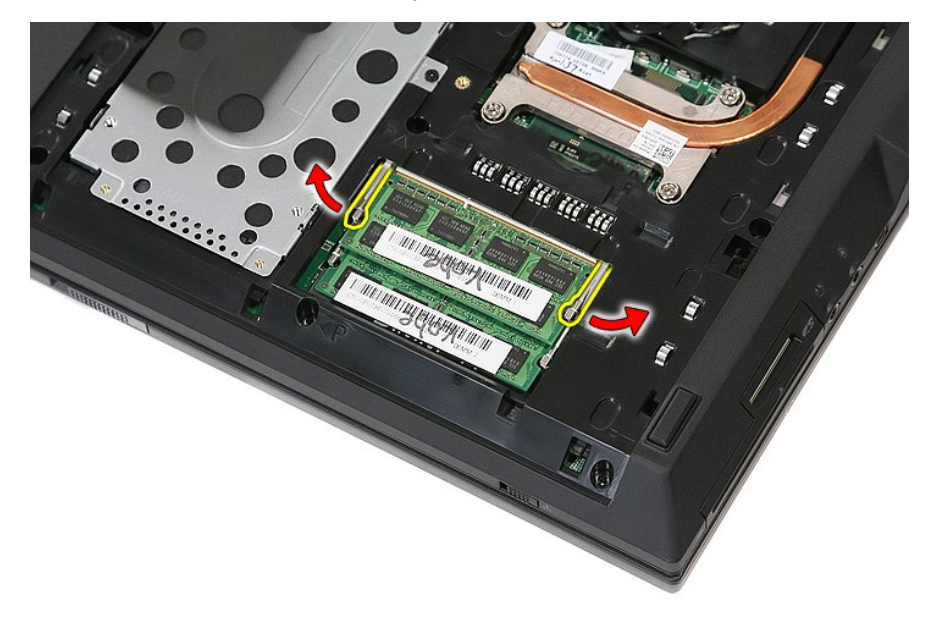

5. Bellek modülünü bilgisayardan çıkarın.

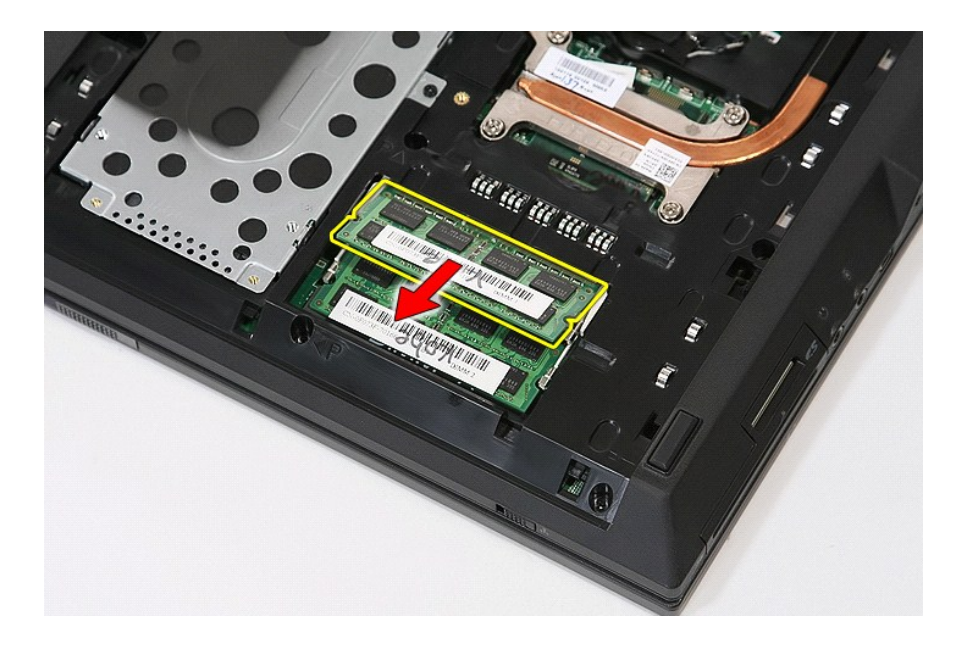

# **Bellek Modüllerini Yerine Takma**

Bellek kartını yerine takmak için yukarıda anlatılan adımları tersten uygulayın.

#### <span id="page-49-0"></span>**Modem Ek Kartı Dell™ Latitude™ E5510 Ayrı Servis El Kitabı**

UYARI : Bilgisayarınızın içindeki parçalar üzerinde çalışmadan önce, bilgisayarınızla birlikte verilen güvenlik bilgilerini okuyun. En iyi güvenlik<br>uygulamaları konusunda ek bilgi için, www.dell.com/regulatory\_compliance a

### **Modem Ek Kartını Çıkarma**

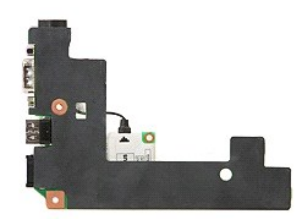

- 
- 1. <u>Bilgisayarınızın içindeki Parcalar Uzerinde Calışmadan Once</u> bölümündeki prosedürleri uygulayın.<br>2. Bilgisayardan <u>pellek kartını</u> çıkarın.<br>3. Bilgisayardan <u>olli çıkarın.</u><br>4. Bilgisayardan <u>olli çıkarın.</u><br>5. Bilgisaya
- 
- 
- 
- 
- 

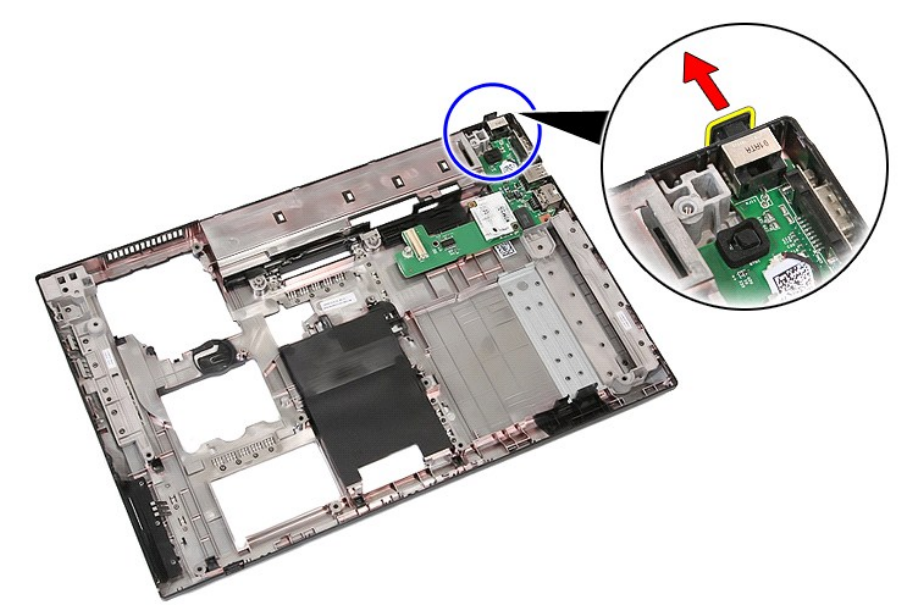

19. Ek kartı sistem kartına sabitleyen vidayı sökün.

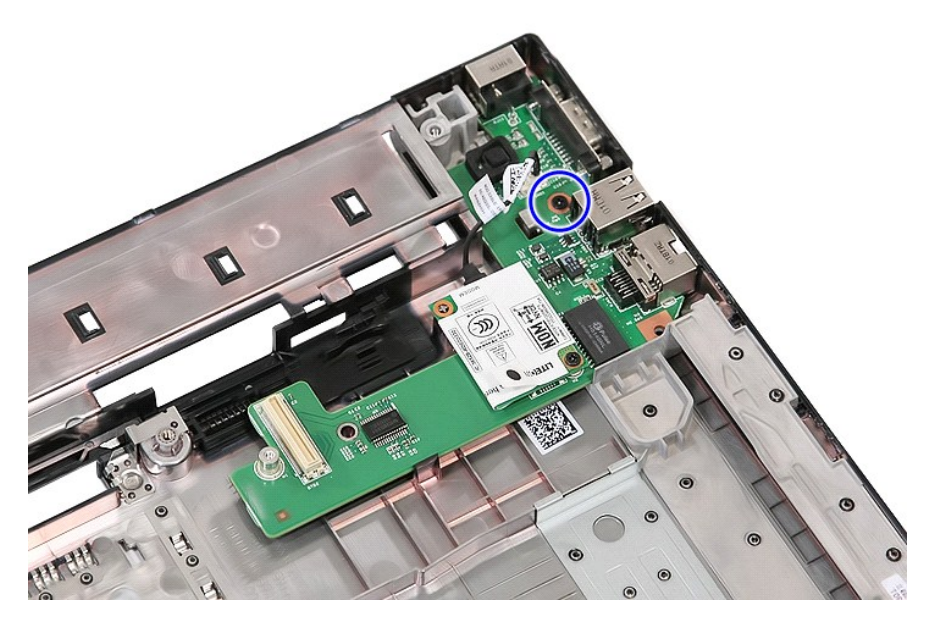

20. Ek kartı serbest bırakmak için mandalı hafifçe kaldırın.

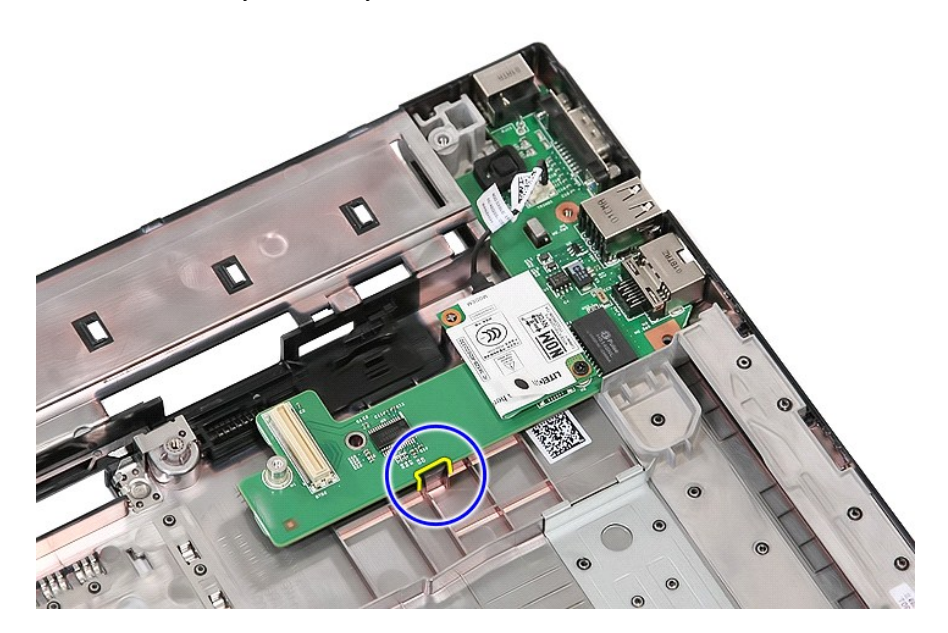

21. Modem ek kartını kaldırıp çıkarın.

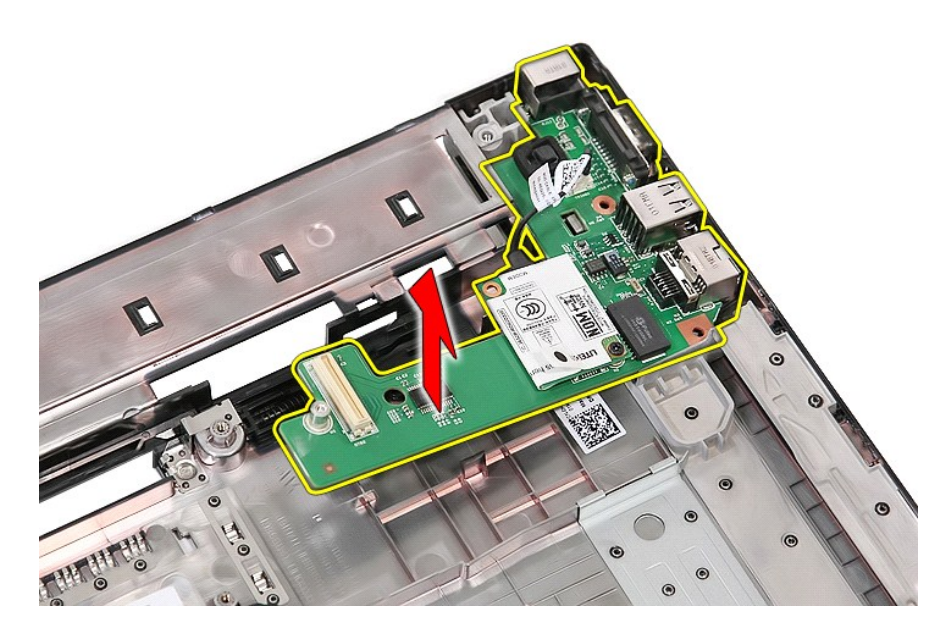

## **Modem Ek Kartını Yerine Takma**

Modem ek kartını yerine takmak için yukarıda anlatılan adımları tersten uygulayın.

### <span id="page-52-0"></span>**Optik Sürücü Dell™ Latitude™ E5510 Ayrı Servis El Kitabı**

UYARI : Bilgisayarınızın içindeki parçalar üzerinde çalışmadan önce, bilgisayarınızla birlikte verilen güvenlik bilgilerini okuyun. En iyi güvenlik<br>uygulamaları konusunda ek bilgi için, www.dell.com/regulatory\_compliance a

# **Optik Sürücüyü Çıkarma**

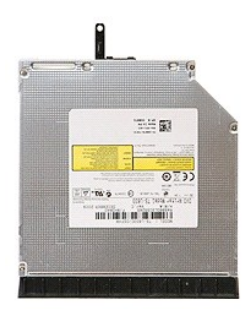

1. <u>Bilgisayarınızın İçindeki Parçalar Uzerinde Çalışmadan Once</u> bölümündeki prosedürleri uygulayın.<br>2. Bilgisayardan <u>pili</u> çıkarın.<br>3. Optik sürücü tutucu vidasını bilgisayardan sökün.

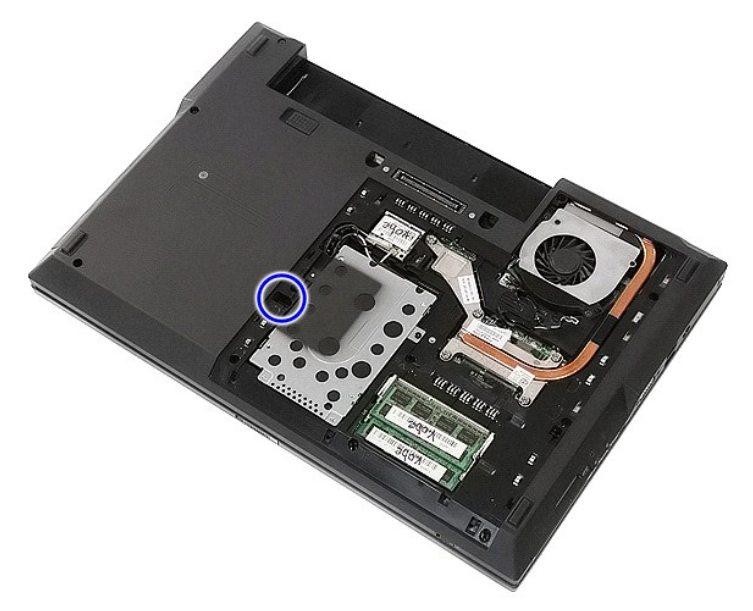

4. Tutucu vida yuvasına plastik bir tornavida yerleştirin ve optik sürücüyü bilgisayardan dikkatlice ayırıp çıkarın.

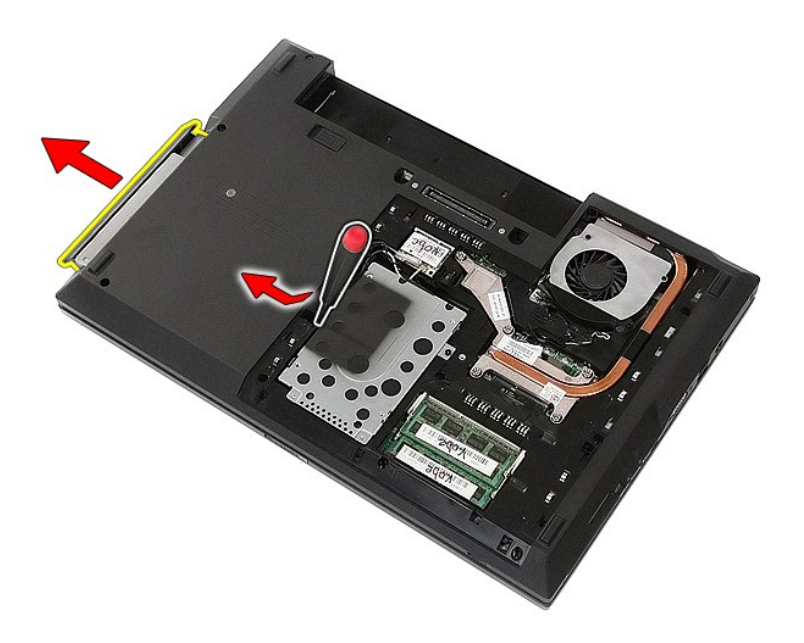

# **Optik Sürücüyü Yerine Takma**

Optik sürücüyü yerine takmak için yukarıda anlatılan adımları tersten uygulayın.

# <span id="page-54-0"></span>**Avuç İçi Dayanağı**

**Dell™ Latitude™ E5510 Ayrı Servis El Kitabı**

UYARI : Bilgisayarınızın içindeki parçalar üzerinde çalışmadan önce, bilgisayarınızla birlikte verilen güvenlik bilgilerini okuyun. En iyi güvenlik<br>uygulamaları konusunda ek bilgi için, www.dell.com/regulatory\_compliance a

# **Avuç İçi Dayanağını Çıkarma**

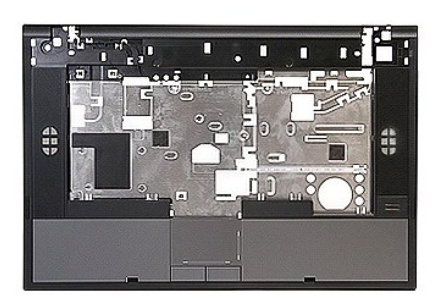

- 1. <u>Bilgisayarınızın İçindeki Parçalar Uzerinde Çalışmadan Önce</u> bölümündeki prosedürleri uygulayın.<br>2. Bilgisayardan <u>pili</u> çıkarın.<br>3. Bilgisayardan <u>eriş[im panelini](file:///C:/data/systems/late5510/tr/sm/acc_pan.htm)</u> çıkarın.<br>4. Bilgisayardan <u>[optik sürücüyü](file:///C:/data/systems/late5510/tr/sm/op_dv.htm)</u> çı
- 
- 
- 
- 5. Bilgisayardan <u>[optik sürücüyü](file:///C:/data/systems/late5510/tr/sm/op_dv.htm)</u> çıkarın.<br>6. Bilgisayardan <u>pervane</u> ve <u>ısı [emiciyi](file:///C:/data/systems/late5510/tr/sm/heatsink.htm)</u> çıkarın.<br>7. Bilgisayardan <u>LED kapağını</u> çıkarın.
- 
- 
- 
- 8. Bilgisayardan <u>klavyeyi</u> çıkarın.<br>9. Bilgisayardan <u>ekran aksamını</u> çıkarın.<br>10. Bilgisayardan <u>LED Kartını</u> çıkarın.<br>11. Avuç içi d**ayanağ**ını bilgisayara sabitleyen vidaları **s**ökün.

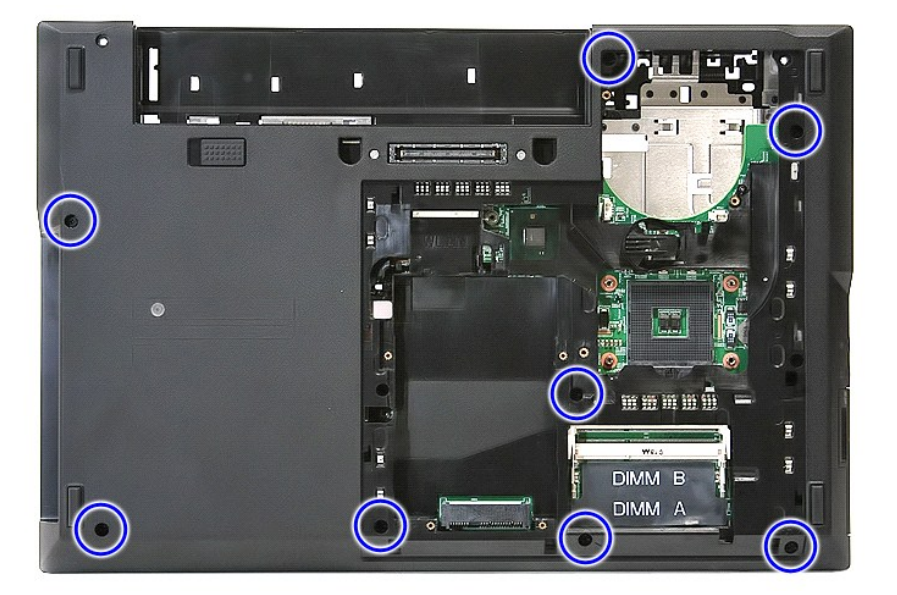

12. Sistem kartından hoparlör kablosunun bağlantısını kesin.

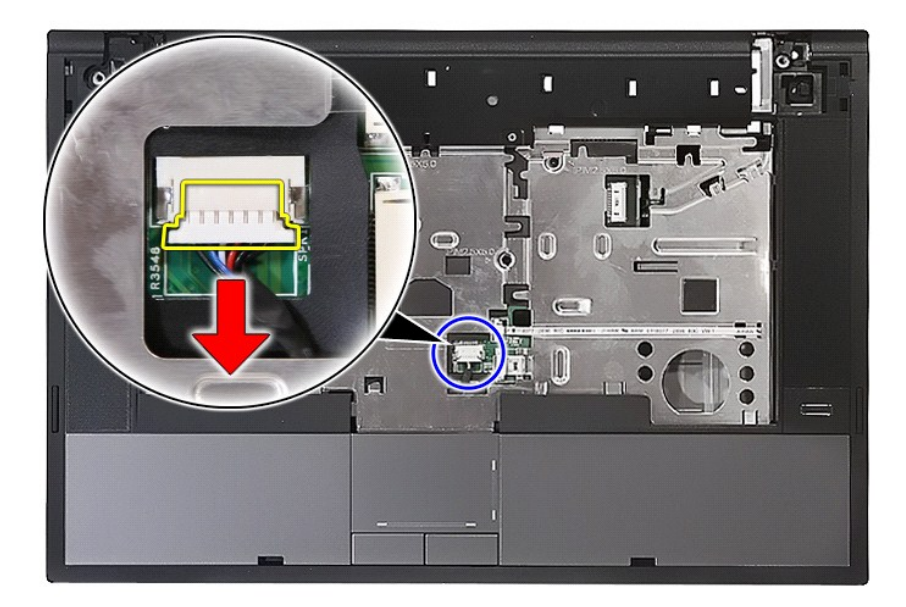

13. Parmak izi okuyucusu veri kablosunu sabitleyen mandalı serbest bırakın.

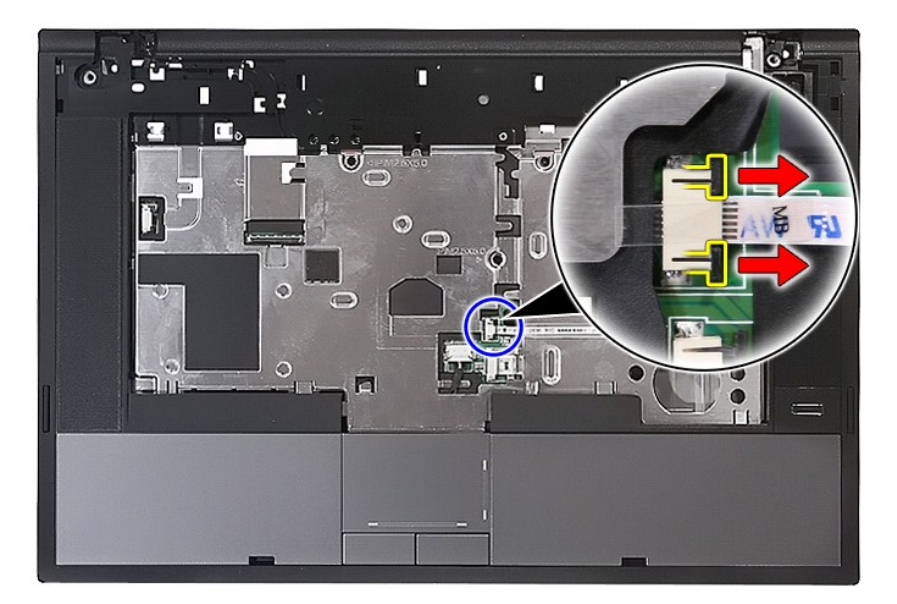

14. Parmak izi okuyucusu veri kablosunun bağlantısını kesin.

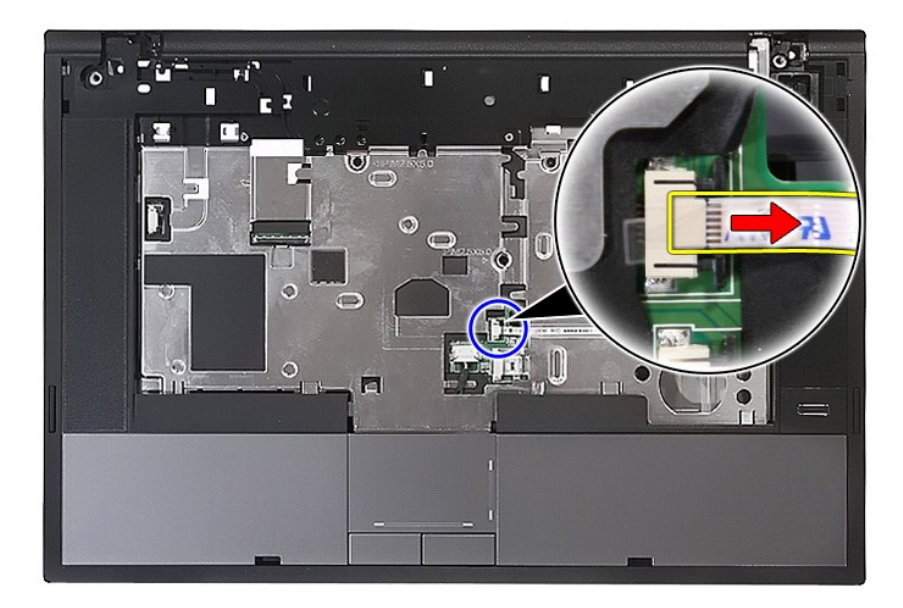

15. Dokunmatik yüzey veri kablosunu sabitleyen mandalı serbest bırakın.

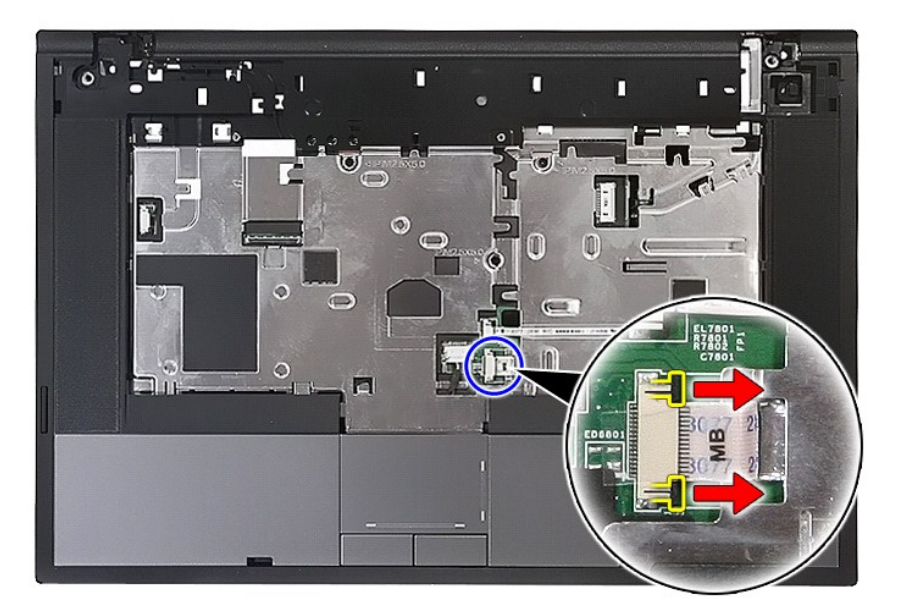

16. Dokunmatik yüzey veri kablosunun bağlantısını kesin.

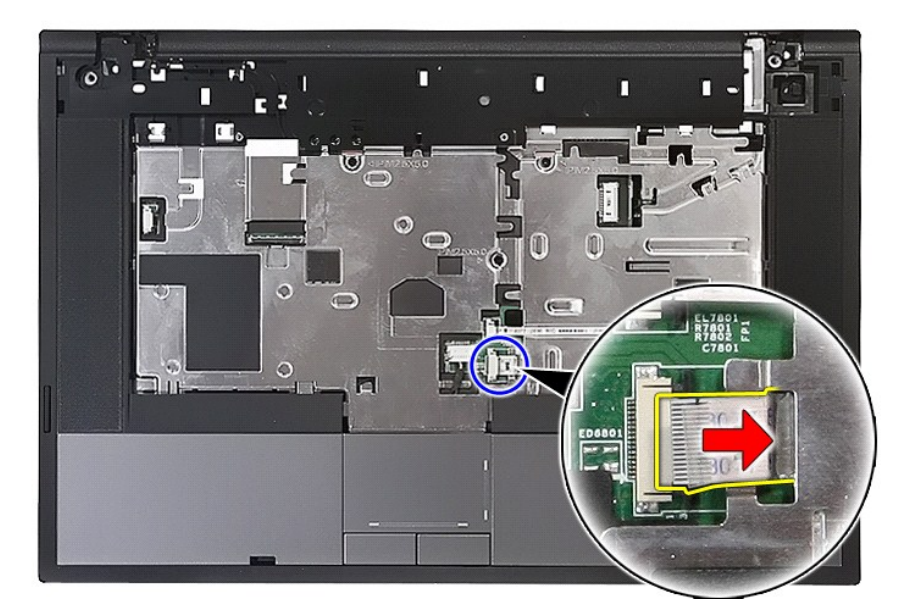

17. Avuç içi dayanağını bilgisayara sabitleyen vidaları sökün.

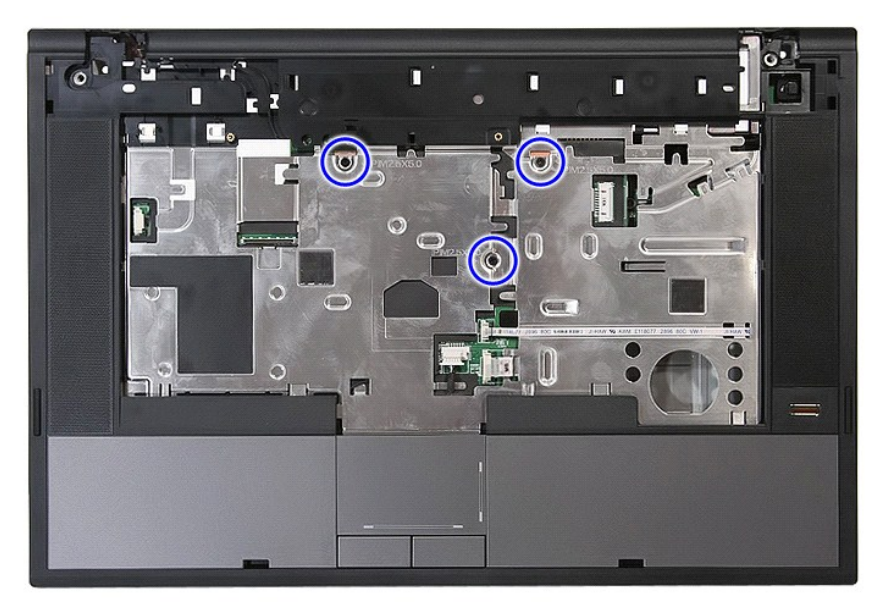

18. Avuç içi dayanağının kenarlarını hafifçe ayırın.

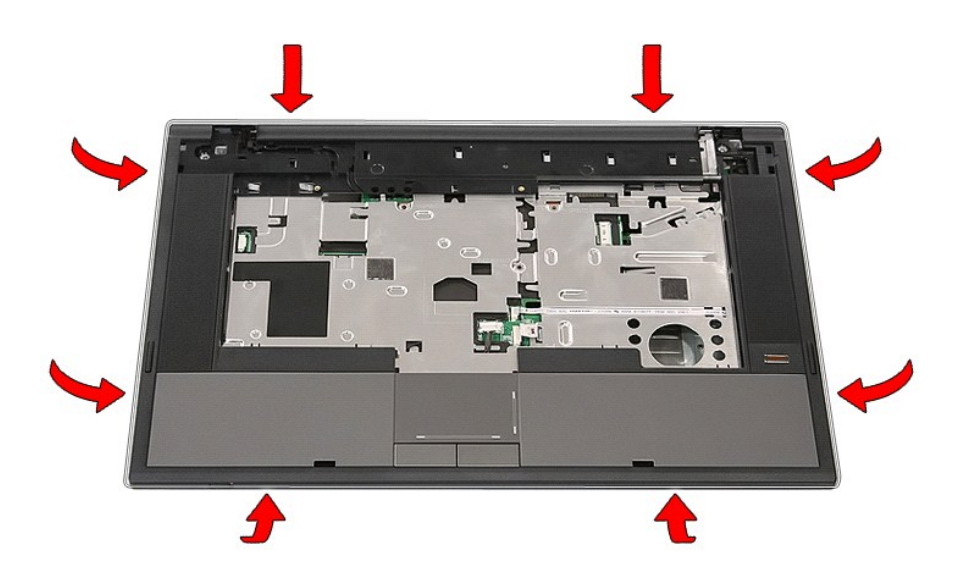

19. Avuç içi dayanağını bilgisayardan kaldırıp çıkarın.

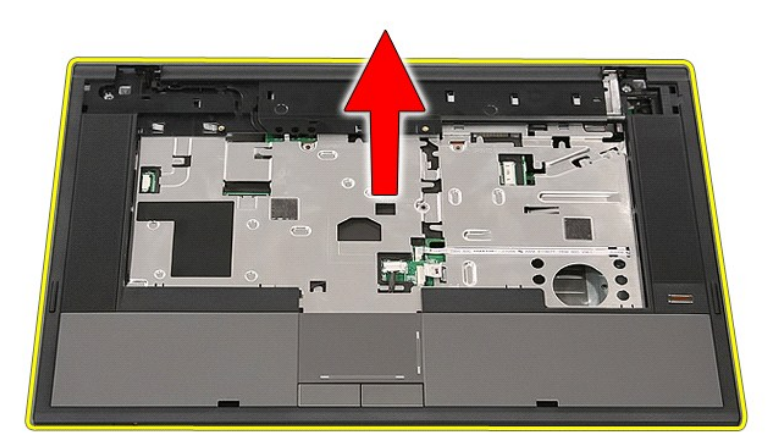

# **Avuç İçi Dayanağını Yerine Takma**

Avuç içi dayanağını yerine takmak için yukarıda anlatılan adımları tersten uygulayın.

# <span id="page-59-0"></span>**Parça Ekleme ve Takma**

# **Dell™ Latitude™ E5510 Ayrı Servis El Kitabı**

- $\rho$   $\overline{PI}$
- **O** İs[lemci](file:///C:/data/systems/late5510/tr/sm/proces.htm)
- **Eriş[im Paneli](file:///C:/data/systems/late5510/tr/sm/acc_pan.htm)** [LED Kapa](file:///C:/data/systems/late5510/tr/sm/cencov.htm)ğı **[WLAN Kart](file:///C:/data/systems/late5510/tr/sm/wlan.htm)ı**

**[Bellek](file:///C:/data/systems/late5510/tr/sm/memory.htm)**  Düğ[me Pil](file:///C:/data/systems/late5510/tr/sm/coincll.htm)  [Sabit Sürücü](file:///C:/data/systems/late5510/tr/sm/hd_dr.htm)  [Optik Sürücü](file:///C:/data/systems/late5510/tr/sm/op_dv.htm)

- **C** [LED Kart](file:///C:/data/systems/late5510/tr/sm/led_bd.htm)ı
- [Ekran Aksam](file:///C:/data/systems/late5510/tr/sm/assembly.htm)ı
- [Ekran Çerçevesi](file:///C:/data/systems/late5510/tr/sm/lcd_bz.htm)
	- **[Ekran Paneli, Dirse](file:///C:/data/systems/late5510/tr/sm/lcd_pan.htm)ği ve Menteseleri**
- - - Parmak İ[zi Okuyucusu](file:///C:/data/systems/late5510/tr/sm/fingread.htm)
- **C** [Klavye](file:///C:/data/systems/late5510/tr/sm/kboard.htm)
- [Bellek Kart](file:///C:/data/systems/late5510/tr/sm/memcard.htm)ı
- **[Pervane](file:///C:/data/systems/late5510/tr/sm/fan.htm)**
- **Isi [Emici](file:///C:/data/systems/late5510/tr/sm/heatsink.htm)**
- [Ekran Kameras](file:///C:/data/systems/late5510/tr/sm/lcd_cam.htm)ı  [Avuç İçi Dayanağı](file:///C:/data/systems/late5510/tr/sm/palmrest.htm)
- **Hoparlörler**
- **[Bluetooth Kart](file:///C:/data/systems/late5510/tr/sm/bbboard.htm)ı**
- [Sistem Kart](file:///C:/data/systems/late5510/tr/sm/sys_bd.htm)ı
- **[Modem Ek Kart](file:///C:/data/systems/late5510/tr/sm/modaucar.htm)ı**

#### <span id="page-60-0"></span>**İşlemci Dell™ Latitude™ E5510 Ayrı Servis El Kitabı**

UYARI : Bilgisayarınızın içindeki parçalar üzerinde çalışmadan önce, bilgisayarınızla birlikte verilen güvenlik bilgilerini okuyun. En iyi güvenlik<br>uygulamaları konusunda ek bilgi için, www.dell.com/regulatory\_compliance a

# **İşlemciyi Çıkarma**

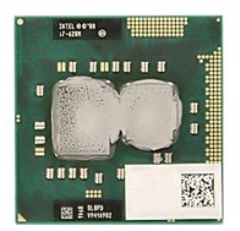

- 1. <u>Bilgisayarınızın Icindeki Parcalar Uzerinde Çalışmadan Once</u> bölümündeki prosedürleri uygulayın.<br>2. Bilgisayardan <u>pili çıkarın.</u><br>3. Bilgisayardan <u>pervanevi</u> çıkarın.<br>4. Bilgisayardan <u>pervanevi</u> çıkarın.<br>5. Bilgisaya
- 
- 
- 
- 

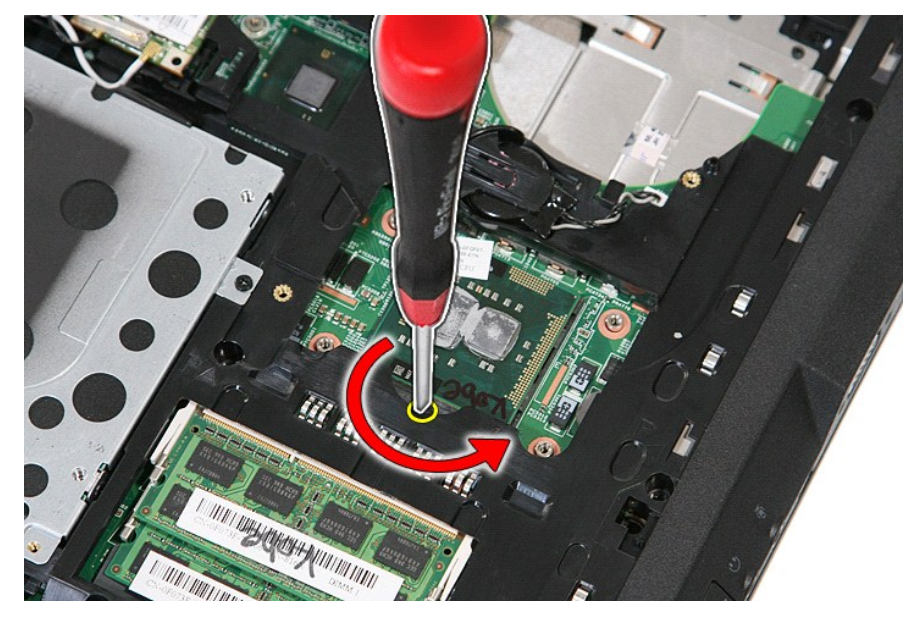

7. Düz bir şekilde yukarı kaldırarak işlemciyi bilgisayardan çıkarın.

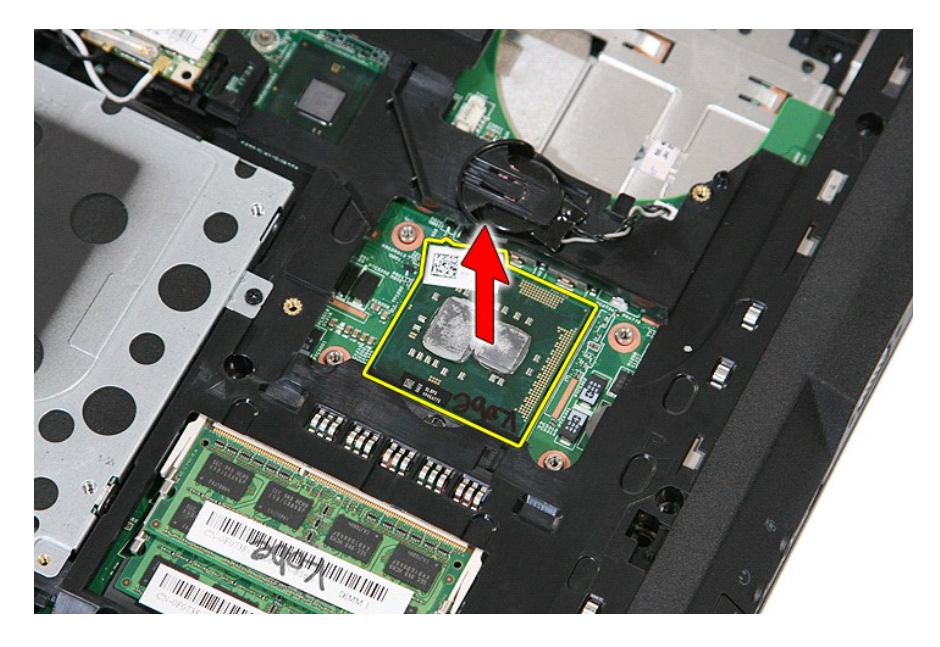

# **İşlemciyi Yerine Takma**

İşlemciyi yerine takmak için yukarıda anlatılan adımları tersten uygulayın.

### <span id="page-62-0"></span>**Hoparlörler**

**Dell™ Latitude™ E5510 Ayrı Servis El Kitabı**

UYARI : Bilgisayarınızın içindeki parçalar üzerinde çalışmadan önce, bilgisayarınızla birlikte verilen güvenlik bilgilerini okuyun. En iyi güvenlik<br>uygulamaları konusunda ek bilgi için, www.dell.com/regulatory\_compliance a

# **Hoparlörleri Çıkarma**

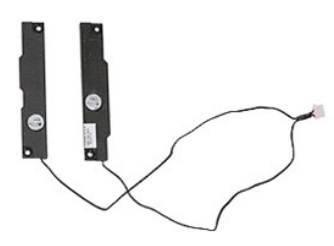

- 
- 
- 
- 
- 
- 
- 
- 1. <u>Bilgisayarınızın Icindeki Parcalar Uzerinde Calısmadan Once</u> bölümündeki prosedürleri uygulayın.<br>2. Bilgisayardan <u>olli çıkarın.</u><br>3. Bilgisayardan <u>ortik sürücüyü</u> çıkarın.<br>4. Bilgisayardan <u>ortik sürücüyü</u> çıkarın.<br>5.
- 

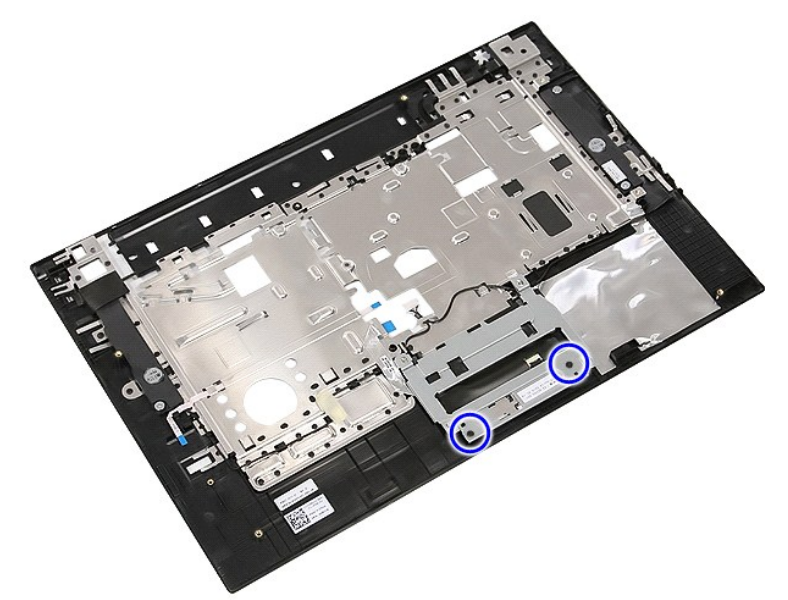

12. Dokunmatik yüzey kapağı dirseğini kaldırıp çıkarın.

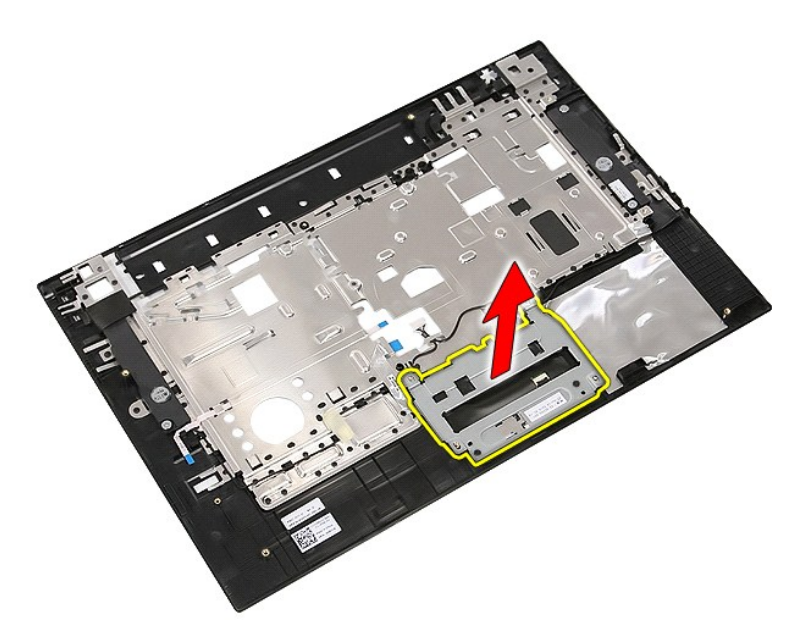

13. Hoparlör kablolarını avuç içi dayanağına sabitleyen bantları çıkarın.

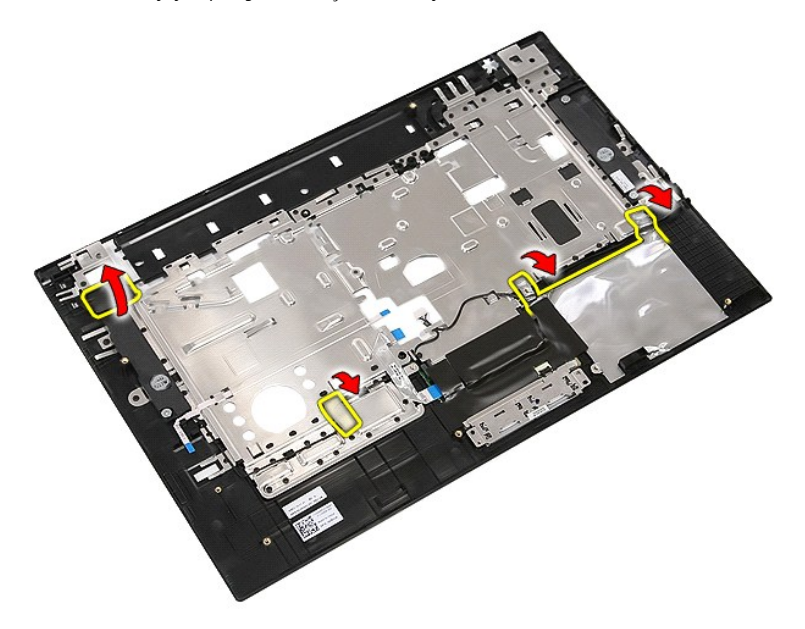

14. Dokunmatik yüzey veri kablosunu avuç içi dayanağına sabitleyen bandı çıkarın ve kabloyu delikten çekip çıkarın.

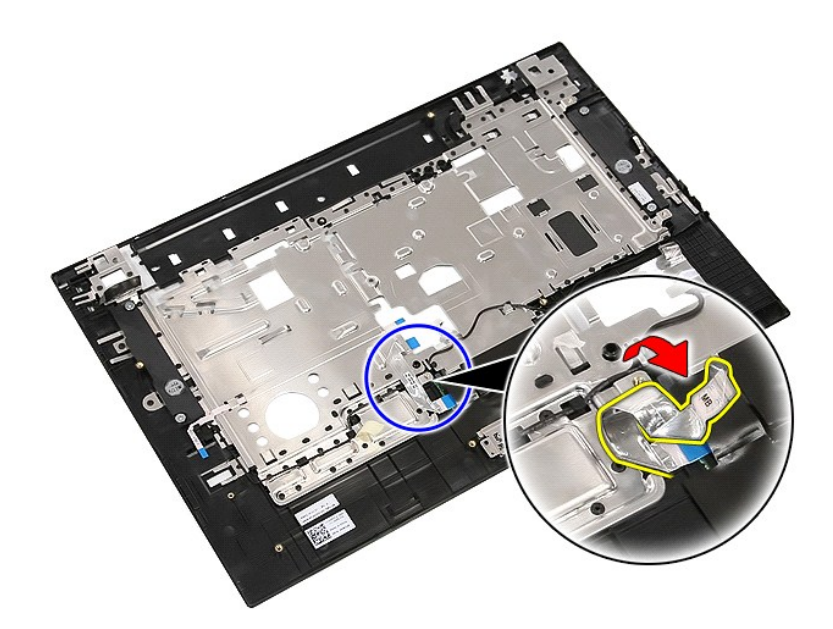

15. Hoparlör kablolarını, yönlendirme yolundan ayırın.

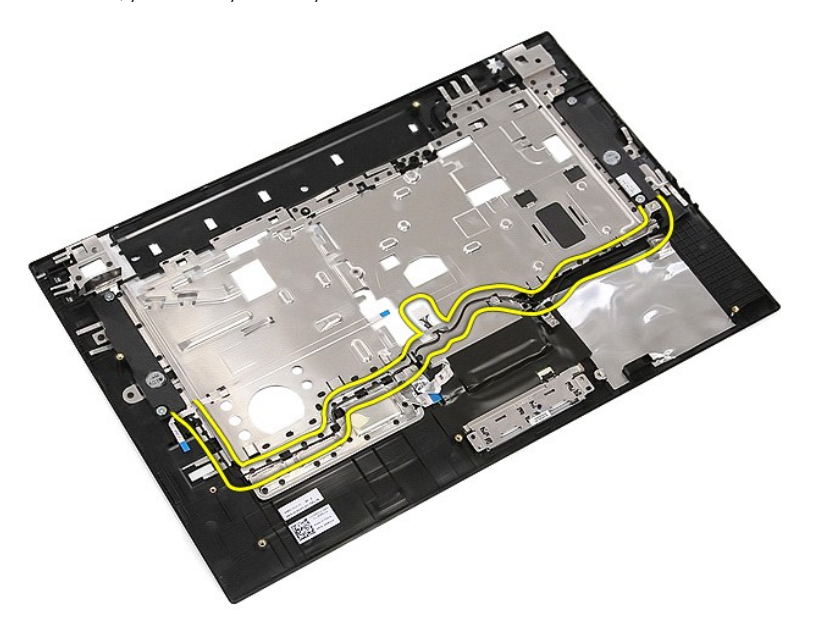

16. Sol ve sağ hoparlörleri avuç içi dayanağına sabitleyen vidaları sökün.

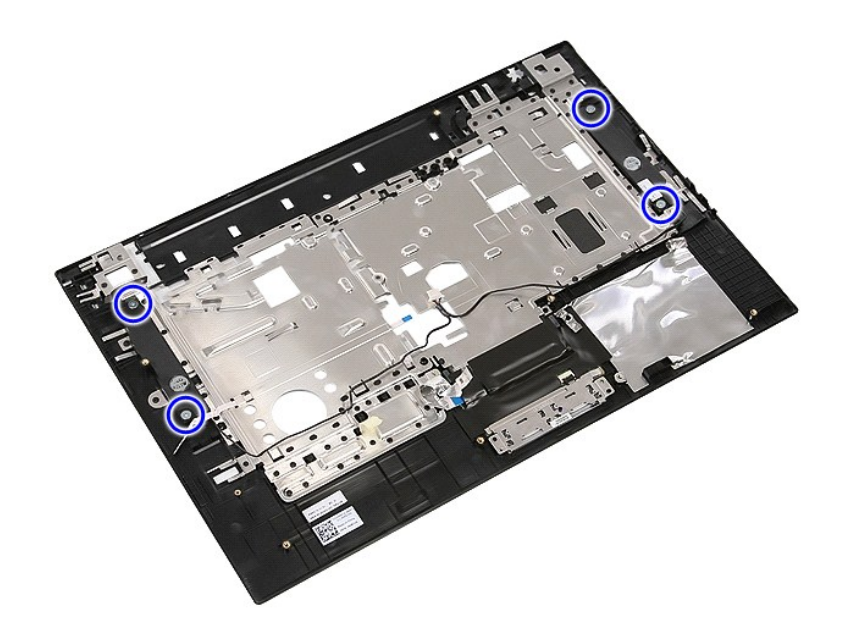

17. Sol ve sağ hoparlörleri kaldırıp çıkarın.

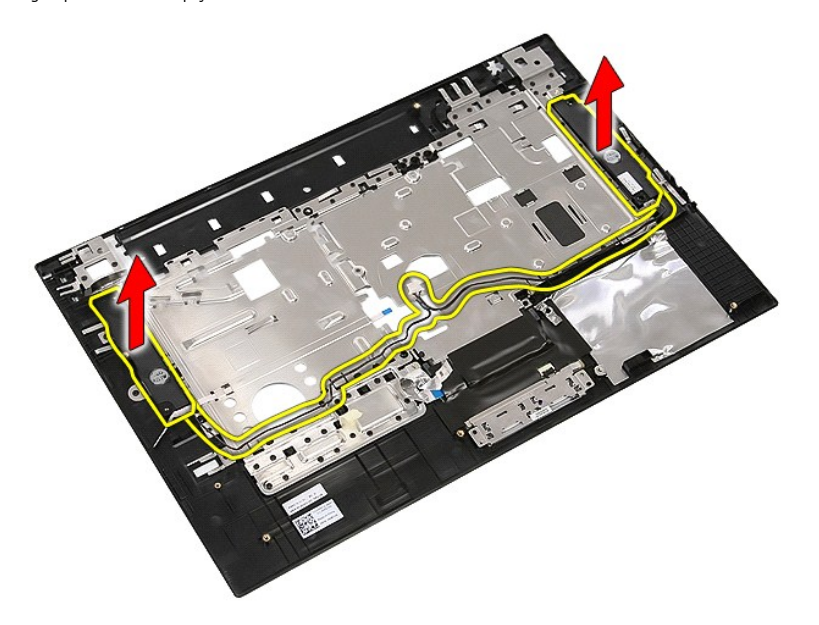

# **Hoparlörleri Yerine Takma**

Hoparlörleri yerine takmak için yukarıda anlatılan adımları tersten uygulayın.

<span id="page-66-4"></span> $\Gamma$ 

# **Teknik Özellikler**

**Dell™ Latitude™ E5510 Ayrı Servis El Kitabı**

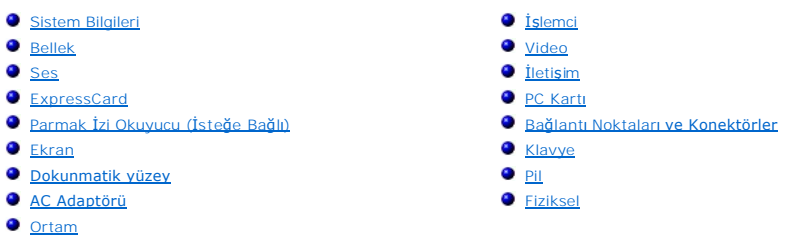

**NOT: Ozellikler bölgeye göre deği**şebilir. Bilgisayarınızın yapılandırması hakkı**nda daha fazla bilgi için Başlat→ Yardım ve Destek öğ**esini tıklatın ve<br>bilgisayarınız hakkı**ndaki bilgileri gösteren seçimi yap**ın.

<span id="page-66-0"></span>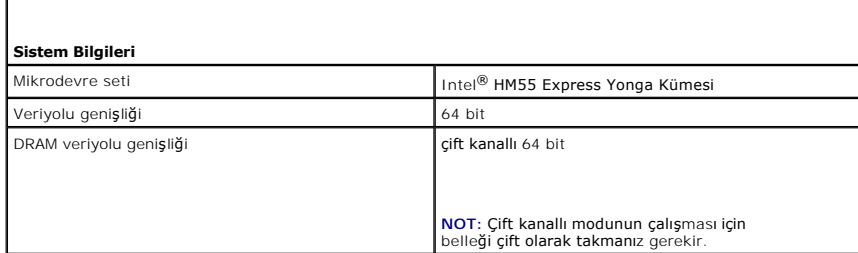

<span id="page-66-1"></span>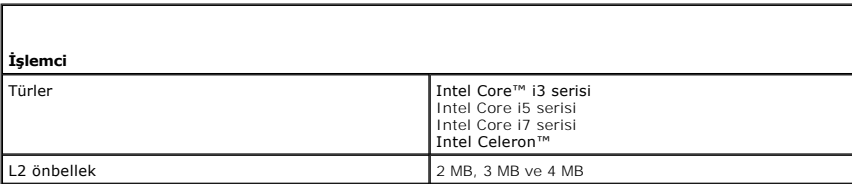

<span id="page-66-2"></span>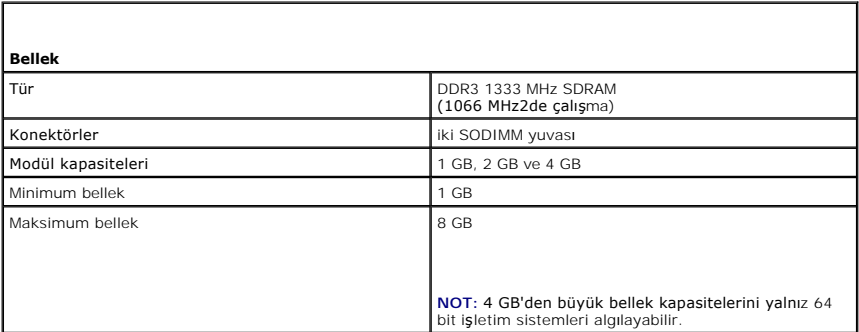

<span id="page-66-3"></span>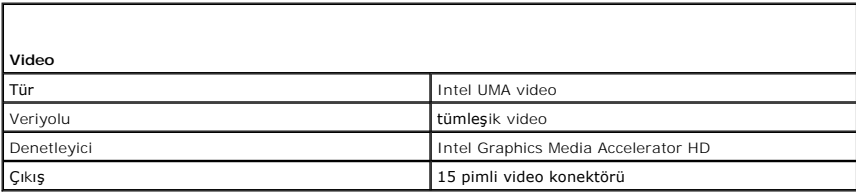

٦

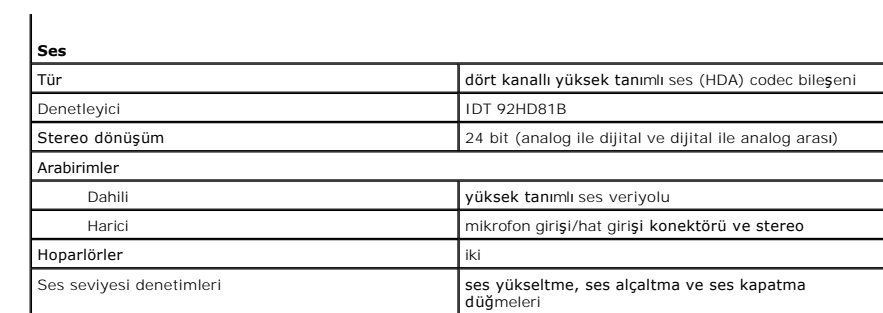

<span id="page-67-0"></span>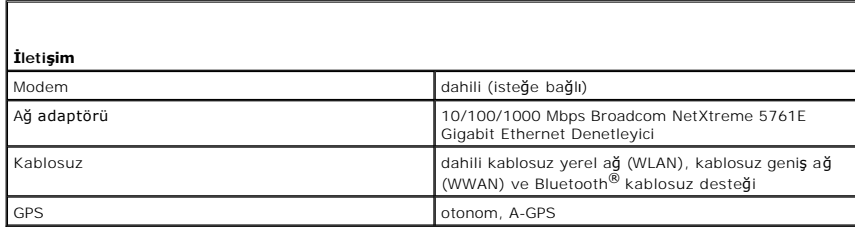

<span id="page-67-2"></span><span id="page-67-1"></span>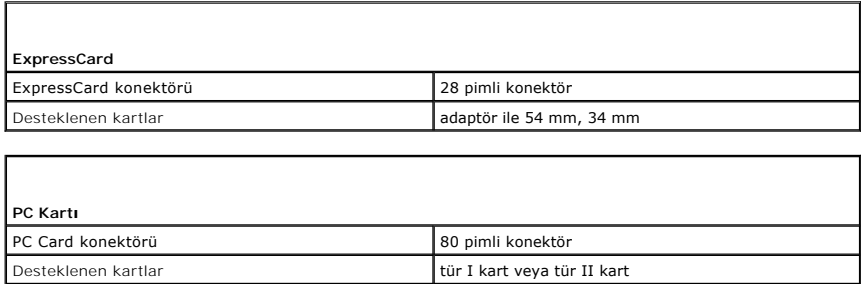

<span id="page-67-3"></span>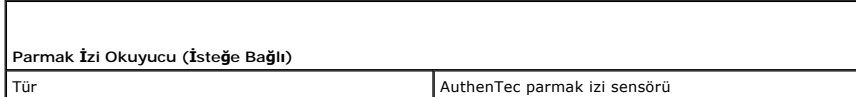

<span id="page-67-4"></span>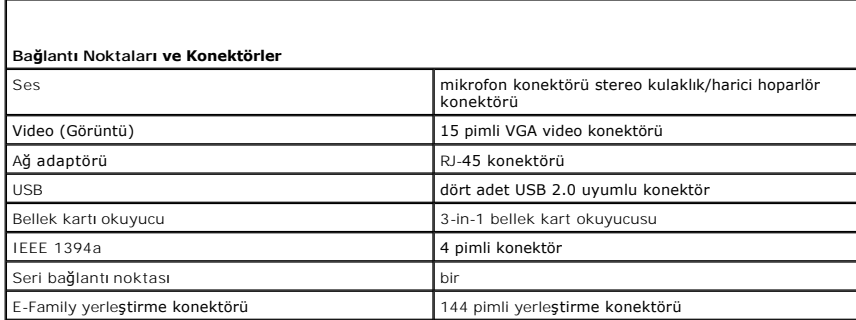

<span id="page-67-5"></span>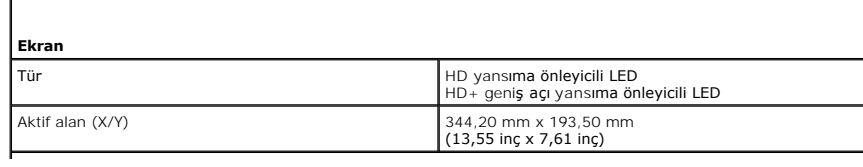

п

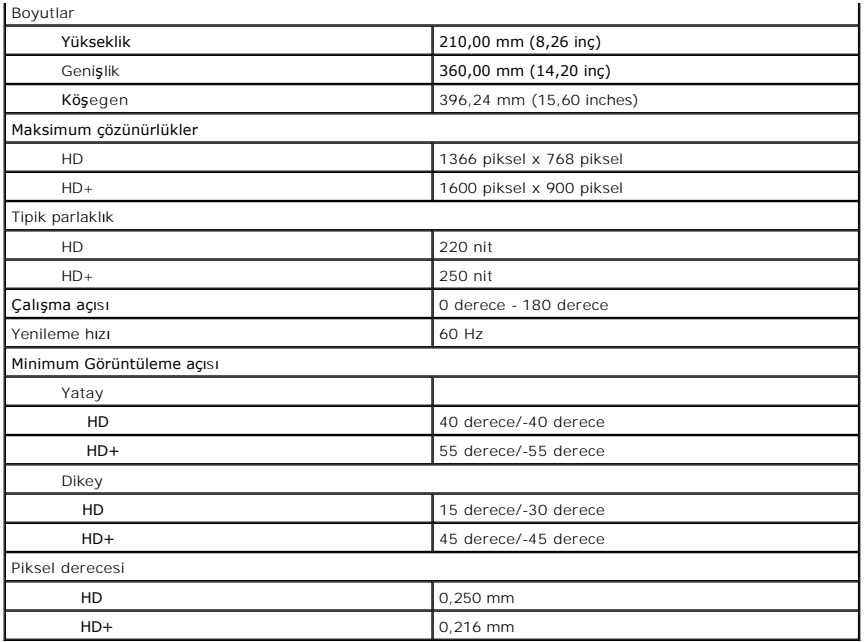

<span id="page-68-0"></span>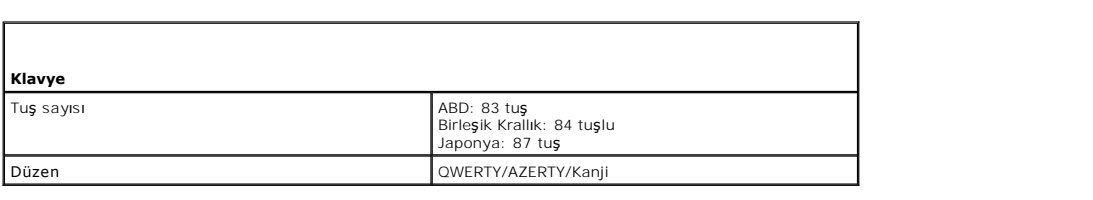

<span id="page-68-1"></span>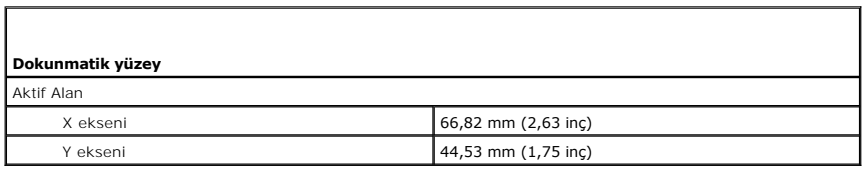

<span id="page-68-2"></span>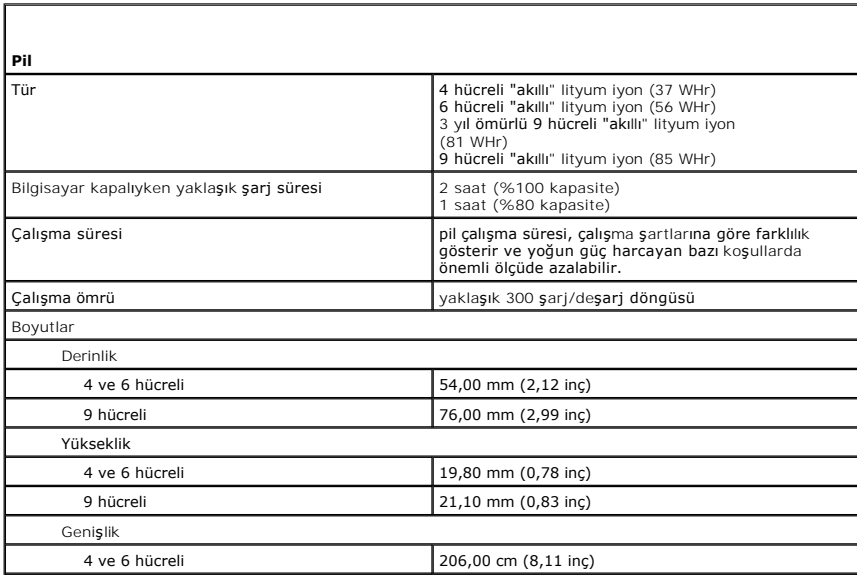

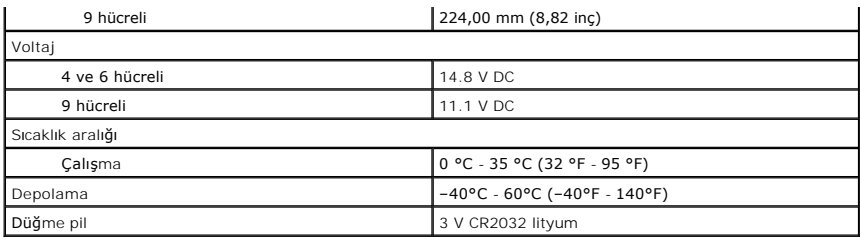

<span id="page-69-0"></span>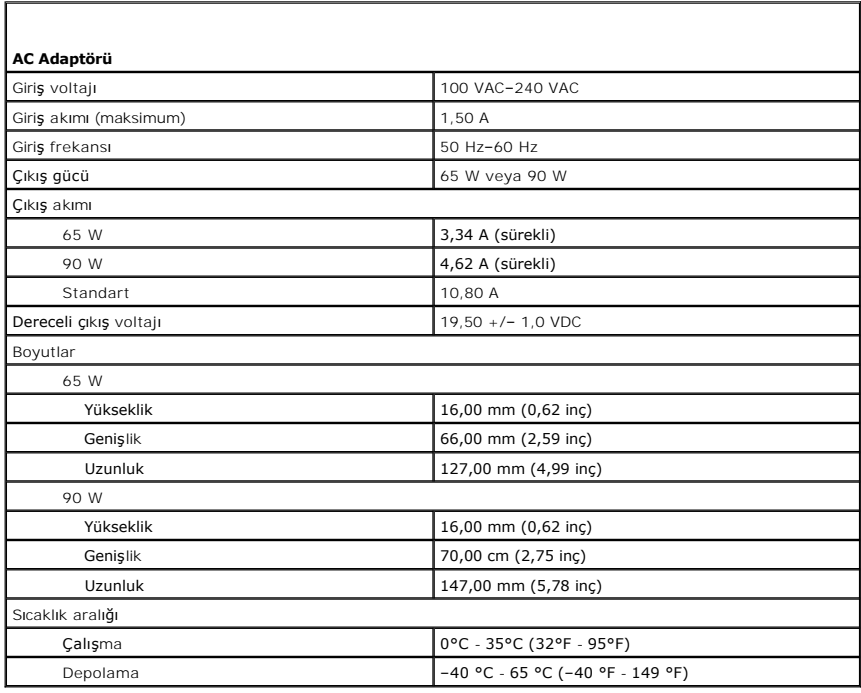

<span id="page-69-1"></span>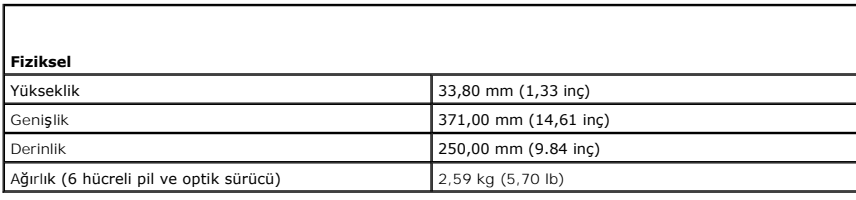

<span id="page-69-2"></span>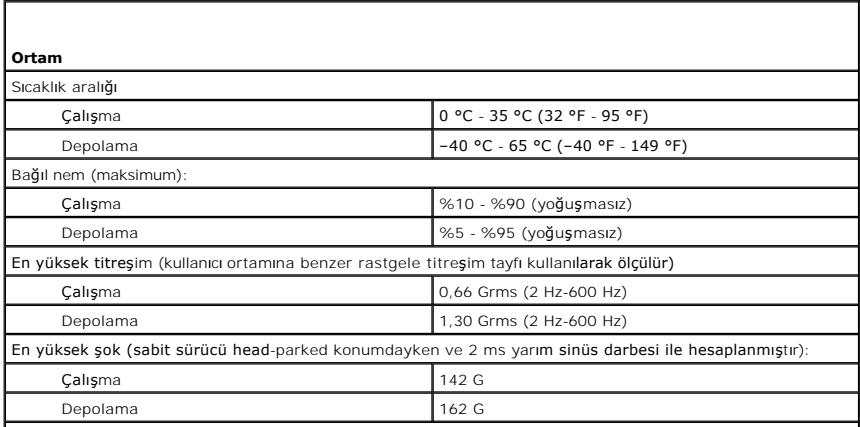

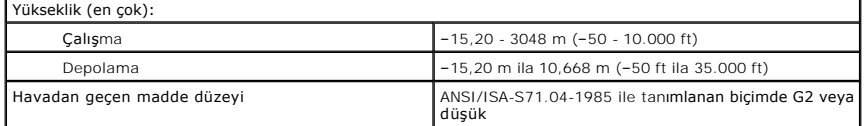

#### <span id="page-71-0"></span>**Sistem Kartı Dell™ Latitude™ E5510 Ayrı Servis El Kitabı**

UYARI : Bilgisayarınızın içindeki parçalar üzerinde çalışmadan önce, bilgisayarınızla birlikte verilen güvenlik bilgilerini okuyun. En iyi güvenlik<br>uygulamaları konusunda ek bilgi için, www.dell.com/regulatory\_compliance a

### **Sistem Kartını Çıkarma**

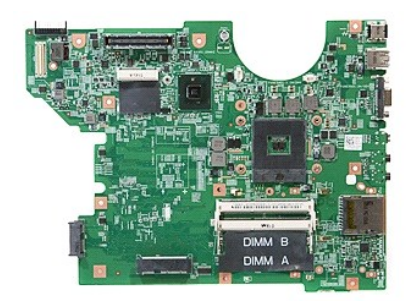

1. <u>Bilgisayarınızın İçindeki Parçalar Üzerinde Calışmadan Önce</u> bölümündeki prosedürleri uygulayın.<br>2. Bilgisayardan <u>billek kartını</u> çıkarın.<br>4. Bilgisayardan <u>olli çıkarın.</u><br>4. Bilgisayardan <u>ollik sürücüyü</u> çıkarın.<br>5.

- 2. Bilgisayardan <u>bellek kartını</u> çıkarın.<br>3. Bilgisayardan <u>pili</u> çıkarın.
- 
- 4. Bilgisayardan <u>eriş[im panelini](file:///C:/data/systems/late5510/tr/sm/acc_pan.htm)</u> çıkarın.<br>15. Bilgisayardan <u>səbit sürücüvü</u> çıkarın.<br>16. Bilgisayardan <u>optik sürücüvü</u> çıkarın.<br>17. Bilgisayardan <u>VILAN kartını</u> çıkarın.<br>18. Bilgisayardan <u>ucivaneyi</u> çıkarın.<br>19. Bilg
- 
- 
- 
- 
- 
- 
- 
- 
- 12. Bilgisayardan <u>klavyevi</u> çıkarın.<br>13. Bilgisayardan <u>ekran aksamını</u> çıkarın.<br>14. Bilgisayardan <u>ık Dı kartını</u> çıkarın.<br>15. Bilgisayardan <u>avuc ici dayanağını</u> çıkarın.<br>16. Bilgisayardan <u>Bluetooth kartını</u> çıkarın.<br>1

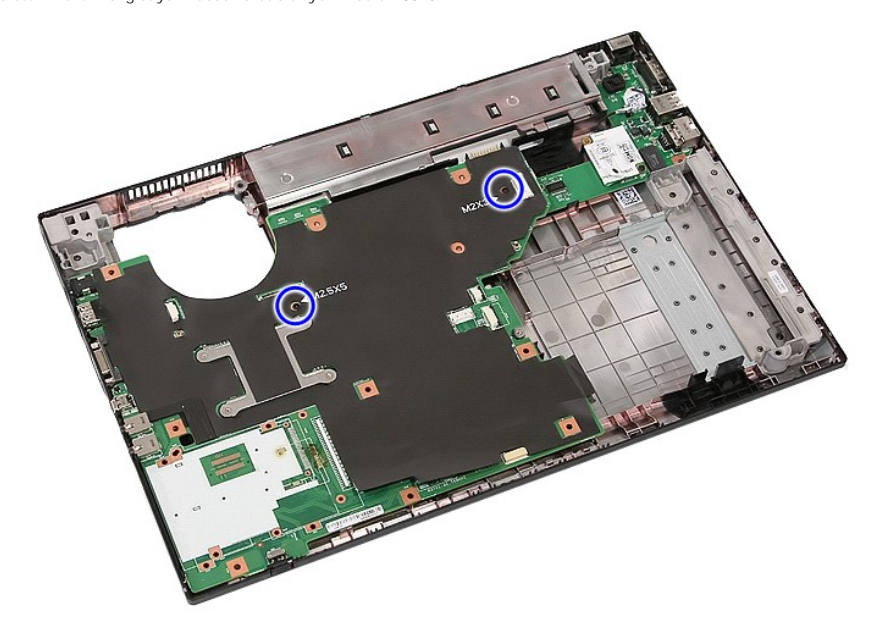

18. Sistem kartını belli bir açıda yukarı kaldırın ve çıkarın.
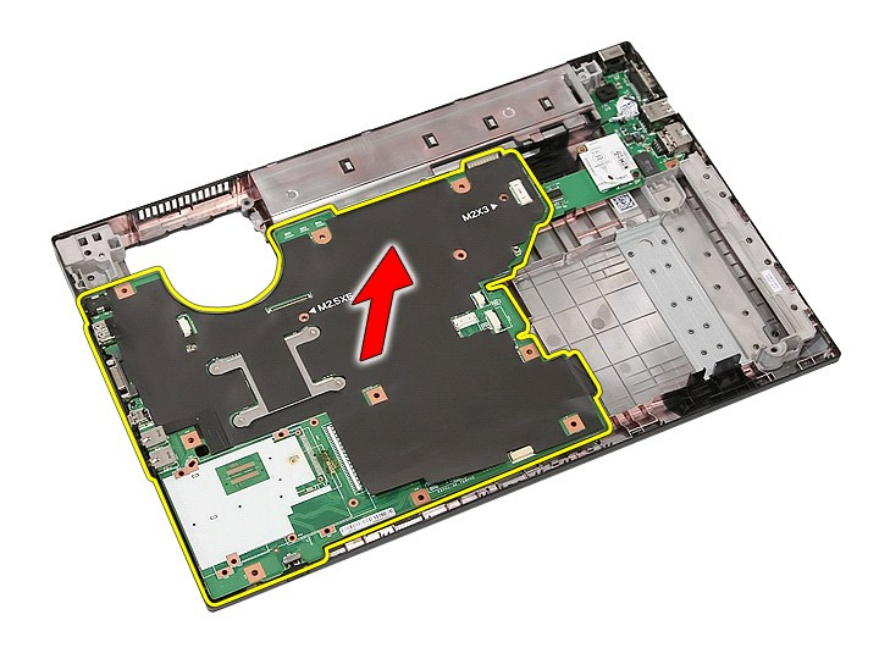

# **Sistem Kartını Yerine Takma**

Sistem kartını yerine takmak için yukarıda anlatılan adımları tersten uygulayın.

[İçindekiler Sayfasına Dön](file:///C:/data/systems/late5510/tr/sm/parts.htm)

[İçindekiler Sayfasına Dön](file:///C:/data/systems/late5510/tr/sm/parts.htm)

### **Kablosuz Yerel Ağ (WLAN) Kartı Dell™ Latitude™ E5510 Ayrı Servis El Kitabı**

UYARI : Bilgisayarınızın içindeki parçalar üzerinde çalışmadan önce, bilgisayarınızla birlikte verilen güvenlik bilgilerini okuyun. En iyi güvenlik<br>uygulamaları konusunda ek bilgi için, www.dell.com/regulatory\_compliance a

# **WLAN Kartını Çıkarma**

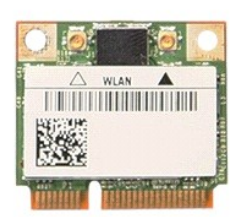

1. <u>-Bilgisayarınızın İcindeki Parçalar Uzerinde Calısmadan Once</u> bölümündeki prosedürleri uygulayın.<br>2. -Bilgisayardan <u>pili</u> çıkarın.<br>3. -Bilgisayardan <u>eris[im panelini](file:///C:/data/systems/late5510/tr/sm/acc_pan.htm)</u> çıkarın.<br>4. -WLAN kartından WLAN anten kablosunun

- 
- 

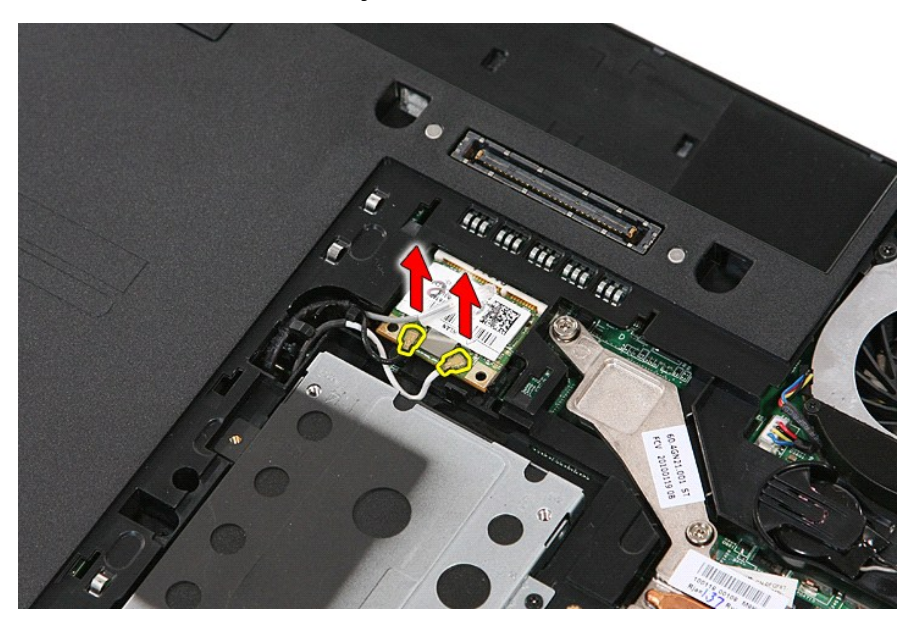

5. WLAN kartını serbest bırakmak için mandalı hafifçe ayırın.

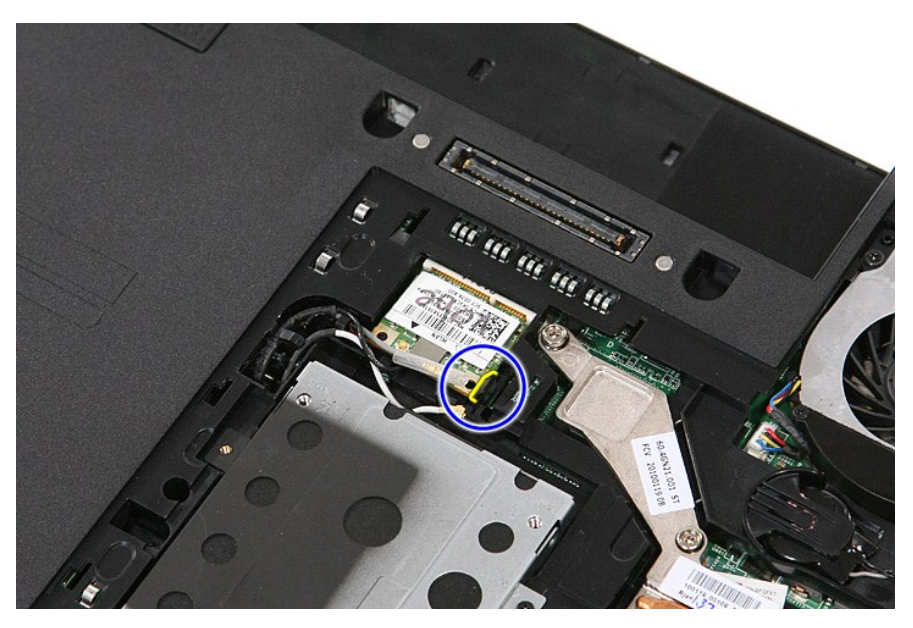

6. Bilgisayardan WLAN kartını çıkarın.

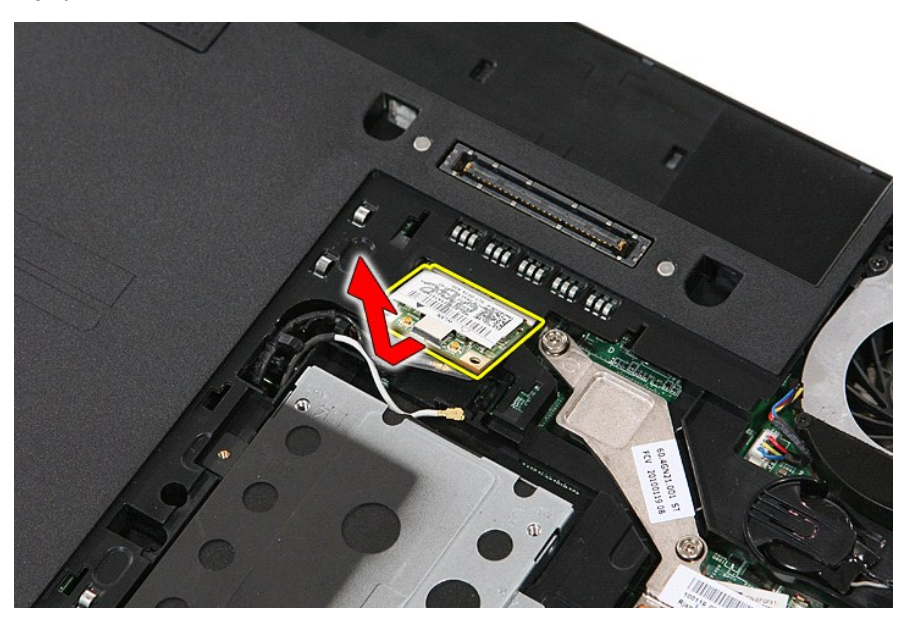

# **WLAN Kartını Yerine Takma**

WLAN kartını yerine takmak için yukarıda anlatılan adımları tersten uygulayın.

[İçindekiler Sayfasına Dön](file:///C:/data/systems/late5510/tr/sm/parts.htm)

<span id="page-75-0"></span>[İçindekiler Sayfasına Dön](file:///C:/data/systems/late5510/tr/sm/index.htm)

## **Bilgisayarınızda Çalışma**

**Dell™ Latitude™ E5510 Ayrı Servis El Kitabı** 

Bilgisayarınızın [İçindeki Parçalar Üzerinde Çalışmadan Önce](#page-75-1)

- [Önerilen Araçlar](#page-75-2)
- [Bilgisayar](#page-75-3)ı Kapatma
- Bilgisayarınızın [İçindeki Parçalar Üzerinde Çalış](#page-76-0)tıktan Sonra

## <span id="page-75-1"></span>**Bilgisayarınızın İçindeki Parçalar Üzerinde Çalışmadan Önce**

Bilgisayarınızı olası hasarlardan korumak ve kendi kişisel güvenliğinizi sağlamak için aşağıdaki güvenlik yönergelerini kullanın. Aksi belirtilmemişse, bu belgede bulunan bütün yordamlar aşağıdaki koşulların mevcut olduğunu varsaymaktadır:

- l Bilgisayarınızla birlikte gelen güvenlik bilgilerini okudunuz.
- l Bir bileşen yerine takılabilir veya (eğer ayrı olarak sipariş edilmişse) çıkarma prosedürleri ters sırayla uygulanarak takılabilir.
- UYARI : Bilgisayarınızın içindeki parçalar üzerinde çalışmadan önce, bilgisayarınızla birlikte verilen güvenlik bilgilerini okuyun. En iyi güvenlik<br>uygulamaları konusunda ek bilgi için, www.dell.com/regulatory\_compliance a
- DIKKAT: Tamir i**şlemlerinin pek çoğ**u yalnızca yetkili servis teknisyeni tarafından yapılabilir. Siz yaln**ızca ürününüzün belgelerinde belirtilen veya**<br>**çevrimiçi ya da telefonla hizmet ve destek ekibinin bildirdiğ**i basit **servislerden kaynaklanan zararlar garantinizin kapsamında değildir. Ürünle birlikte gelen güvenlik talimatlarını okuyun ve izleyin.**
- DIKKAT: Elektrostatik boşalımı <mark>önlemek için, bir bilek topraklama kayışı</mark> kullanarak ya da bilgisayarın arkası**ndaki konektör gibi boyanmamış**<br>**metal yüzeylere sı**k sık dokunarak kendinizi topraklayın.
- △ DİKKAT: Bileşenleri ve kartları itina ile kullanın. Bileşenlere veya kartların üzerindeki temas noktalarına dokunmayın. Kartları uç kısmından veya **metal montaj kenarından tutun. İşlemci gibi bileşenleri pimlerinden değil kenarlarından tutun.**
- DIKKAT: Bir kabloyu çıkartırken kablonun kendisini değil, konektörü veya çekme tırnağını tutarak çekin. Bazı kablolarda kilitleme dili olan<br>konektörler vardır; bu tür kabloları çıkarırken, kabloyu çekmeden önce kilitleme d
- **A NOT:** Bilgisayarınızın ve belirli bile**şenlerin rengi bu belgede gösterilenden farklı** olabilir.

Bilgisayara zarar vermemek için, bilgisayarın içindeki parçalar üzerinde çalışmadan önce aşağıdaki adımları uygulayın.

- 1. Bilgisayar kapağının çizilmesini önlemek için, çalışma yüzeyinin düz ve temiz olmasını sağlayın.
- 
- 2. [Bilgisayar](#page-75-3)ınızı kapatın (bkz. <u>Bilgisayarınızı Kapatma</u>).<br>3. Bilgisayar isteğe bağlı Ortam Tabanı veya Pil Dilimi gibi bir yerleştirme aygıtına bağlıysa (yerleştirilmişs**e) ç**ıkarın.

#### **DİKKAT: Ağ kablosunu çıkarmak için, önce kabloyu bilgisayarınızdan ve ardından ağ aygıtından çıkarın.**

- 
- 
- 4. Tüm ağ kablolarını bilgisayardan çıkarın.<br>5. Bilgisayarınızı ve tüm bağlı aygıtları elektrik prizlerinden çıkarın.<br>6. Ekranı kapatın ve bilgisayarı düz bir çalışma zemini üzerine ters çevirin.

**DİKKAT: Sistem kartının zarar görmemesi için, bilgisayara müdahale etmeden önce ana pili çıkarmanız gerekir.**

- Ana pili çıkarın (bkz. Pili Çı[karma](file:///C:/data/systems/late5510/tr/sm/battery.htm))
- 8. Bilgisayarın ü**st k**ısmını yukarı **çevirin.**<br>9. Ekranı **aç**ın.
- 
- 10. Sistem kartını topraklamak için güç düğmesine basın.
- **DİKKAT: Elektrik çarpmalarına karşı korunmak için, ekranı açmadan önce bilgisayarınızın fişini daima elektrik prizinden çekin.**
- $\triangle$  DİKKAT : Bilgisayarınızın içindeki herhangi bir parçaya dokunmadan önce, bilgisayarınızın arkasındaki metal kısım gibi boyanmamış bir metal yüzeye dokunarak kendinizi topraklayın. Çalışırken, iç bileşenlere zarar verebilecek statik elektriği boşaltmak için, boyanmamış metal yüzeye<br>belirli aralıklarla dokunun.
- 11. Takılmış herhangi bir ExpressCard'ı veya Akıllı Kartı **uygun yuvalardan ç**ıkarın.<br>12. **Sabit sürücüyü ç**ıkarın (bkz. <u>[Sabit Sürücüyü Çı](file:///C:/data/systems/late5510/tr/sm/hd_dr.htm)karma</u>).
- 

### <span id="page-75-2"></span>**Önerilen Araçlar**

Bu belgedeki yordamlar aşağıdaki araçları gerektirebilir:

- l Küçük düz uçlu tornavida l 0 Numaralı Phillips tornavida
- l 1 Numaralı Phillips tornavida
- l Küçük plastik çizici
- Flash BIOS güncelleştirme program CD'si

## <span id="page-75-3"></span>**Bilgisayarı Kapatma**

△ DİKKAT: Veri kaybını önlemek için, bilgisayarınızı kapatmadan önce açık dosyaları kaydedip kapatın ve açık programlardan çıkın.

- 1. İşletim sistemini kapatın:
	- l **Windows® 7'de:**

**Başlat** , ardından **Kapat**'ı tıklatın.

l **Windows Vista®'da:**

**Başlat** 'ı tıklatın, sonra aşağıda gösterildiği gibi **Başlat** menüsünün sağ alt köşesindeki oku tıklatın ve ardından **Kapat** öğesini tıklatın.

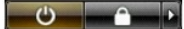

l **Windows® XP'de:** 

Sırayla **Başlat**® **Bilgisayarı Kapat**® **Kapat** öğelerini tıklatın.

İşletim sistemini kapatma işlemi sona erdiğinde bilgisayar kapanır.

2. Bilgisayarın ve takılı aygıtların kapandığından emin olun. İşletim sisteminizi kapattıktan sonra bilgisayarınız ve takılı aygıtlar otomatik olarak kapanmazsa,<br>kapatmak için güç düğmesini dört saniye basılı tutun.

# <span id="page-76-0"></span>**Bilgisayarınızın İçindeki Parçalar Üzerinde Çalıştıktan Sonra**

Herhangi bir değiştirme işlemini tamamladıktan sonra, bilgisayarınızı açmadan önce harici aygıtları, kartları, kabloları vs. taktığınızdan emin olun.

- DİKKAT: Bilgisayarı**n zarar görmesini önlemek için, yalnız bu modeldeki Dell bilgisayar için tasarlanmış** olan pilleri kullanın. Ba**ş**ka Dell<br>**bilgisayarlar için tasarlanmış** pilleri kullanmayın.
- 1. Bağlantı noktası eşleyicisi, ince pil veya ortam tabanı gibi harici aygıtları bağlayın ve ExpressCard gibi kartları değiştirin. 2. Bilgisayarınıza telefon veya ağ kablolarını bağlayın.
- 

# **DİKKAT: Ağ kablosu takmak için önce ağ aygıtına takın ve ardından bilgisayara takın.**

- 
- 3. <u>Pili</u> yerine takın.<br>4. Bilgisayarınız**ı ve tüm bağ**lı aygıtları elektrik prizlerine takın.<br>5. Bilgisayarınızı **açı**n.
- 

[İçindekiler Sayfasına Dön](file:///C:/data/systems/late5510/tr/sm/index.htm)